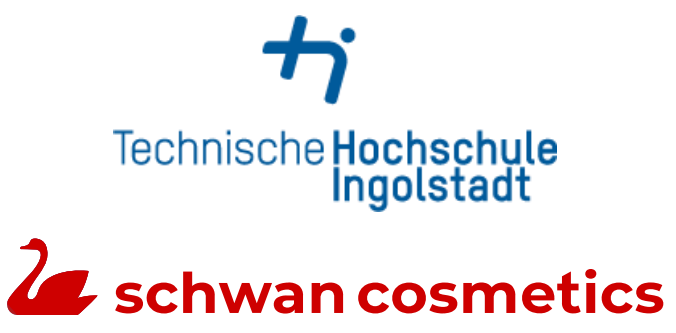

# **Technische Hochschule Ingolstadt**

Fakultät: Business School Studiengang: Digital Business

# **Steigerung der User Experience durch Verwendung der SAP Fiori Apps bei Schwan Cosmetics**

**Bachelorarbeit** 

Vor- und Zuname: Lukas Gloßner Matrikelnummer: 00104639

ausgegeben am: 09.10.2023 abgegeben am: 05.03.2024

Erstprüfer: Prof. Dr. Oliver Gmelch Zweitprüfer: Prof. Dr. rer. Pol. Christian Locher

# Inhaltsverzeichnis

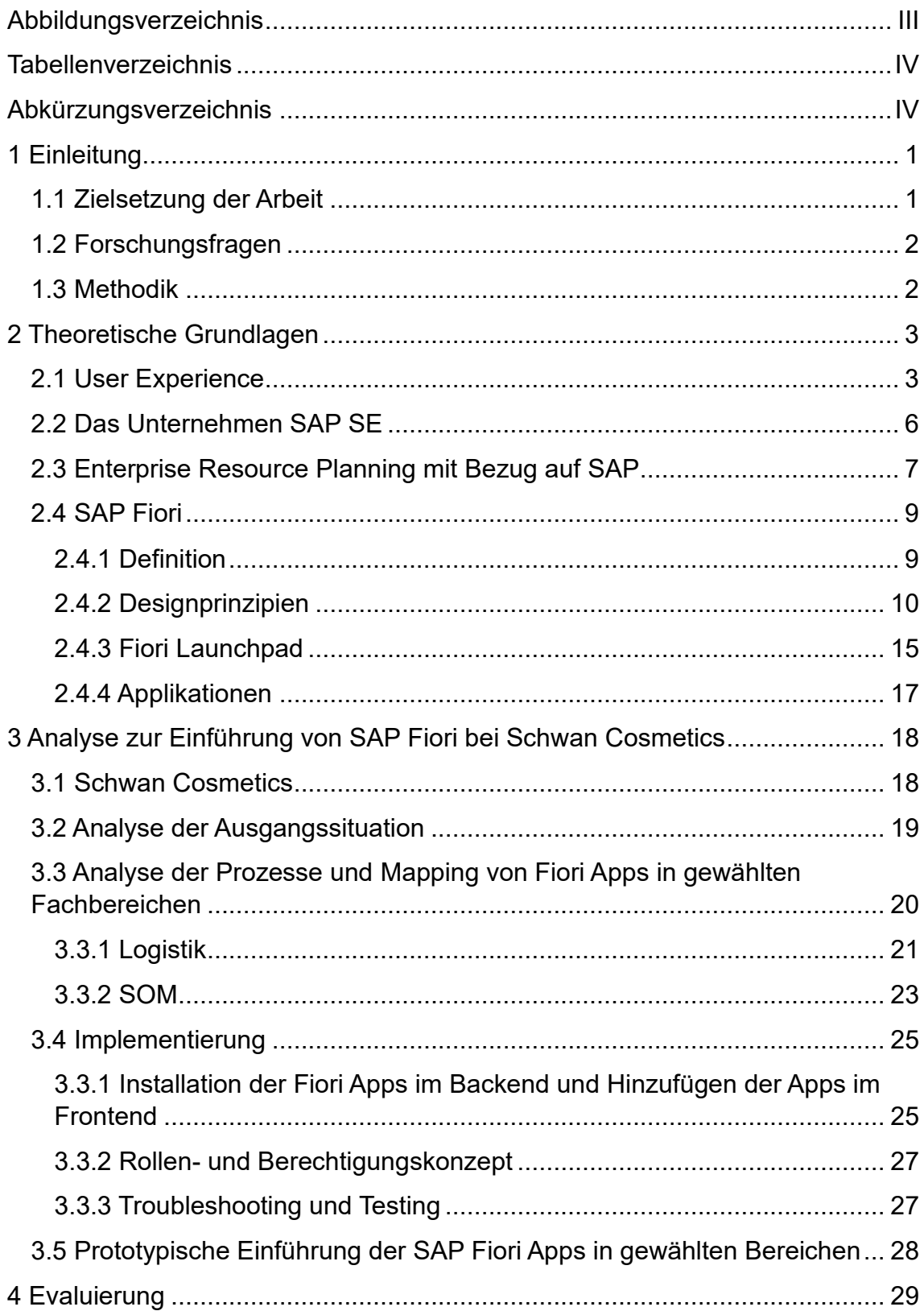

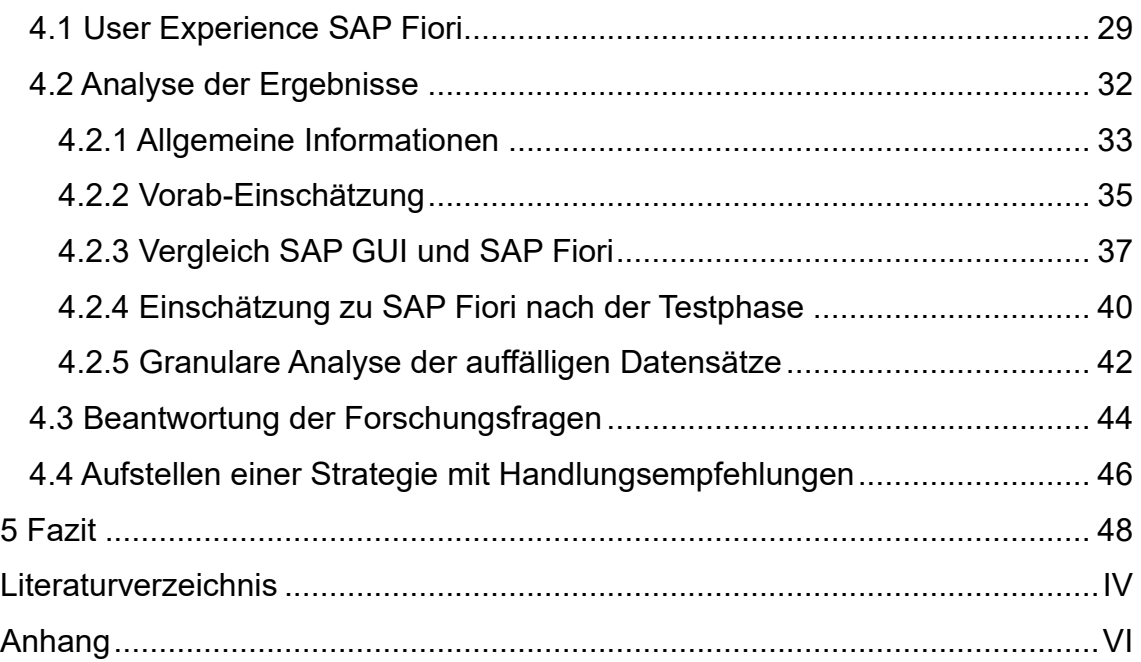

# <span id="page-2-0"></span>Abbildungsverzeichnis

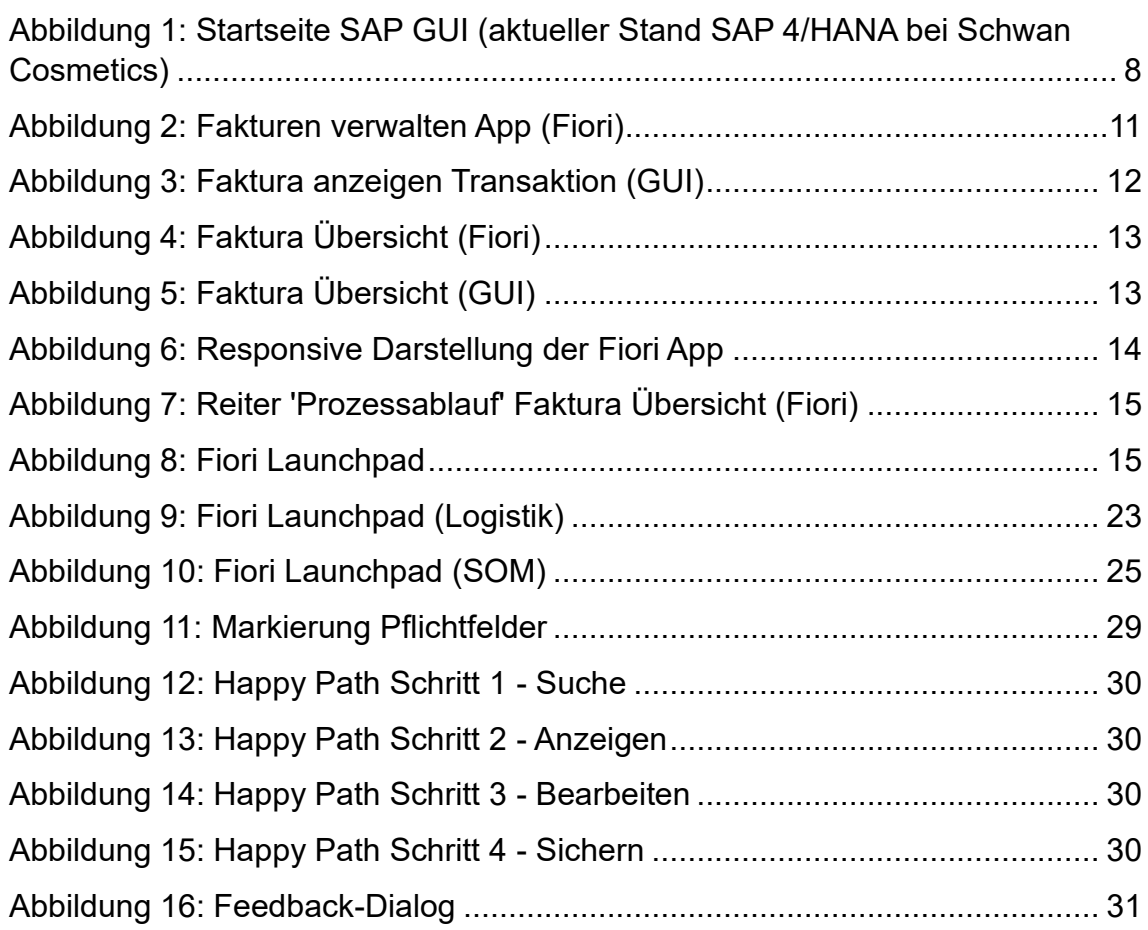

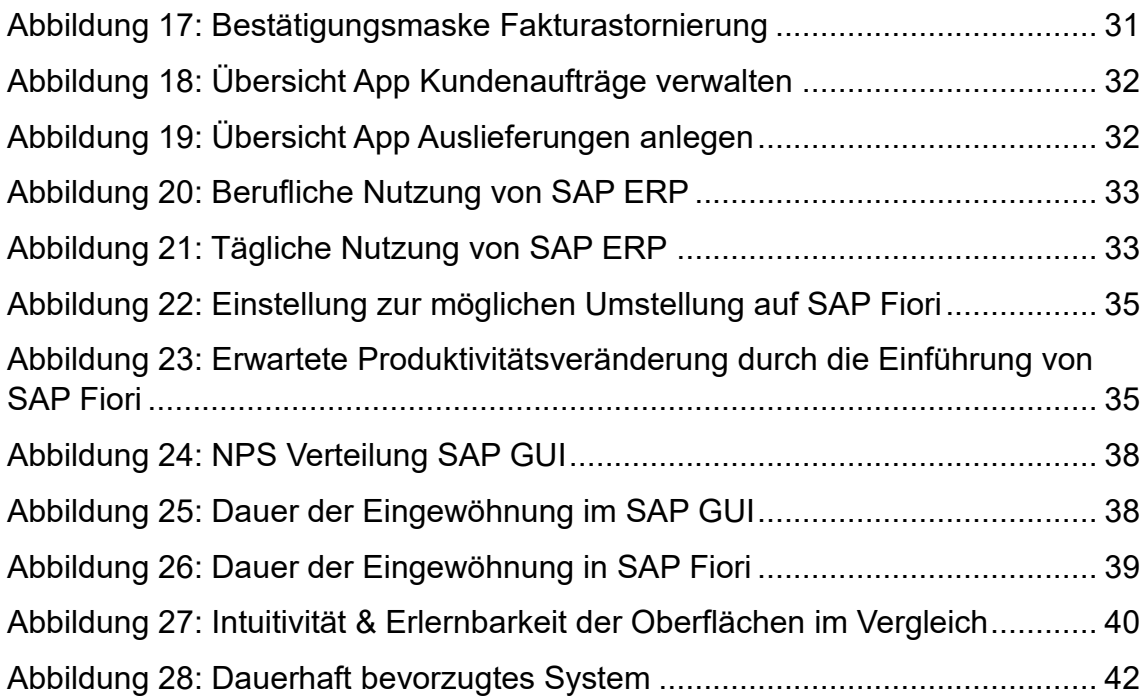

# <span id="page-3-0"></span>Tabellenverzeichnis

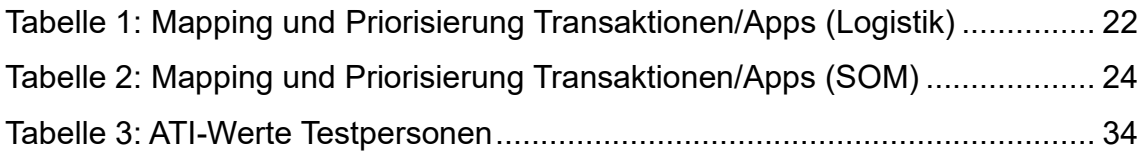

# <span id="page-3-1"></span>Abkürzungsverzeichnis

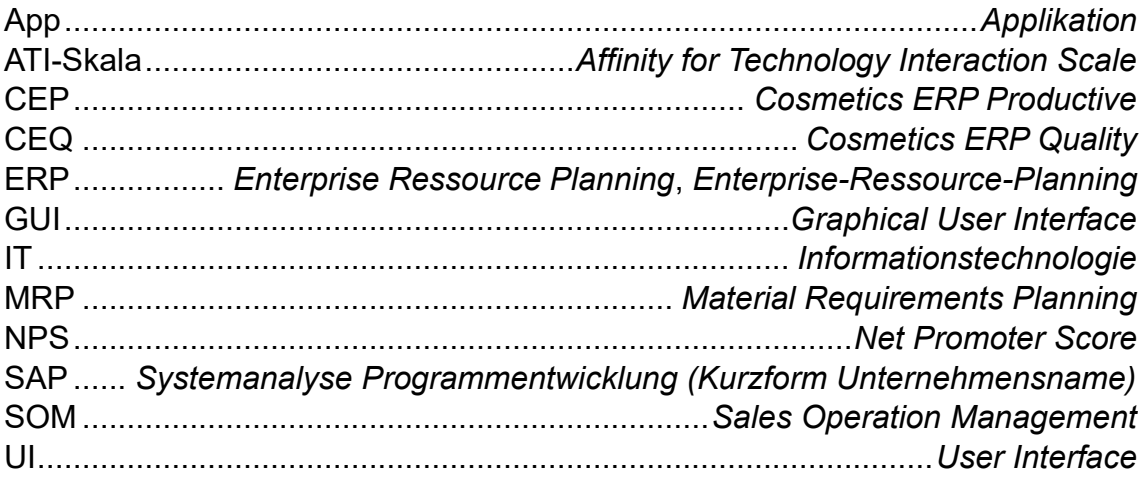

### <span id="page-4-0"></span>1 Einleitung

"SAP und User Experience? Wenn Sie bisher hauptsächlich die klassischen SAP SAP Graphical User Interface (Kurz: GUI) Anwendungen kennen, wie sie etwa in SAP ERP (Enterprise Resource Planning) anzutreffen sind, fragen Sie sich vermutlich, wie das zusammenpasst." (Beyer 2020, S. 61) Bislang waren SAP-Anwendungen eher für ihre zweckmäßigen, aber unübersichtlichen und aus heutiger Sicht wenig intuitiven Benutzeroberflächen bekannt (vgl. Beyer 2020, S. 61). Die Einführung von SAP Fiori – einer neuen Benutzeroberfläche und eines neuen Designkonzepts – soll Abhilfe schaffen und die User Experience (Deutsch: Benutzererfahrung) steigern. Dabei steht erstmals der Nutzer im Mittelpunkt und Prozesse, Ansichten und das Verhalten der Anwendungen werden nach den Anforderungen des Anwenders spezifiziert (vgl. Beyer 2020, S. 69).

SAP Fiori bietet die Möglichkeit die Zufriedenheit des Endanwenders zu steigern, indem die Handhabung des Systems benutzerfreundlicher gestaltet werden kann. Diese Idee hat sich über die letzten Jahre immer weiter verbreitet und wird von SAP selbst als die Zukunft angesehen. Dadurch hat es sich auch seinen Weg in die Unternehmensführung bzw. IT-Abteilungen von Firmen gebahnt. Auch die verantwortlichen IT-Entscheider bei Schwan Cosmetics interessieren sich für die Vorteile von SAP Fiori. Die in dieser Arbeit vorgenommene Evaluation soll es ermöglichen, eine fundierte Entscheidung treffen zu können, ob die Umstellung auf Fiori weiterverfolgt und umgesetzt wird.

#### <span id="page-4-1"></span>1.1 Zielsetzung der Arbeit

Das Ziel dieser Arbeit ist es, dem Leser einen Überblick über SAP Fiori zu bieten und die Unterschiede gegenüber der gewohnten Nutzeroberfläche hervorzuheben. Außerdem soll anhand analysiert werden, wie SAP Fiori bei den Endanwendern in den gewählten Geschäftsbereichen gesehen wird und ob eine unternehmensweite Einführung eine Steigerung der User Zufriedenheit erwarten lässt. Weiterhin kann für die betrachteten Test-Abteilungen eine klare Aussage bzgl. einer etwaigen Verbesserung der Nutzerfahrung getroffen werden.

#### <span id="page-5-0"></span>1.2 Forschungsfragen

Die zu beantwortenden Forschungsfragen sind die folgenden:

- Wie ist das Feedback zur Einführung in den gewählten Bereichen?
- Steigt die User Experience durch die Einführung von SAP Fiori in den gewählten Testbereichen?
- Ist eine Einführung von SAP Fiori in allen Fachbereichen bei Schwan Cosmetics als sinnvoll zu betrachten?

#### <span id="page-5-1"></span>1.3 Methodik

Im Rahmen dieser Bachelorarbeit wird eine Vorher-Nachher-Betrachtung des prototypischen Tests in den gewählten Fachabteilungen durch zwei inhaltlich aufeinander aufbauende Fragebögen durchgeführt.

Vorab werden theoretische Grundlagen, wie User Experience, erörtert und eine Einführung in SAP Enterprise-Ressource-Planning (Kurz: ERP) und dessen Hintergründe gegeben. In diesem Zuge wird auch SAP Fiori eingegangen und dessen Vorteile und Unterschiede gegenüber dem SAP GUI erläutert. Dafür wird eine umfassende Literaturrecherche durchgeführt, um den aktuellen Stand der Forschung zu diesem Thema zu ermitteln.

Anschließend werden zwei Fragebögen erstellt: einer für die Vorher-Betrachtung und einer für die Nachher-Betrachtung. Die Fragen in beiden Fragebögen sind korrelierend, um eine aussagekräftige Analyse zu ermöglichen. Die Vorher-Befragung wird durchgeführt, bevor das Projekt startet.

Die Daten werden von den Benutzern gesammelt, die das SAP-System im Ist-Stand verwenden. Während und vor dem Projekt wird der Arbeitsablauf mitsamt den notwendigen Schritten zuerst in der SAP GUI dokumentiert. Nach der Ermittlung der notwendigen Fiori Applikationen (Kurz: App), wird das System konfiguriert, um eine tägliche Anwendung im aktiven Betrieb zu ermöglichen. Im

Anschluss daran führen die Projektbeteiligten ihre Arbeit vollständig in SAP Fiori durch, um sich eine Einschätzung und Meinung bilden zu können.

Parallel dazu wird ein Experte im Bereich User Experience befragt, um wichtige Erkenntnisse und eine professionelle Einschätzung zur User Experience im Allgemeinen und die von SAP Fiori zu erlangen.

Die Nachher-Befragung wird durchgeführt, nachdem das Projekt abgeschlossen wurde, um nach der Eingewöhnungs- und Nutzungszeit die tatsächliche Einschätzung der Tester zu erfragen. Anschließend werden die Ergebnisse der beiden Fragebögen analysiert, um festzustellen, ob sich die User Experience durch die Einführung von SAP Fiori verbessert hat.

Aus diesen Daten und der Analyse derer werden im Anschluss Erkenntnisse abgeleitet und Zusammenhänge zwischen den Antworten, dem Verhalten der Tester und den Hintergrundinformationen zu den Testpersonen interpretiert. Die Ergänzung dieses Wissens mit den Aussagen des Experten, ermöglicht eine Aussage zu den Forschungsfragen und außerdem die Erstellung einer Handlungsempfehlung im Hinblick auf das weitere Vorgehen mit Fiori.

### <span id="page-6-0"></span>2 Theoretische Grundlagen

#### <span id="page-6-1"></span>2.1 User Experience

Die ISO 9241-11 ist eine internationale Norm, die Leitlinien für Benutzerfreundlichkeit und benutzerzentriertes Design bereitstellt. Bezüglich der Definition von Benutzererfahrung (User Experience) besagt diese Folgendes: "Die Benutzererfahrung ist die Wahrnehmung und die Reaktionen einer Person, die sich aus der Nutzung oder der erwarteten Nutzung eines Produkts, Systems oder einer Dienstleistung ergeben." (DIN EN ISO 9241-11)

Meist kommt der Begriff beim Gestalten im Front-End, etwa beim Design einer Website auf und die gängigen UX-Praktiken werden betrachtet und angewandt, um das Nutzererlebnis zu verbessern. Das Front-End ist der Teil einer Website

oder App, mit dem die Nutzer interagieren, wie z.B. die grafische Benutzeroberfläche, die Informationen präsentiert und die Nutzer-Interaktionen ermöglicht (vgl. Hassan und Galal-Edeen 2017, S. 217).

Kurz erklärt geht es darum, die Bedürfnisse des Nutzers zu erfüllen bzw. ggf. sogar zu übertreffen und die Interaktion mit dem System möglichst angenehm zu gestalten. Eine gute UX wird bei unterschiedlichen Themen verschieden definiert. Beispielsweise haben Nutzer andere Erfahrungsansprüche an ein Auto als an eine App auf dem Smartphone. Aus den genannten Gründen und dem kundenzentrierten Ansatz wird bei der Neukonzeption bzw. Weiterentwicklung von Systemen mittlerweile ein großes Augenmerk auf die User Experience gelegt (vgl. Basri et al. 2016, S. 81).

Als Abgrenzung dazu soll der Begriff Usability (Deutsch: Nutzbarkeit) kurz definiert werden: Usability ist ein Begriff, der die Gebrauchstauglichkeit eines Produkts oder einer Website beschreibt. Es geht darum, wie einfach es für den Nutzer ist, das Produkt oder die Website zu benutzen, um bestimmte Ziele effektiv, effizient und zufriedenstellend zu erreichen. Usability und User Experience sind zwei Begriffe, die oft synonym verwendet werden, aber nicht dasselbe bedeuten (vgl. Fend und Hofmann 2022, S. 79-81).

Ein wichtiger Bestandteil des User Experience Designs im Software- bzw. Anwendungskontext ist das User Interface (Kurz: UI) – die Mensch-Maschine-Schnittstelle. So ist z.B. eine Website der Kontaktpunkt des Nutzers mit dem System auf dem Dinge graphisch aufbereitet werden und Eingaben möglich sind. In einem Experteninterview mit Michael Volkmann, einem renommierten Experten für User Experience Design und Bachelorand in Business Studies, betonte er die Bedeutung von einem angenehmen Kontakt mit dem UI, denn nur so kann die UX insgesamt als positiv eingestuft werden (vgl. Volkmann 2023).

Der Net Promoter Score (Kurz: NPS) ist eine Möglichkeit die User Experience messbar zu machen und ist vor allem bei einem Vorher-Nachher-Vergleich eine gängige Methode und wird deshalb auch in dieser Arbeit eine Einschätzung zur prototypischen Einführung bieten (vgl. Greve 2010, S. 131–132). Dieser Faktor bzw. die Betrachtung mit ebendiesem wurde außerdem im Rahmen des Experteninterviews mit Michael Volkmann empfohlen.

Im Folgenden sind zusätzliche wichtige Faktoren, die im UX-Kontext eine Rolle spielen, aufgelistet und kurz erklärt (vgl. Volkmann 2023).

#### 1. Der Nutzer steht im Mittelpunkt:

Es geht beim User Experience Design darum, demjenigen, der das Produkt nutzt, eine gute Erfahrung zu bieten. Das heißt es sollte alle Designelemente und Verhaltensweisen des Systems auf die Bedürfnisse dieser Person angepasst werden. Dabei ist es wichtig, den Weg des Nutzers zum Ziel nachzuvollziehen und dies in wiederholten Tests zu überprüfen, um eine Betriebsblindheit, die im Design entstehen kann, zu vermeiden (vgl. Soares et al. 2022, S. 5–7).

2. Hierarchie und Fokus schaffen:

Dieser Punkt beschreibt die Berücksichtigung von verschiedenen Leveln beim Design von Anwendungen. Beispielsweise sollten übergreifende Menüs oder Optionen, die sich nicht auf nur eine Maske beziehen, dementsprechend gekennzeichnet werden. Auf der anderen Seite sollte ein weniger wichtiger Button nicht gleich dargestellt werden, wie der Haupt Go-to-Action-Button (vgl. Marcus 2023, S. 31).

#### 3. Visuelle Darstellung und Positionen ("Happy Path"):

Die visuelle Darstellung ist auch für diese Konvention wichtig, da der User anhand einer klaren Ansicht – auch hier durch Größe und Farbe bzw. Platzierung – einen Standard-Weg, auch "Happy Path" genannt, vorgegeben bekommt. Dadurch wird der User durch die Anwendung "geführt".

Weiterhin ist hier zu beachten, dass der User auf notwendige Eingabefelder (Mandatory) hingewiesen wird und im Falle einer Eingabemaske die einzelnen Abfragen sinnvoll kategorisiert werden (vgl. Marcus 2023, S. 32–33).

#### 4. Weniger ist mehr:

Ein großer Funktionsumfang kann für versierte Nutzer definitiv hilfreich sein. Für die meisten Anwender ist es jedoch viel übersichtlicher und leichter zu bedienen, wenn nur wirklich notwendige Funktionen angezeigt werden bzw. einen dominanten Platz in der Darstellung erhalten (vgl. Marcus 2023, S. 31).

- 1. Möglichkeit Aktionen rückgängig zu machen / Dialog und Feedback: Sicherheit bei der Anwendung erhält der User durch die "Fallback"-Option. Der User sollte Eingaben und Aktionen immer rückgängig machen können. So muss nicht befürchtet werden durch Aktionen irreversiblen Schaden anzurichten.
- 5. Wiedererkennung und Erlernbarkeit fördern:

Konventionen sollten über das ganze Produkt bzw. System gleich gehalten werden. Darunter fällt die gleiche Darstellung von Masken, das gleiche Verhalten von Buttons beim Klick und dasselbe Aussehen für den Endnutzer. Dadurch schafft man eine gewohnte Umgebung.

Zusammenfassend kann man die goldenen Regeln des User Experience Design mit einem wichtigen Leitsatz ergänzen: Man muss nichts Neues erfinden, sondern das umsetzen, was die Nutzer bereits gewohnt sind (vgl. Volkmann 2023).

#### <span id="page-9-0"></span>2.2 Das Unternehmen SAP SE

SAP SE (im Folgenden: SAP) ist ein börsennotierter Softwarekonzern mit Sitz in Walldorf, Baden-Württemberg. Es ist das größte europäische und weltweit drittgrößte Softwareunternehmen gemessen nach Umsatz. SAP ist auch das wertvollste börsennotierte deutsche Unternehmen.

SAP wurde 1972 von den Unternehmern Dietmar Hopp, Hasso Plattner, Claus Wellenreuther, Klaus Tschira und Hans-Werner Hector gegründet. SAP steht dabei für "Systemanalyse Programmentwicklung" und die fünf Visionäre hatten den Plan, Standardsoftware für Unternehmen zu entwickeln (vgl. Frick 2008, S. 31). Besonderes Augenmerk wurde dabei auf die Datenverarbeitung in Echtzeit gelegt, die in den verschiedensten heute bekannten SAP-Systemen nach wie vor einen hohen Stellenwert besitzt. Durch Zukauf und dem Entwickeln der eigenen Fähigkeiten sind heute auch Mobil- und Datenbanktechnologie, sowie Cloud Computing Teilbereiche von SAP.

#### <span id="page-10-0"></span>2.3 Enterprise Resource Planning mit Bezug auf SAP

Enterprise Resource Planning Systeme sind umfassende Softwarelösungen, die auf einer gemeinsamen Datenbasis operieren und damit betriebswirtschaftliche Abläufe in Unternehmen ganzheitlich unterstützen. Diese integrierten Systeme erleichtern die Verwaltung von Prozessen in verschiedenen Unternehmensbereichen (vgl. Frick et al. 2008, S. 1–3).

Die Geschichte der Enterprise Resource Planning-Systeme begann in den 1960er Jahren mit dem Material Requirements Planning (Kurz: MRP). In den 1980er Jahren entwickelte sich ERP aus MRP heraus, indem es nicht nur Produktionsprozesse, sondern auch andere Unternehmensbereiche wie Finanzen und Personal integrierte. Mit dem Fortschritt von Client-Server-Architekturen in den 1990er Jahren und der Verlagerung zu webbasierten Lösungen in den 2000er Jahren wurden ERP-Systeme flexibler und benutzerfreundlicher. Heute spielen ERP-Systeme eine zentrale Rolle in der Unternehmenssteuerung, indem sie eine umfassende Integration von Geschäftsprozessen ermöglichen (vgl. Kurbel 2021, S. 266-267).

SAP ist der weltweite Marktführer für ERP-Systeme (vgl. Gronau 2021, S. 16). Der Softwarekonzern bietet ein ERP-System an, das alle Arten von Geschäftsprozessen, von der Lohnabrechnung, über das Bestandsmanagement bis zur Bestellverwaltung, unterstützt. Weltweit steuern Unternehmen damit die alltäglichen Prozesse. Dabei werden die Daten in Echtzeit verarbeitet und aktualisiert, sodass eine hohe Transparenz und Effizienz möglich sind (vgl. Frick 2008, S. 48- 50). Seit 2011 setzt SAP für ihre Systeme vornehmlich auf Cloud, indem sie die In-Memory Datenbank SAP HANA entwickeln und damit Datenanalysen um ein Vielfaches beschleunigen. Diese gilt heute als das Hauptprodukt von SAP.

(Kurbel 2021, 266–268) Im Zuge dieser Einführung wird im Jahr 2013 auch die neue Oberfläche Fiori erstmals vorgestellt (vgl. Beyer 2020, S. 69).

Das SAP ERP-System besteht aus drei grundlegenden Schichten (vgl. Geiger 2021):

- Anwendungsschicht: Verarbeitet die Daten in SAP
- Datenbankschicht: Speichert und liefert die Daten aus SAP in einer relationalen Datenbank
- Präsentationsschicht: Zeigt die Daten aus der Datenbank in der Oberfläche an

Das SAP Graphical User Interface ist die graphische Darstellung und Benutzeroberfläche des Systems und bildet somit die Präsentationsschicht. Außerdem stellt es die Mensch-Maschine-Schnittstelle dar, die dafür sorgt Informationen anzuzeigen und eine Möglichkeit zur Eingabe bietet.

Nach dem Anmelden in dem gewünschten System kommt der User auf die Startbzw. Übersichtsseite und kann dort die gewünschten Transaktionen aufrufen. (vgl. Abb. 1) Falls diese nicht bereits als Favorit gesichert wurden, muss die Baumstruktur nach der benötigten Funktion durchsucht werden. Gängige Praxis ist die Codes auswendig zu lernen und in das Suchfeld einzugeben.

<span id="page-11-0"></span>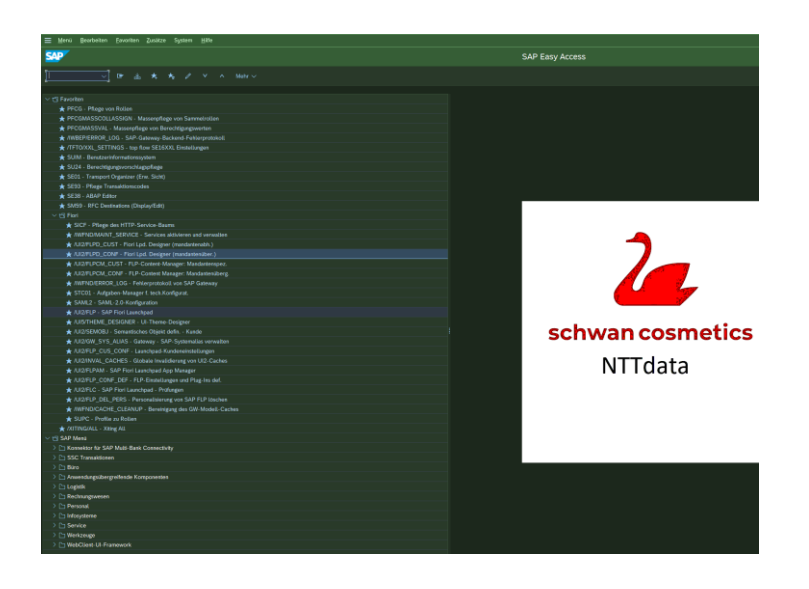

*Abbildung 1: Startseite SAP GUI (aktueller Stand SAP 4/HANA bei Schwan Cosmetics)*

#### <span id="page-12-0"></span>2.4 SAP Fiori

#### <span id="page-12-1"></span>*2.4.1 Definition*

SAP Fiori ist eine Benutzeroberfläche von SAP, die es Anwendern ermöglicht, SAP-Transaktionen geräteunabhängig und in einer moderneren Darstellung zu verwenden (vgl. Bince 2015). Die Landschaft wurde in enger Zusammenarbeit mit mehr als 250 Kunden entwickelt (vgl. Bönnen et al. 2016, S. 429). Gemeinsam mit diesen wurden die am häufigsten genutzten Softwarefunktionen im Geschäftsalltag identifiziert und anschließend in der Fiori Umgebung erstellt.

Fiori wurde 2013 im Zuge des SAP HANA Rollouts von SAP als User Interface-Lösung vorgestellt, die das Arbeiten mit SAP-Software benutzerfreundlicher machen sollte (vgl. Guerrero 2021, S. 2–4). Wichtig zu beachten ist hierbei, dass es sich nicht um ein neues System, sondern vielmehr um eine neue Oberfläche für dasselbe zugrunde liegende ERP-Tool handelt. Laut Rebecca Bernstrauch stellt SAP das Produkt in Workshops und Weiterbildungen klar als die Zukunft dar. Langfristig plant SAP eine komplette Ablösung der alten GUI-Oberfläche. Das würde bedeuten, dass zu einem zukünftigen Zeitpunkt auch der Support dafür eingestellt wird (vgl. Welte 2019).

Fiori ähnelt dabei im Design herkömmlichen Apps, die Anwender bereits aus der Nutzung ihrer Smartphones kennen. Außerdem sind diese Fiori Apps so konzipiert, dass die einfachere Übersicht und der teilweise angepasste Bearbeitungsprozess es dem User ermöglichen leichter und schneller seine Aufgaben zu erledigen (vgl. Magnucki 2023, S. 7, 11). In der SAP GUI Oberfläche sind die Transaktionen sehr komplex und teilweise überladen mit Funktionen oder Aktionen. Diese Fülle wird in Fiori auf die wirklich notwendigen Optionen reduziert. Weiterhin werden redundante Transaktionen in übergreifenden Apps zusammengefasst: Aus einzelnen Transaktionen für die Funktionen Anlegen, Anzeigen & Ändern wird eine ,Verwalten' Applikation.

Im Gegensatz zum GUI ist das User Interface rollenbasiert und zeigt dem User nur berechtigte Funktionen an. Diese können außerdem individuell an Bedürfnisse angepasst und personalisiert werden (vgl. Weber 2023, S. 5). Auf diese Weise schafft SAP mit SAP Fiori ein einheitliches und rollenspezifisches Benutzererlebnis mit einem intuitiveren User Interface (vgl. Magnucki 2023, S. 5).

Fiori lässt sich am PC im Büro, aber auch von unterwegs und verschiedenen mobilen Geräten, wie etwa Smartphone oder Tablet, nutzen. Die Anwendungen von SAP Fiori können mit jedem Browser, der HTML5 unterstützt, auf Desktopund Mobilgeräten genutzt werden (vgl. Bönnen et al. 2016, S. 430). Das Aufrufen von Anwendungen über den Browser bietet einige Vorteile, allen voran die Responsivität und das nicht ortsgebundene Aufrufen dieser. Laut Michael Volkmann wird die Zukunft der meisten Anwendungen im Browser stattfinden (vgl. Volkmann 2023). Die Fiori-UX wurde auch für mobile Plattformen, wie IOS und Android, entwickelt (vgl. Guerrero 2021, S. 3). Im Unternehmenskontext von Schwan Cosmetics wird der Zugriff hauptsächlich über Computer, genauer gesagt Laptops, erfolgen, weshalb die Konzentration auf dieses Anwendungsszenario fällt.

#### <span id="page-13-0"></span>*2.4.2 Designprinzipien*

SAP hat für Fiori fünf Designprinzipien entwickelt, die sich durch sämtliche Anwendungen verfolgen lassen. Diese werden im Folgenden erklärt (vgl. Beyer 2020, S. 72–76):

- 1. Anpassungsfähig: Die Fiori-Benutzeroberfläche funktioniert auf allen gängigen Betriebssystemen und Browsern und passt sich responsiv an verschiedene Bildschirmgrößen und Geräte an. Mit diesem flexiblen, reaktionsfähigen Design kann SAP auf mobilen Geräten, stationären Rechnern und in den Produktionsbereichen im Unternehmen genutzt werden. Weiterhin ist es möglich, die Ansichten und Möglichkeiten an die eigenen Bedürfnisse anzupassen.
- 2. Kohärent: Ein Design ist kohärent, wenn es in sich schlüssig und logisch aufgebaut ist. Das heißt, die Oberfläche wird möglichst einheitlich gestaltet. Bei Fiori sind Applikationen stets ähnlich aufgebaut und erlauben das

Navigieren zueinander. Die Designsprache ist einheitlich, was die Eingabe und den Abruf von Daten einfacher macht.

- 3. Einfach: Das Design ist optisch ansprechend und fokussiert sich auf die wichtigsten Aufgaben und Funktionen. Das Ziel ist, die Klicks zu reduzieren und die Effizienz des Geschäftsprozesses zu erhöhen.
- 4. Ansprechend: SAP-Fiori bietet ein attraktives, einfach zu bedienendes und benutzerfreundliches Designkonzept. Weiterhin können Mitarbeiter durch den selbsterklärenden und intuitiven Aufbau von Fiori schneller in Prozesse angelernt werden.
- 5. Rollenbasiert: Die Rolle eines Anwenders bestimmt, welche Applikationen und Funktionen er für seine Arbeit nutzen darf. So sieht er nur die Kacheln, Felder und Funktionen, die für seine Aufgaben benötigt werden. Dies birgt wiederum den Vorteil, dass die Ansicht nicht so überladen und unübersichtlich, wie etwa im SAP GUI, dargestellt ist (vgl. Guerrero 2021, S. 12).

Im Folgenden werden die Prinzipien am Beispiel der App "Fakturen verwalten" und den vergleichbaren Transaktion VF01, VF02, VF03 dargestellt.

Vorab lässt die reduzierte Komplexität von drei Einzel-Transaktionen hin zu einer übergreifenden 'Verwalten'-Applikation auf eine Vereinfachung der Prozessablaufs schließen.

|                    | Fakturen verwalten ▼      |                                                                              |                                                                  |              |                               |                                  |   | $\overline{u}$<br>$\alpha$ |
|--------------------|---------------------------|------------------------------------------------------------------------------|------------------------------------------------------------------|--------------|-------------------------------|----------------------------------|---|----------------------------|
| Standard $\sim$    |                           |                                                                              |                                                                  |              |                               |                                  |   | -Ed                        |
|                    |                           |                                                                              |                                                                  |              |                               |                                  |   |                            |
| Suchen             | Faktura:<br>Q             | Fakturaart:<br>G<br>G                                                        | Auftraggeber:<br>Fakturastatus:<br>c<br>$\wedge$ - $\mathcal{R}$ |              | Fakturadatum:<br>$\checkmark$ |                                  | c | Filter anpassen<br>Start   |
| Fakturen (270.291) |                           |                                                                              |                                                                  |              | Anzeigen                      | Splitanalyse anzeigen Stornieren |   | <b>I</b><br>G<br>Buchen    |
| Faktura            | Fakturaart                | Auftraggeber                                                                 | Fakturastatus                                                    | Fakturadatum |                               | Nettowert                        |   |                            |
| 90252993           | Proforma für Auftr. (F5)  | Sa Sa Cosmetic Co. Ltd. (2088308)                                            | Erledigt                                                         | 31.12.9999   | 7.237,76                      | EUR<br>- 2                       |   |                            |
| 90076815           | Proforma für Auftr. (F5)  | AWAD AL AMERI TRADING CO LLC Tel: +9714<br>226 3577 / +97142252096 (2088933) | Erledigt                                                         | 21.12.2501   | 33.730,00                     | <b>EUR</b><br>$\rightarrow$      |   |                            |
| 90107466<br>п.     | Proforma für Lief. (F8)   | Seema Enterprises (2201155)                                                  | Erledigt                                                         | 22.03.2217   | 10.755,60                     | EUR<br>- 2                       |   |                            |
| 90069464<br>п.     | Proforma für Auftr. (F5)  | AWAD AL AMERI TRADING CO LLC Tel: +9714<br>226 3577 / +97142252096 (2088933) | Erledigt                                                         | 07.08.2215   | 25.395,00                     | EUR<br>$\rightarrow$             |   |                            |
| п.<br>90243173     | Storno Rechnung (S1) (S1) | Schwan Cosmetics Germany GmbH & Co.<br>(2039903)                             | Erledigt                                                         | 30.11.2202   | 1.045.004.07                  | EUR<br>- >                       |   |                            |
| П.<br>90243172     | Lastschrift (L2)          | Schwan Cosmetics Germany GmbH & Co.<br>(2039903)                             | Storniert                                                        | 30.11.2202   | 1.045.004.07                  | $EUR$ >                          |   |                            |
| 90075539           | Proforma für Lief. (F8)   | Bebeco Co., Ltd (2201092)                                                    | Erledigt                                                         | 01.10.2105   | 6,145,40                      | <b>EUR</b><br>$\rightarrow$      |   |                            |
| 90109221<br>n.     | Proforma für Lief. (F8)   | Seema Enterprises (2201155)                                                  | Erledigt                                                         | 25.04.2101   | 15.755,60                     | $EUR$ >                          |   |                            |
| 90254562           | Rechnung Vertrag (FV)     | Schwan-STABILO Promotion Products GmbH &<br>Co. (2039904)                    | (X) Zu verbuchen                                                 | 01.06.2024   | 2.291.97                      | <b>EUR</b><br>$\rightarrow$      |   |                            |
| 90254561           | Rechnung Vertrag (FV)     | Schwan-STABILO Promotion Products GmbH &<br>Co. (2039904)                    | Erledigt                                                         | 01.05.2024   | 2.291.97                      | $EUR$ >                          |   |                            |
| 90254704           | Proforma für Auftr. (F5)  | DR. BABOR GMBH & CO. KG (2069002)                                            | Erledigt                                                         | 15.04.2024   | 3.244,45                      | EUR<br>$\rightarrow$             |   |                            |
| 90254560<br>п.     | Rechnung Vertrag (FV)     | Schwan-STABILO Promotion Products GmbH &<br>Co. (2039904)                    | (x) Zu verbuchen                                                 | 01.04.2024   | 2.291,97                      | EUR<br>- 2                       |   |                            |

<span id="page-14-0"></span>*Abbildung 2: Fakturen verwalten App (Fiori)*

Die Filter und auch die Spalten der Übersicht können personalisiert und nach Bedarf angepasst werden. (Vgl. Abb. 2) Somit wird das Designprinzip , Anpassungsfähig' erfüllt.

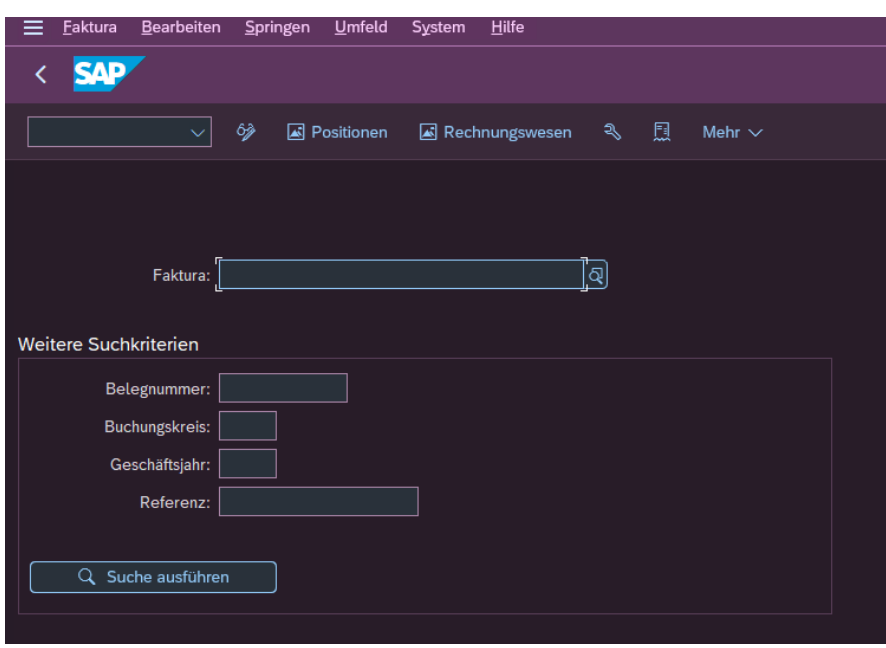

<span id="page-15-0"></span>*Abbildung 3: Faktura anzeigen Transaktion (GUI)*

In Abbildung drei ist zu erkennen, dass hier nur nach einer konkreten Faktura über bestimmte Kriterien gesucht werden kann. Erst dadurch kann man sich eine Übersicht (Vgl. Abb. 5) anzeigen lassen.

In Fiori ist es bereits in der ersten Übersicht über alle Fakturen möglich, relevante Informationen einzusehen. Dies ist in der GUI nur durch Öffnen eines konkreten Datensatzes möglich. Anhand dessen kann auch der Paradigmenwechsel vom Pull-Prinzip im SAP GUI hin zum Push-Prinzip bei Fiori hervorgehoben werden. Statt einer notwendigen Eingabe und einer damit verbundenen Suche nach Informationen, wird in vielen Standard-Fiori-Apps direkt ein schneller Überblick über wichtige Informationen dargestellt.

Vergleicht man dann die Faktura-Übersicht, sieht man direkt erste Unterschiede, die aus den Designprinzipien herrühren. Die Fiori Übersicht ist ansprechend, einfach und zeigt direkt die wichtigsten Informationen für die gewählte Faktura an. (Vgl. Abb. 4)

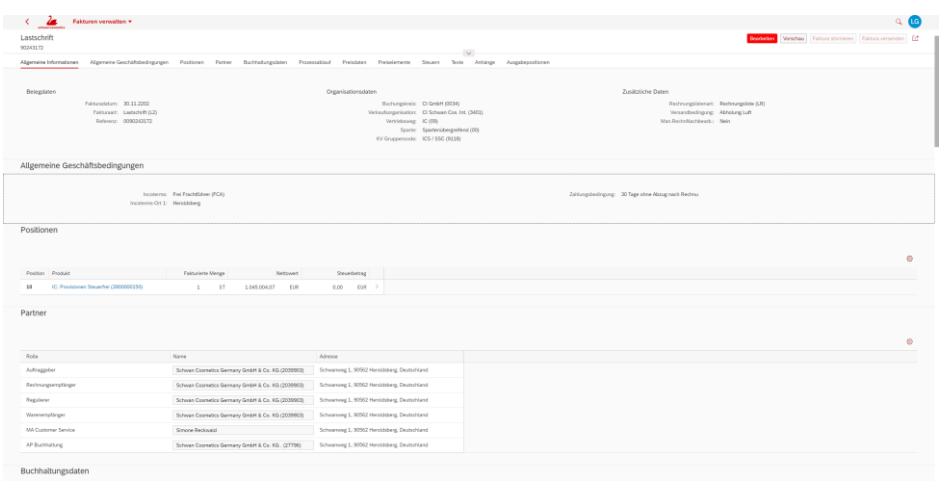

<span id="page-16-0"></span>*Abbildung 4: Faktura Übersicht (Fiori)*

Im Vergleich dazu wirkt die SAP GUI Oberfläche überladen und unübersichtlich. (Vgl. Abb. 5) Dies entsteht hauptsächlich durch die vielen Funktionen und Felder, die bereits auf der Startseite der Transaktion einzusehen sind.

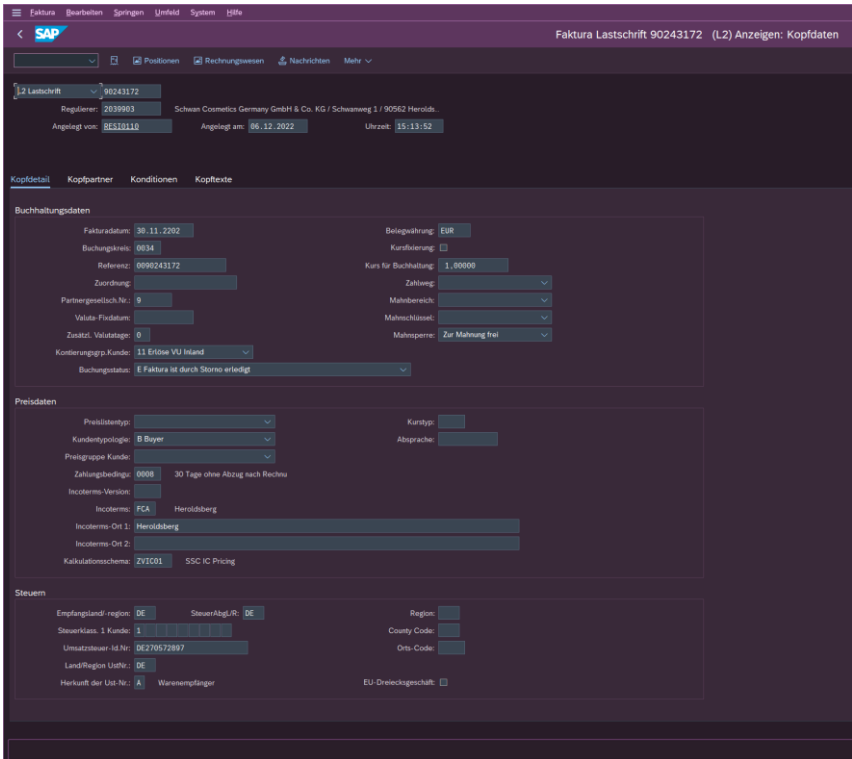

<span id="page-16-1"></span>*Abbildung 5: Faktura Übersicht (GUI)*

Weiterhin kann das letzte Designprinzip auch an der folgenden Abbildung aufgezeigt werden. Durch die Responsivität ist es möglich die Apps sowohl auf einem

PC-Bildschirm als auch auf einem Smartphone übersichtlich und einfach anzuzeigen. (Vgl. Abb. 6)

| K<br>LG<br>Fakturen verwalten ▼                                                                                                    |
|----------------------------------------------------------------------------------------------------|
| Lastschrift<br>Vorschau<br><b>Bearbeiten</b><br>000<br>90243172                                                                                                    |
| Regulierer<br>Schwan Cosmetics Germany GmbH & Co. (2039903)<br>Auftraggeber<br>Schwan Cosmetics Germany GmbH & Co. (2039903)<br>Nettowert<br>Steuerbetrag<br>Fakturastatus<br>1.045.004,07 EUR<br>Storniert<br><b>0,00 EUR</b><br>Gesamtbetrag<br>1.045.004,07 EUR<br>ਾ×ੇ<br>$\sim$ |
| Allgemeine Informationen                                                                                                    |
| Allgemeine Informationen<br>Komprimieren                                                                                                    |
| Belegdaten<br>Fakturadatum:<br>30.11.2202<br>Fakturaart:<br>Lastschrift (L2)<br>Referenz:<br>0090243172                                                                                                    |
| Organisationsdaten                                                                                                    |
| Buchungskreis:<br>CI GmbH (0034)                                                                                                    |
| Verkaufsorganisation:<br>CI Schwan Cos. Int. (3401)                                                                                                    |
| Vertriebsweg:<br>IC (09)                                                                                                    |
| Sparte:<br>Spartenübergreifend (00)                                                                                                    |
| <b>KV Gruppencode:</b><br>ICS / SSC (9118)                                                                                                    |

<span id="page-17-0"></span>*Abbildung 6: Responsive Darstellung der Fiori App*

Außerdem erhält man durch Fiori zusätzliche Angaben und Darstellungen, die einen schnellen Überblick über die aktuelle Situation oder Ähnliches ermöglichen. In der folgenden Abbildung ist der Reiter "Prozessablauf" abgebildet. User können sich schnell einen Überblick über den Prozessstatus machen und bei Bedarf direkt in die nächste App bzw. das benötigte Dokument (z.B. einen Buchungsbeleg) abspringen.

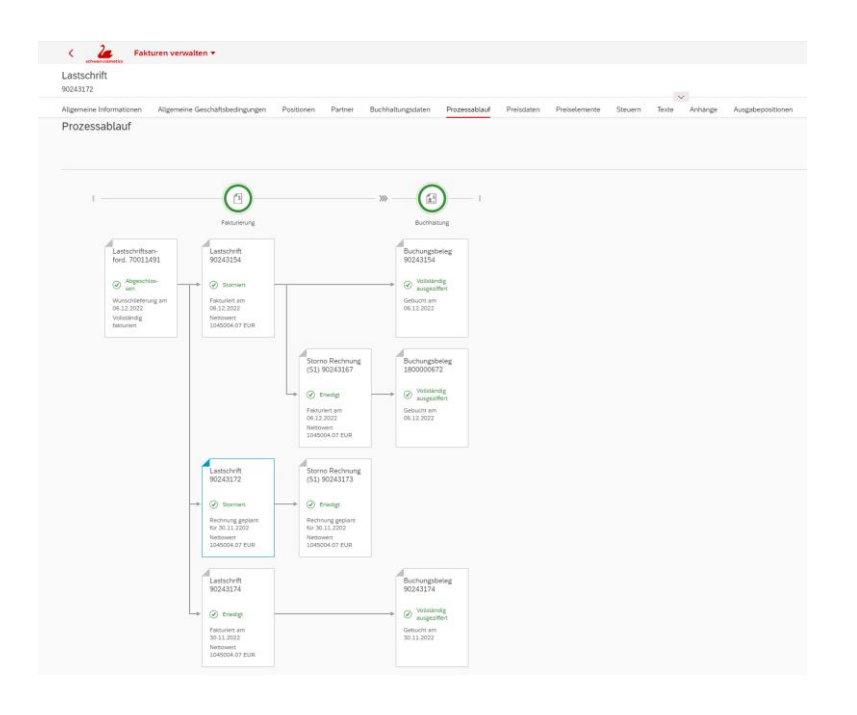

<span id="page-18-1"></span>*Abbildung 7: Reiter 'Prozessablauf' Faktura Übersicht (Fiori)*

#### <span id="page-18-0"></span>*2.4.3 Fiori Launchpad*

Das SAP Fiori Launchpad ist der zentrale Einstieg in die verschiedenen Applikationen. Von dort aus können die Apps über Kacheln aufgerufen werden. Außerdem kann das Launchpad zeitgleich als eine Art Dashboard, das einen Überblick über wichtige Zahlen und Informationen bietet, genutzt werden.

| $\lambda$<br>Startseite v<br>schwan cosmetics |                                               |                                              |                                   |                                          |                                |                                       |                                   |                                      | $\alpha$ |
|-----------------------------------------------|-----------------------------------------------|----------------------------------------------|-----------------------------------|------------------------------------------|--------------------------------|---------------------------------------|-----------------------------------|--------------------------------------|----------|
| Meine Startseite                              | SOM - Faktura                                 | SOM - Kundenauftrag                          | SOM - Sendungen                   | <b>SOM - Sonstiges</b>                   | Logistik - Rechnungen          | Logistik - Bestand                    | Logistik - Daten verwalten        | Logistik - Sendungen                 |          |
| $ccc -$<br>Auslieferungen                     | Auslieferungen ver-<br>walten - CCC<br>Fertig |                                              |                                   |                                          |                                |                                       |                                   |                                      |          |
| 569.0 k                                       | 569.0 k<br>Test                               |                                              |                                   |                                          |                                |                                       |                                   |                                      |          |
| SOM - Faktura                                 |                                               |                                              |                                   |                                          |                                |                                       |                                   |                                      |          |
| Gutschriftsanforde-<br>rungen verwalten       | Lastschriftsanforde-<br>rungen verwalten      | Fakturen verwalten                           | Fakturen anlegen                  | Fakturen anlegen<br>VF01                 | Fakturavorrat<br>VF04          | Debitorenposten<br>bearbeiten         | <b>Business Workplace</b><br>SBWP |                                      |          |
| 57.19 K                                       | 12.1 K                                        | $\mathbf{S}$                                 | 51669<br>Fakturavorratspositio    | $\mathbf{a}^*$                           | $\frac{1}{2}$                  | 昌王                                    | E                                 |                                      |          |
| SOM - Kundenauftrag                           |                                               |                                              |                                   |                                          |                                |                                       |                                   |                                      |          |
| Kundenaufträge<br>verwalten                   | Kostenlose Kunden-<br>aufträge verwalten      | Verkaufskontrakte<br>verwalten               | Bestand verwalten                 | Bestand<br>Einzelmaterial                | Bestand<br>Mehrere Materialien | Bedarfs-/Bestandsli<br>ste überwachen | Kondition anzeigen                | Kapazitätsplanung<br>/SSCO/SD_KVD_AP |          |
| $\frac{1}{2}$ 186 $_K$                        | 30,6 K                                        | 27.8 <sub>K</sub>                            | $\mathfrak{B}$                    | dh                                       | dh                             | <b>Link</b>                           |                                   | dh                                   |          |
| Farbyarianten<br>Betrieb<br>/SSCO/SD_FARBVA   | Lagerbestand<br>/SSCO/SD REPLAGER             | Übersicht<br>Lagerbestand<br>/SSCO/SD_LGBEST | Kundenaufträge<br>/SSCO/SD REPAUF | Groblastyorschau<br>Analyse Kunden-/Fill | Planprimärbedarfe<br>pflegen   | Planprimärbedarfe<br>anzeigen         | Planprimärbedarfe<br>ändern       | Planprimärbedarfe<br>anlegen         |          |

<span id="page-18-2"></span>*Abbildung 8: Fiori Launchpad*

Von hier werden die Apps gestartet, die in ihrer Funktionsweise oft zusammenhängen. So kann beispielsweise ein Prozess in einer Applikation gestartet, von dort aus aber auf eine andere App abgesprungen werden, um Informationen aus einem anderen Teilbereich einzuholen. Die Kacheln können neben statischen Informationen, wie dem Namen der App oder einem Icon, auch dynamische Informationen anzeigen. Dies können Statusanzeigen oder Kennzahlen sein (vgl. Beyer 2020, S. 79).

Die Startseite kann über diverse Wege an User-Bedürfnisse angepasst werden. So kann der Nutzer die Kacheln und Gruppen selbst verschieben, löschen bzw. hinzufügen. Die Gruppen in SAP Fiori sind eine Teilmenge von Katalogen, die auf der Einstiegsseite des SAP Fiori Launchpads sichtbare Apps enthalten. Diese werden im *Kap. 3.3.2* erklärt. Welche Kacheln auf der Einstiegsseite eines Benutzers angezeigt werden, hängt von den Gruppen ab, die dem Benutzer zugewiesen sind. Diese können Kategorien für bestimmte Anwendungen bilden und schaffen dadurch einen besseren Überblick.

Außerdem kann innerhalb von Apps gefiltert und die App mitsamt dieser Vorselektion als neue Kachel gesichert werden. Dadurch wird auch die dargestellte Kennzahl auf diese Vorfilter angepasst und der Sprung zurück an diese Stelle kann deutlich schneller erfolgen. Weiterhin ist es möglich das Layout selbst zu wählen bzw. anzupassen. Im Beispiel und allgemein dieser Arbeit ist ein eigens erstelltes Schwan Cosmetics-Erscheinungsbild zu sehen, welches das Logo und die Firmenfarben beinhaltet.

Das Launchpad ist hier der Einstieg, um auf alle für den User berechtigten Geschäftsanwendungen zuzugreifen. Dazu gehören Standard-Fiori-Apps, aber auch eingebundene GUI-Transaktionen. Zweitere sind notwendig, um sämtliche Geschäfts- und Arbeitsprozesse der Projektbeteiligten abzubilden, da einerseits noch nicht alle Standard-Transaktionen eine passende App haben und andererseits viele kundenspezifisch und eigens codierte Transaktionen notwendig sind, um den vollen Umfang der Prozesse im ERP auch in Fiori abbilden zu können.

Die angezeigten Applikationen werden durch die Zuordnung im Backend von Katalogen und Gruppen ermöglicht. Diese werden wiederum der Rolle des Nutzers zugeordnet.

#### <span id="page-20-0"></span>*2.4.4 Applikationen*

"Die erste Version von SAP-Anwendungen für SAP Fiori wurde 2013 veröffentlicht und umfasste 25 Anwendungen für gängige Funktionen." (Bönnen et al. 2016, S. 430) Durch die positive Rückmeldung der Anwender und der damit angestiegenen Motivation waren bereits ein Jahr nach der Veröffentlichung über 300 SAP-Fiori-Apps verfügbar (vgl. Beyer 2020, S. 70).

Am 09.01.2024 umfasst der Katalog 3107 Apps, die über die Fiori App Library einsehbar sind.

Es gibt drei Arten von Fiori-Apps (vgl. Beyer 2020, S. 73):

#### 1. Transaktionale Applikationen:

Diese Apps ermöglichen es Transaktionen auszuführen, z.B. das Buchen eines Kundenauftrags. Außerdem können bestehende Daten bearbeitet oder angezeigt werden.

2. Analytische Applikationen:

Diese Apps bieten einen Echtzeitüberblick, indem sie analytische Informationen und Indikatoren bzw. Kennzahlen direkt in Kacheln und den damit verbundenen Apps anzeigen. Diese Möglichkeiten sorgen dafür, dass das Launchpad zeitgleich ein Dashboard darstellt.

3. Fact Sheet-Applikationen:

Durch Factsheet-Applikationen können wichtige Informationen zu Objekten gesucht und angezeigt werden. Der Zugriff auf Factsheet-Applikationen kann entweder über Launchpad direkt oder durch Weiterleitung aus anderen Applikationen erfolgen.

SAP schafft damit den Sprung weg von Transaktionen hin zu rollenbasierten Apps. Dieser Schritt findet sich im Designprinzip , Rollenbasiert' wieder und ermöglicht den Zuschnitt von Apps auf fachliche Rollen und genaue Anwendungskontexte. Damit verbunden ist die Auflösung der komplexen, monolithischen Transaktionen, die alle Funktionen vereinten und von verschiedenen Anwendern verschieden genutzt wurden (vgl. Beyer 2020, S. 73).

## <span id="page-21-0"></span>3 Analyse zur Einführung von SAP Fiori bei Schwan Cosmetics

#### <span id="page-21-1"></span>3.1 Schwan Cosmetics

Schwan Cosmetics ist ein Teilkonzern der Firmengruppe Schwan-STABILO. Deren Ursprung wiederum liegt im Jahre 1865 mit dem Aufkauf der insolventen Bleistift-Fabrik "Großberger & Kurz" durch Gustav Adam Schwanhäußer (vgl. Schwan Cosmetics 2023). Dieser Name ist im Unternehmen verankert, denn die Schwanhäußer Industrie Holding & Co. KG ist bis heute familiengeführt. Mit Sebastian Schwanhäußer lenkt bereits die 5. Generation die Holding Gruppe, die aus drei Teilbereichen besteht. Schwan-STABILO ist aus dem ursprünglichen Betrieb einer Bleistift-Fabrik entstanden. Die Sparte Outdoor wurde durch den Zukauf von verschiedenen Marken über die letzten zwei Jahrzehnte etabliert. Dazu gehört der Aufkauf der Marken Deuter Sports (vgl. Schwan Stabilo 2006), Ortovox (vgl. Schwan-Stabilo 2011) und Maier Sports (vgl. Schobelt 2015). Mit einer Bilanzsumme von 850,3 Millionen Euro steigert sich der Konzern bereits das dritte Jahr in Folge und will das mit einer neuen Unternehmensstrategie weiter untermauern bzw. verstärken (vgl. Intranet). Das mittlerweile umsatzstärkste Standbein ist der Teilkonzern Cosmetics. Die Schwanhäußer Industrie Holding & Co. KG hat insgesamt 5260 Mitarbeiter, wovon 2272 in Deutschland tätig sind (vgl. Intranet).

#### <span id="page-22-0"></span>3.2 Analyse der Ausgangssituation

Es sind zum Stichtag 25.01.2024 1.068 Benutzer im SAP-Produktivsystem von Schwan Cosmetics angelegt. Neben den 165.625 SAP Standard-Transaktionen, existieren außerdem 529 selbst konfigurierte, sogenannte kundeneigene Transaktionen.

Zu Beginn der Projektphase existieren bereits erste Fiori-Grundlagen bei Schwan Cosmetics. So ist das Launchpad bereits initial konfiguriert und installiert. In diesem Zusammenhang sind administrativ relevante Apps, wie der Launchpad Designer, eingebunden. Zudem liegt eine gewisse Wissensbasis und Informationen zu Fiori in Form eines Handbuchs vor.

Weiterhin wurden in einer Pilot- und Testphase erste Anwendungen, die theoretisch in verschiedenen Bereichen verwendet werden können, implementiert. Die existierenden Gruppen beziehen sich auf die Bereiche Finance, Rezeptentwicklung und Zeiterfassung in der IT. Eine Erklärung zu Gruppen folgt in *Kap. 3.3.2*. Allerdings sind die in diesen Gruppen installierten Apps nicht alle einsatzbereit und weisen teilweise eine fehlerhafte Konfiguration auf. Andererseits arbeitet der Bereich Finance teilweise schon mit selektierten Fiori Apps, um diese kennenzulernen und sich daran zu gewöhnen, ist aber nicht vollständig umgestellt.

Diese Kataloge, Gruppen & Applikationen sind dementsprechend den relevanten Bereichen zugeordnet, wobei der Großteil bisher nur der Admin-Rolle angehangen ist. Dies bedeutet, dass aktuell nur die IT-Admins vollen Zugriff auf den aktuellen Fiori Stand haben, jedoch sonst noch sehr wenigen Personen überhaupt Einblick in diese Oberfläche gewährt wurde. Somit beschränkt sich die aktive Nutzung von SAP Fiori auf wenige Apps im Bereich Finance. Die restlichen Anwender im Unternehmen arbeiten vollständig in der SAP GUI Umgebung.

### <span id="page-23-0"></span>3.3 Analyse der Prozesse und Mapping von Fiori Apps in gewählten Fachbereichen

Vor Projektstart wurden verschiedene Abteilungen überprüft und zum Projekt befragt, um eine sinnvolle und erfolgsversprechende Testumgebung zu schaffen. Dies wurde von Frau Schüle (Director DT Governance and Global Applications) in der Vorbereitung dieser Arbeit erledigt und somit war die Wahl bereits auf das Versandbüro im Bereich der Logistik und auf einen Teilbereich des Vertriebs festgelegt.

Um zu definieren, was die Beteiligten der Pilotabteilungen benötigen, wurden die meistverwendeten und wichtigsten Transaktionen gemeinsam mit den Abteilungen erarbeitet. Dies konnte über den direkten Austausch, die Beobachtung der Prozesse und einem Report von Xiting, einem Erweiterungstool für Rollenberechtigungsthemen, umgesetzt werden. Xiting wurde in diesem Kontext genutzt, um die meistverwendeten Transaktionen der Prototyp-Abteilungen herauszufinden und später, um die Rollen dem bisher angelegten Berechtigungskonzept anzupassen. Der genaue Ablauf der Xiting- bzw. App Library-Analyse ist im Anhang (A9) zu finden. Diese Daten wurden dann in Kombination mit einer Auswertung in der Fiori App Library sortiert und dann wiederum im direkten Austausch mit dem Fachbereich priorisiert. Dabei lag das Augenmerk immer darauf, den vollen Prozess in Fiori abbilden zu können.

Um die beteiligten Individuen besser verstehen zu können, wurden Personas erstellt, die ebenfalls im Anhang unter *A5 - Personas* zu finden sind.

Im Folgenden werden die relevanten Transaktionen, Prozesse und die Recherche nach den dafür benötigten Apps erklärt.

#### <span id="page-24-0"></span>*3.3.1 Logistik*

Der Bereich Logistik beschränkt sich im Pilotprojekt auf das Versandbüro von Cosmetics Germany. Das Team besteht aus vier gleichgestellten Mitarbeitenden und der Teamleitung. Während Diana Younis (Manager Export Office) als Führungsposition mehr Aufgaben in Abstimmungsterminen und strategische Aufgaben hat, kümmert sich der Rest der Gruppe vornehmlich um die gleichen Abläufe und teilt sich diese untereinander auf. Dabei wird hauptsächlich nach Versandland getrennt.

Die relevantesten Tätigkeiten sind das Anzeigen der offenen Auslieferungen und das Ändern der einzelnen Sendungen. Dies wird über zwei Haupt-Transaktionen abgebildet. Im ersten Schritt werden sämtliche Auslieferungen, die für das Versandbüro relevant sind, mit zusätzlichen Informationen aufgelistet. Lieferungen innerhalb dieser Liste der Transaktion VL06O, die bereit sind, um kommissioniert zu werden, können so gefunden werden.

Anhand der Transportnummer, die aus der Liste entnommen werden kann, wird die zweite Transaktion durchlaufen. In der Transaktion VT02N werden Änderungen an den Transporten durchgeführt. Durch das Setzen bestimmter Haken, werden im Hintergrund Daten verarbeitet und Prozesse ausgelöst.

Im Zuge eines Mappings der am meisten verwendeten bzw. als am wichtigsten betitelten Transaktionen, konnten die folgenden Apps erhoben werden:

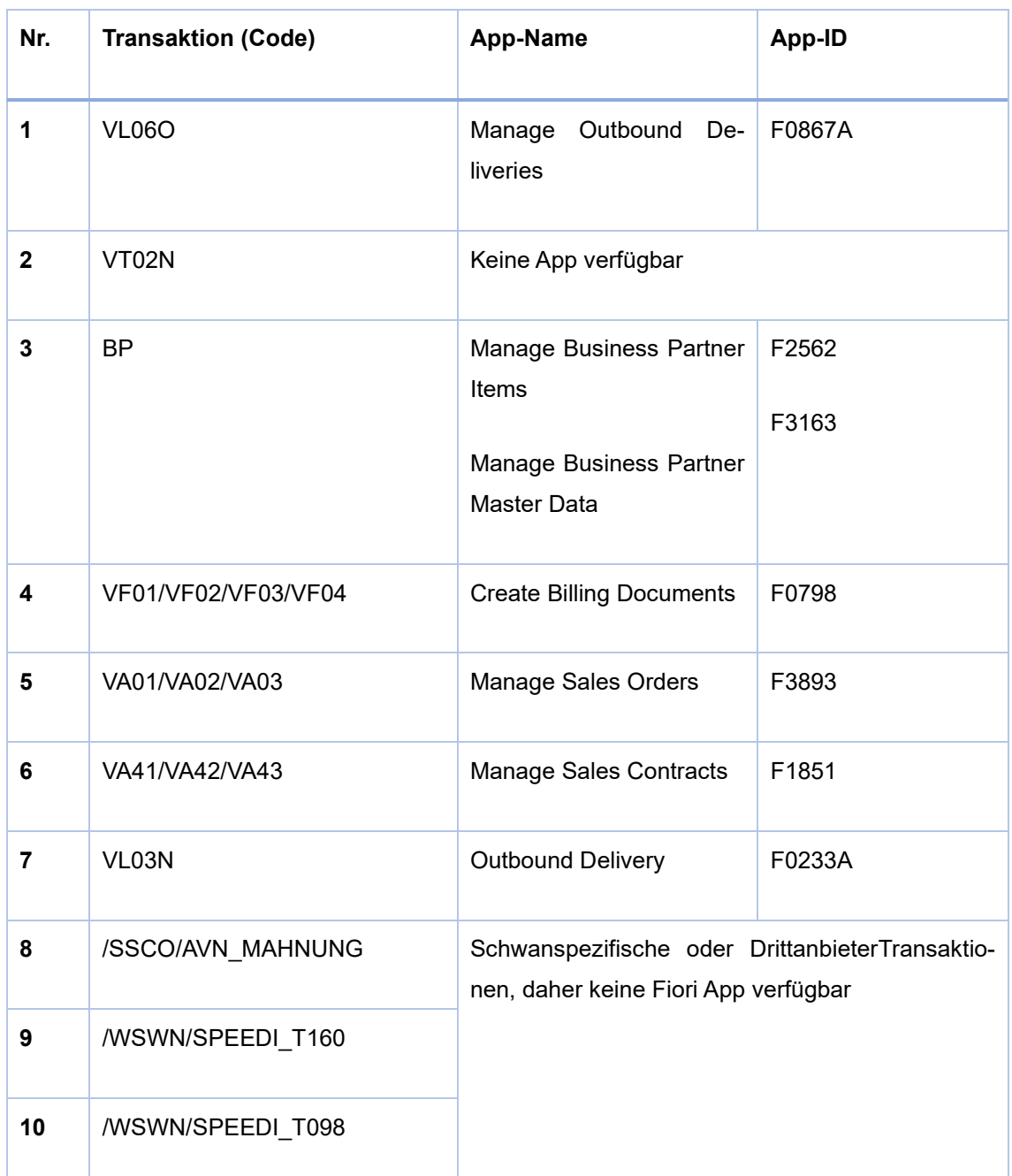

#### <span id="page-25-0"></span>*Tabelle 1: Mapping und Priorisierung Transaktionen/Apps (Logistik)*

Zusätzlich zur Liste wurden noch einige weitere relevante Applikationen identifiziert und später konfiguriert. Der Gesamtüberblick der definierten Startseite sieht wie folgt aus:

| Logistik - Rechnungen       |                                             |                                              |                                        |                                               |                                         |                                                            |                                                           |                                           |                                   |
|-----------------------------|---------------------------------------------|----------------------------------------------|----------------------------------------|-----------------------------------------------|-----------------------------------------|------------------------------------------------------------|-----------------------------------------------------------|-------------------------------------------|-----------------------------------|
| Fakturen verwalten          | Spediteurrechnung<br>/SSCO/LE_VINV_IN       | Business<br>Workplace<br>SBWP                |                                        |                                               |                                         |                                                            |                                                           |                                           |                                   |
| 酚                           | 囼                                           | É                                            |                                        |                                               |                                         |                                                            |                                                           |                                           |                                   |
| Logistik - Bestand          |                                             |                                              |                                        |                                               |                                         |                                                            |                                                           |                                           |                                   |
| Bestand verwalten           | Bestand<br>Mehrere Materialien              | Bestand<br>Einzelmaterial                    | Bestand korrigieren                    | Bestandsführungs-<br>übersicht                | Bestandsbearbei-<br>tungsübersicht      | Bedarfs-/Bestandsli<br>ste überwachen                      | Handling Units<br><b>HUMO</b>                             |                                           |                                   |
| ீ                           | alas                                        | alla.                                        | $\circ$                                | 固                                             | ਥ                                       | 曘                                                          | $\frac{d}{dx}$                                            |                                           |                                   |
| Logistik - Daten verwalten  |                                             |                                              |                                        |                                               |                                         |                                                            |                                                           |                                           |                                   |
| Kundenaufträge<br>verwalten | Kostenlose Kun-<br>denaufträge<br>verwalten | Geschäftspartner-<br>stammdaten<br>verwalten | Lieferantenstamm<br>Anlegen/Andern/Anz |                                               |                                         |                                                            |                                                           |                                           |                                   |
| 186 <sub>K</sub>            | 30,6k                                       | ଛ                                            | 国…<br>Lieferanten                      |                                               |                                         |                                                            |                                                           |                                           |                                   |
| Logistik - Sendungen        |                                             |                                              |                                        |                                               |                                         |                                                            |                                                           |                                           |                                   |
| Auslieferungen<br>verwalten | Transport ändern                            | Nachrichten zu<br>Transporten<br>VT70        | Bestellungen<br>verwalten              | Mahnung<br>Ausfuhrverbrin-<br>/SSCO/AVN_MAHNU | Gelangensbestäti-<br>gung Arbeitsvorrat | Gelangensbestäti-<br>gung überwachen<br>/wswivisPEEDI_T098 | Gelangensbestäti-<br>gung verwalten<br>Avswivispeedi_T098 | Manifestdruck und -<br>versand<br>fix2/mf | Mein<br>Auslieferungsmoni-<br>tor |
| 鲨                           |                                             | ₽                                            | 鬝                                      | $\boldsymbol{\delta}'$                        | 图                                       | 嚠                                                          | 囶                                                         | 凹                                         | 响                                 |

<span id="page-26-1"></span>*Abbildung 9: Fiori Launchpad (Logistik)*

#### <span id="page-26-0"></span>*3.3.2 SOM*

Im Bereich Sales Operation Management (Kurz: SOM) wird der aktive Test von zwei Key-Usern durchgeführt. Der Vertrieb ist in drei Teilbereiche getrennt. Im ersten geht es um die Kundenakquise. Der zweite Bereich ist verantwortlich für das Projektmanagement in Bezug auf neue Produkte. Im dritten – hier betrachteten – geht es um das aktive Betreuen der Kunden und deren Aufträge. Niklas Michaelsen und Mario Kümperling kümmern sich beide im letzteren Bereich um verschiedene Kunden. Beide Nutzer haben ähnliche Anforderungen und ähnliche Arbeitsprozesse, welche sich nur durch die zu betreuenden Kunden unterscheiden.

Auch hier gibt es wichtige Transaktionen, die im täglichen Arbeitsalltag eine große Rolle spielen und ebenso welche, die seltener im Einsatz sind. Weiterhin können große Teile der Prozesse in passenden Apps abgebildet werden. Nichtsdestotrotz wird auch in diesem Fachbereich mit kundeneigenen Transaktionen gearbeitet, die direkt ins Launchpad eingebunden werden müssen, um den benötigten Funktionsumfang zu gewährleisten.

Im Folgenden werden relevante Transaktionen den passenden Applikationen zugeordnet:

| Nr.         | <b>Transaktion (Code)</b> | App-Name                                                                   | App-ID         |
|-------------|---------------------------|----------------------------------------------------------------------------|----------------|
| 1           | VL10E                     | <b>Create Outbound Deliver-</b><br>ies                                     | F0869          |
|             |                           | <b>Create Outbound Deliver-</b><br>ies - From Sales Orders                 | F0869A         |
| $\mathbf 2$ | <b>BP</b>                 | Manage Business Partner<br>Items<br>Manage Business Partner<br>Master Data | F2562<br>F3163 |
| 3           | VA01/VA02/VA03            | Manage Sales Orders                                                        | F3893          |
| 4           | VF01/VF02/VF03/VF04       | <b>Create Billing Documents</b>                                            | F0798          |
| 5           | VA41/VA42/VA43            | <b>Manage Sales Contracts</b>                                              | F1851          |
| 6           | VF01/VF02/VF03/VF04       | <b>Create Billing Documents</b>                                            | F0798          |
| 7           | ME23N                     | Manage Purchase Orders                                                     | F0842A         |
| 8           | FBL5N                     | Manage Customer Line<br>Items                                              | F0711          |
| 9           | /SSCO/SD_FARBVAR_ANZ      | Schwanspezifische Transaktion, daher keine Fiori<br>App verfügbar          |                |
| 10          | /SSCO/SD_KVD_APKAP1       |                                                                            |                |

<span id="page-27-0"></span>*Tabelle 2: Mapping und Priorisierung Transaktionen/Apps (SOM)*

Auch diese Auswahl wurde durch weitere wichtige Anwendungen ergänzt, woraus diese Standard-Startseite resultiert:

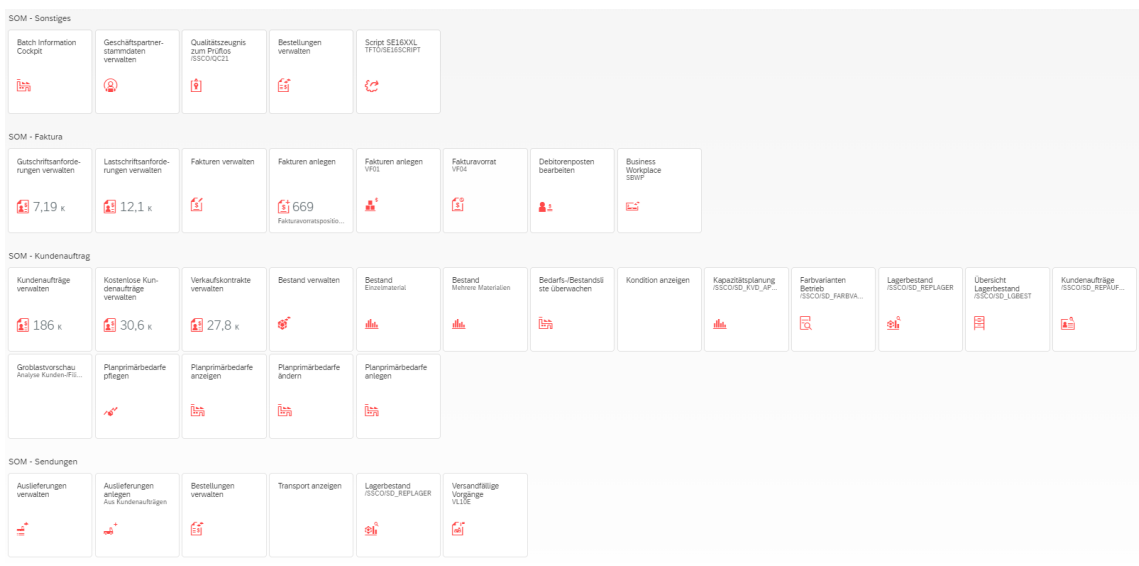

#### <span id="page-28-2"></span>*Abbildung 10: Fiori Launchpad (SOM)*

Zusätzlich wurden für beide Bereiche noch weitere Apps, die ggf. bei der Nutzung einer anderen App notwendig sind oder auch auf andere Weise hilfreich erscheinen, konfiguriert. Diese haben beim Standard-Rollout keine Kachel im Launchpad erhalten, können aber problemlos über den App Finder hinzugefügt und genutzt werden. Von dort kann der Nutzer alle im Backend berechtigten Applikationen dem Launchpad hinzufügen.

#### <span id="page-28-0"></span>3.4 Implementierung

#### <span id="page-28-1"></span>*3.3.1 Installation der Fiori Apps im Backend und Hinzufügen der Apps im Frontend*

Da die vorab notwendigen Konfigurationsschritte der Ersteinrichtung von Fiori bereits gegeben sind (siehe *Kap. 3.2*), kann unmittelbar mit der Installation der einzelnen Applikationen begonnen werden. Dazu ist die benötigte App in der Fiori App Library aufzurufen, um wichtige Daten auszulesen, die beim Vorbereiten der Optionen im System-Backend notwendig sind. Die Überblick-Seite in der Library unter dem Reiter "Konfiguration" beinhaltet alle Informationen, die in den Installationsschritten angewandt werden. Diese sind ausführlich im Anhang enthalten.

Der Launchpad Designer (aufrufbar durch die Transaktion /UI2/FLPD\_CONF) ist für das Hinzufügen der Apps im Frontend relevant. Hier können Gruppen definiert und mit den erwünschten Applikationen bestückt werden. Auch hier sind die konkreten Schritte im Anhang zu finden.

Im Projekt wurden dabei folgende Gruppen als Überkategorie identifiziert und erstellt:

- Bereich SOM:
	- o SOM Faktura
	- o SOM Kundenauftrag
	- o SOM Sendungen
	- o SOM Sonstiges
- Bereich Logistik:
	- o Logistik Rechnungen
	- o Logistik Bestand
	- o Logistik Daten verwalten
	- o Logistik Sendungen

Diesen Gruppen wurden dann thematisch die wichtigsten Kernfunktionen in Form der Applikationen zugeordnet.

Öffnet man nun das Launchpad über den Browser oder die Transaktion /UI2/FLP wird die individuelle Startseite angezeigt. Dort findet man die installierten und den Gruppen zugeordneten Apps. Welche Gruppen der Nutzer sehen kann, wird im Rollenkonzept (*Kap. 3.3.3*) spezifiziert.

Weiterhin können die User hier, wie in *Kapitel 2.3.4* erklärt, auch weitere Anwendungen hinzufügen, die Anordnung ändern oder eigene Kacheln erstellen.

#### <span id="page-30-0"></span>*3.3.2 Rollen- und Berechtigungskonzept*

Die Rollenkonzeptionierung in SAP Fiori ist ein wichtiger Bestandteil des Berechtigungskonzepts. Die Rollenverwaltung wird in der Transaktion PFCG durchgeführt, in der die Gruppen und Kataloge den Rollen zugeordnet werden, um dem Nutzer mit ebendieser Rolle angezeigt zu werden.

Ein Katalog beinhaltet sämtliche Anwendungen, zu deren Nutzung der Anwender berechtigt ist. Gruppen enthalten einen bestimmten Teil dieses Katalogs und können direkt spezifischen Nutzern zugeordnet werden, die in den Gruppen enthaltenen Apps in ihrem Launchpad angezeigt bekommen. Frontend- und Backend-Berechtigungen können sich dabei unterscheiden und sollten passend ausgeprägt sein.

Die Rollen beinhalten neben den notwendigen Katalogen und Gruppen auch Berechtigungsdaten und Organisationsebenen, die im SAP-System gepflegt sein müssen. Dabei muss klar unterschieden werden, welcher Anwender welche Berechtigungen hat. Beispielsweise dürfte eine Führungskraft in einer Transaktion auch Änderungen vornehmen, während die anderen Team-Mitglieder nur die Daten dazu ansehen können.

#### <span id="page-30-1"></span>*3.3.3 Troubleshooting und Testing*

Vor dem Rollout von Fiori in den Fachbereichen wurde Fokus auf die Durchführung effektiver Troubleshooting- und Testing-Strategien gelegt, um die Gesamtleistung und Zuverlässigkeit des IT-Systems sicherzustellen. Da Fiori auch in der Produktivumgebung getestet werden soll, musste alles fehlerfrei laufen und davor sämtliche Qualitätssicherungssysteme durchlaufen. Beim Troubleshooting wurde eine systematische Herangehensweise genutzt, um auftretende Probleme zu identifizieren und direkt zu beheben. Dies umfasste die Analyse möglicher Ursachen, die Diagnose von Fehlern und die Änderung von Konfigurationen.

Zuerst wurde dies direkt in der Entwicklung mit Test-User-Accounts umgesetzt. Dabei ging es darum die Applikationen zu starten, sämtliche Funktionen zu

nutzen und dabei auftretende Fehler direkt zu beheben. Zu einem späteren Zeitpunkt konnten dann die Pilot-Nutzer selbst prüfen, ob das System (im nicht produktiven Zustand) die gewohnten bzw. erwarteten Ergebnisse erzielen lässt. Da viele Batches im Hintergrund ablaufen, musste erst sichergestellt werden, dass die Anwendung sich analog der Transaktion in der GUI verhält. Dies wurde schlussendlich über wiederholte Tests in Form von hypothetischen Anwendungsfällen im CEQ -System (Testsystem) sichergestellt. Hierbei wurden die Anwender herangezogen, um logische Prozesse anhand von angelegten Test-Datensätzen durchzuexerzieren.

#### <span id="page-31-0"></span>3.5 Prototypische Einführung der SAP Fiori Apps in gewählten Bereichen

Nach der Implementierung- und Testphase wurde das System ins CEP (produktives System) transportiert. Dadurch können die Testpersonen an realen Fällen und Aufgaben arbeiten, statt nur mit fiktiven Datensätzen zu testen. Der Go-Live (Deutsch: Inbetriebnahme) wurde am *11. Dezember 2023* durchgeführt.

Das System an sich war den Key-Usern bereits bekannt, da es in der Testumgebung gleich aufgebaut ist. Daher war hier keine zusätzliche Einführung notwendig. Für den Rest der User wurde zum Start eine Präsentation und Schulung des Systems abgehalten. Weiterhin stand Unterstützung durch die Entwicklung, aber auch den vorgesetzten Key-User zur Verfügung. Außerdem wurde im Vorfeld eine weite Ausführung von Bedienungsanleitungen für Fiori allgemein und die einzelnen Applikationen erstellt.

Während des Rollouts bzw. der aktiven Nutzung wurden die Tester täglich im Betrieb begleitet und beobachtet. Dadurch konnten Erkenntnisse in Bezug auf Problemstellen, aber auch positive Äußerungen aufgenommen werden. Zusätzlich dazu wurden Aufnahmen erstellt, die eine nachgehende Betrachtung ermöglichen.

Die Anwender in beiden Fachbereichen nutzten SAP Fiori für zwei Wochen, um sich eine Einschätzung über die Erfahrung damit zu erarbeiten. Dabei wurden die

täglichen Aufgaben nach den definierten Prozessen vollumfänglich in Fiori abgewickelt.

Zum Abschluss der Test-Phase wurde bei einem gemeinsamen Termin die Einschätzung erfragt und der zweite Fragebogen ausgefüllt. Dabei kam auch der Wunsch auf, das System weiter benutzen zu dürfen. Fiori ist dementsprechend für Personen, die die neue Oberfläche der alten vorziehen, nach Abschluss des Projektes weiter aktiv nutzbar.

### <span id="page-32-0"></span>4 Evaluierung

#### <span id="page-32-1"></span>4.1 User Experience SAP Fiori

Um die User Experience von SAP Fiori gut einschätzen zu können, werden im Folgenden, die bereits in *Kap. 2.1* erklärten, goldenen Regeln der User Experience aufgegriffen und am Beispiel von Fiori aufgezeigt. Dabei sollen positive Aspekte und auch mögliche Verbesserungspotentiale aufgezeigt werden.

#### 1. Der Nutzer steht im Mittelpunkt:

Dieser Aspekt ist durch das rollenbasierte Konzept gegeben. Durch die klare Zuordnung der benötigten Funktionen und gegebenen Berechtigungen ist die Oberfläche mitsamt den Bestandteilen sehr genau auf die individuellen Nutzerbedürfnisse zugeschnitten. Ein einfacher und übersichtlicher Einstieg in die Applikationen, die wiederum übersichtlich gehalten sind, tragen dazu bei dem Nutzer ein angenehmes Erlebnis zu ermöglichen.

#### 2. Visuelle Darstellung und Positionen:

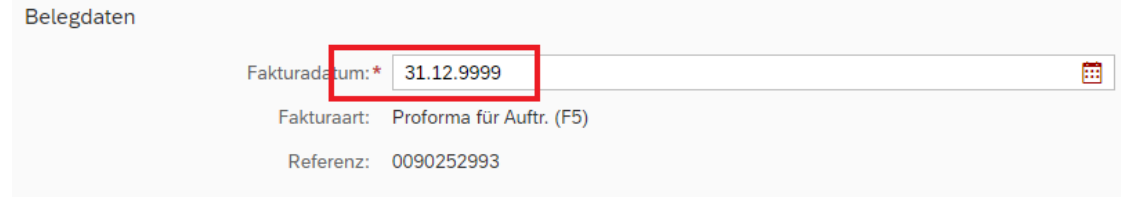

<span id="page-32-2"></span>*Abbildung 11: Markierung Pflichtfelder*

Mandatory (Deutsch: Pflicht) Felder sind durch einen farblich differenzierten Stern klar erkenntlich. Dadurch kann der User direkt im ersten Schritt erkennen, welche Eingaben benötigt sind.

Durch die Darstellung eines Happy Path wird der Nutzer durch die Masken und Schritte geführt.

<span id="page-33-0"></span>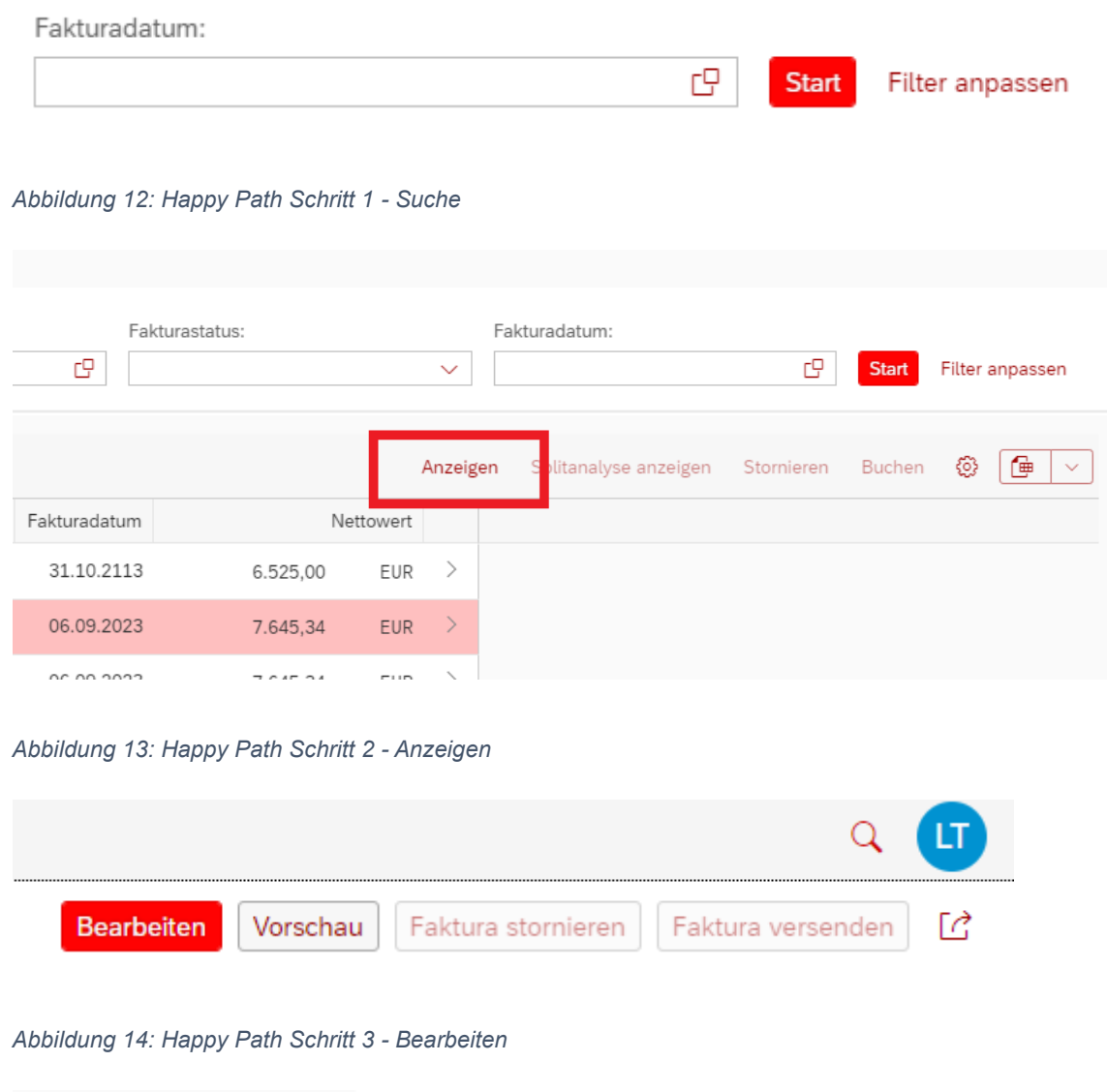

<span id="page-33-3"></span><span id="page-33-2"></span><span id="page-33-1"></span>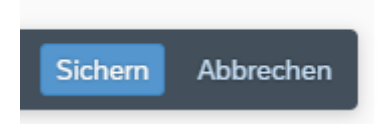

*Abbildung 15: Happy Path Schritt 4 - Sichern*

#### 3. Weniger ist mehr:

Dieser Punkt ist bereits durch das Startmenü deutlich besser als in der GUI umgesetzt. Abbildungen der GUI- und der Fiori Startseite sind in den vorherigen Kapiteln zu finden.

Auch innerhalb der Applikationen sind nur relevante Informationen und Funktionen ersichtlich, was eine leichter verständliche Übersicht zur Folge hat. Ein Vergleich der Oberflächen in Bezug auf die Faktura-Übersicht kann im *Kapitel 2.4.2* eingesehen werden.

#### 4. Möglichkeit Aktionen rückgängig zu machen / Dialog und Feedback:

Die Abfrage Sichern oder Abbrechen gibt zu jedem Zeitpunkt die Möglichkeit sich gegen vorgenommene Änderungen zu entscheiden. Der Zurück-Button bzw. das Drücken des Logos, um zur Startseite zurückzukehren, gibt dem Nutzer dahingehend die Sicherheit, Schritte rückgängig zu machen.

Weiterhin gibt es Pop-Ups, die durchgeführten Änderungen oder ähnliches bestätigen:

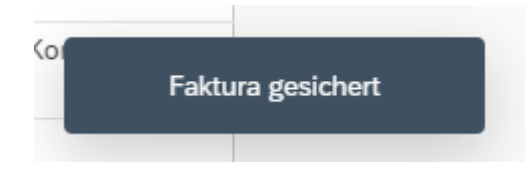

#### <span id="page-34-0"></span>*Abbildung 16: Feedback-Dialog*

Auch ein zusätzlicher Bestätigungsschritt bevor Einträge gelöscht werden, ist gegeben. Dadurch können unabsichtliche Änderungen vermieden werden.

<span id="page-34-1"></span>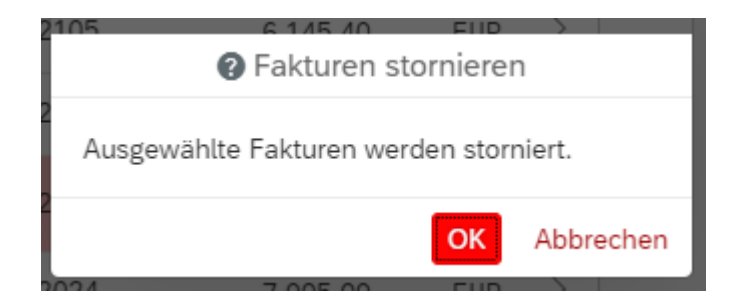

*Abbildung 17: Bestätigungsmaske Fakturastornierung*

#### 5. Wiedererkennung und Erlernbarkeit fördern:

Ein ähnlicher Aufbau der Apps hilft dem User das Verhalten und die Bedienung dieser themenübergreifend intuitiv zu erlernen. Beispiele sind gleichbleibende Navigationsleisten, Filterleisten und Buttons, die den gleichen Schritt auslösen.

|                            | Kundenaufträge verwalten *                          |                          |                              |                       |                                |                         |                    |                       |                                                                                                    | $Q$ $($                  |
|----------------------------|-----------------------------------------------------|--------------------------|------------------------------|-----------------------|--------------------------------|-------------------------|--------------------|-----------------------|----------------------------------------------------------------------------------------------------|--------------------------|
| Standard* v                |                                                     |                          |                              |                       |                                |                         |                    |                       |                                                                                                    | Ed <sup>3</sup>          |
|                            |                                                     |                          |                              |                       |                                |                         |                    |                       |                                                                                                    |                          |
| Suchen                     | Kundensuftrag:                                      | e                        | Auftraggeben:                | Kundenreferenz:<br>e. | $A$ $R$                        | Wunschlieferdatum:      | Gesamtstatus:<br>e | Belegdatum:<br>$\sim$ |                                                                                                    | CP Start Filter angassen |
|                            | Kundenaufträge (186.837) Standard ~                 |                          |                              |                       |                                |                         |                    |                       | Anlegen ~ Alle Positionen absagen Liefersperre setzen Liefersperre aufneben Fakturasperre setzen Fakturasperre aufneben @ <sup>5</sup> |                          |
| Kundenauftrag Auftrageaber |                                                     | Kundenreferenz           | Wunschließerdat Gesamtstatus |                       |                                | Nettowert Belegdatum    |                    |                       |                                                                                                    |                          |
| 1204768                    | Schwan Cosmetics CR, s.r.o. (2088962)               | 4500528682               | 15.02.2024 offen             |                       |                                | 928,91 EUR 24.01.2024 > |                    |                       |                                                                                                    |                          |
| 1204766                    | Schwan Cosmatics Germany GmbH & Co. KG<br>(2039903) | Veredelung 01 C3 -- > CG | 15.02.2024 offen             |                       | 18.000.000,00 CZK 24.01.2024 > |                         |                    |                       |                                                                                                    |                          |

<span id="page-35-1"></span>*Abbildung 18: Übersicht App Kundenaufträge verwalten*

| la.<br>share rain                                      | Auslieferungen anlegen v |    |                        |                                     |                                                                          |                |                                 |                                                        | $Q$ (H)                     |
|--------------------------------------------------------|--------------------------|----|------------------------|-------------------------------------|--------------------------------------------------------------------------|----------------|---------------------------------|--------------------------------------------------------|-----------------------------|
| Standard $\sim$                                        |                          |    |                        |                                     |                                                                          |                |                                 |                                                        | E.                          |
|                                                        |                          |    |                        |                                     |                                                                          |                |                                 |                                                        |                             |
| Warenempfänger:                                        |                          | G. | Versandstelle:         | Geplantes Anlegedatum:              | Prioritat:<br>$\mathbf{c}$<br>Heute und morgen (25.01.2024 - 26.01.2024) | 人身             | Verkaufsbeleg:<br><b>Sec. 1</b> | Relevant für Transportmanagement:<br>$\mathbb{S}$ Nein | V Start Filter anpassen (2) |
| Versandfällige Kundenaufträge (16)                     |                          |    |                        |                                     |                                                                          |                |                                 |                                                        |                             |
| Geplantes Anleg Verkaufsbeleg Geplantes WA-D Priorität |                          |    |                        | Versandstelle                       | Warenempfänger                                                           | Bruttogawicht  |                                 |                                                        |                             |
| 726.01.2024                                            | 1203633                  |    | 29.01.2024 normal (02) | Versandstelle Heroldsberg CG (1000) | VILLASRIVA S.r.I PLANT 2 - SEMILAVORATO<br>(3001887)                     | $0.000$ KG $)$ |                                 |                                                        |                             |
| 26.01.2024                                             | 1202107                  |    | 29.01.2024 normal (02) | C1 Murfreesboro (8800)              | TNT Pack c/o New Milani Group LLC (3002925)                              | 50,000 KG >    |                                 |                                                        |                             |

*Abbildung 19: Übersicht App Auslieferungen anlegen*

<span id="page-35-2"></span>Trotz dieser deutlichen Steigerung der User Experience, lassen sich auch negative bzw. noch nicht perfektionierte Punkte aufführen. Da bei der Neuanlage von Datensätzen im SAP ERP in fast allen Fällen ein Absprung in eine webbasierte GUI-Transaktion erfolgt, können die Vorteile des Fiori Designs nicht zu jedem Zeitpunkt genutzt werden. Es bleibt abzuwarten, ob auch die Funktionen zum Neuanlegen native Fiori-Ansichten erhalten. Zum aktuellen Zeitpunkt bricht Fiori in diesem Fall mit den eigenen Prinzipien, um andererseits die Möglichkeit einer vollständigen Anwendung zu ermöglichen.

#### <span id="page-35-0"></span>4.2 Analyse der Ergebnisse

Im ersten Schritt soll die Vorab-Einschätzung aus dem ersten Fragebogen evaluiert werden, um später daraus entstehende Erkenntnisse erneut aufgreifen zu können. Die Antwortenbasis besteht aus 23 Datensätzen.
Im zweiten Schritt werden diese Antworten in Zusammenhang mit dem Feedback aus dem zweiten Fragebogen gebracht und dabei Fiori spezifisch betrachtet. Außerdem werden mögliche Korrelationen der Einschätzungen analysiert.

#### *4.2.1 Allgemeine Informationen*

Informationen, wie das Alter oder die Dauer der Firmenzugehörigkeit sind dem Anhang (A3) zu entnehmen. Im Folgenden sollen nur für die Erkenntnisgewinnung relevante Daten betrachtet werden.

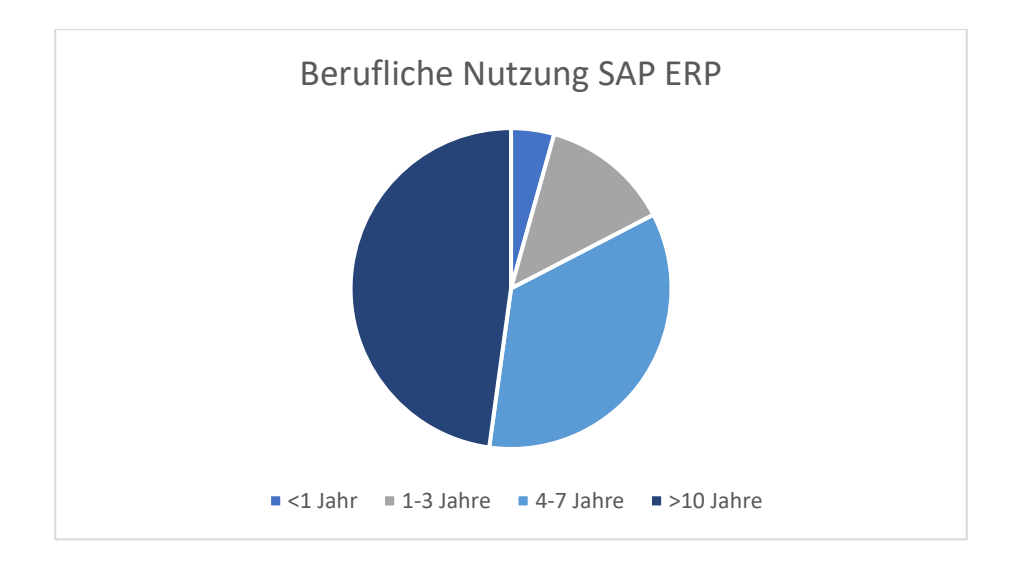

*Abbildung 20: Berufliche Nutzung von SAP ERP*

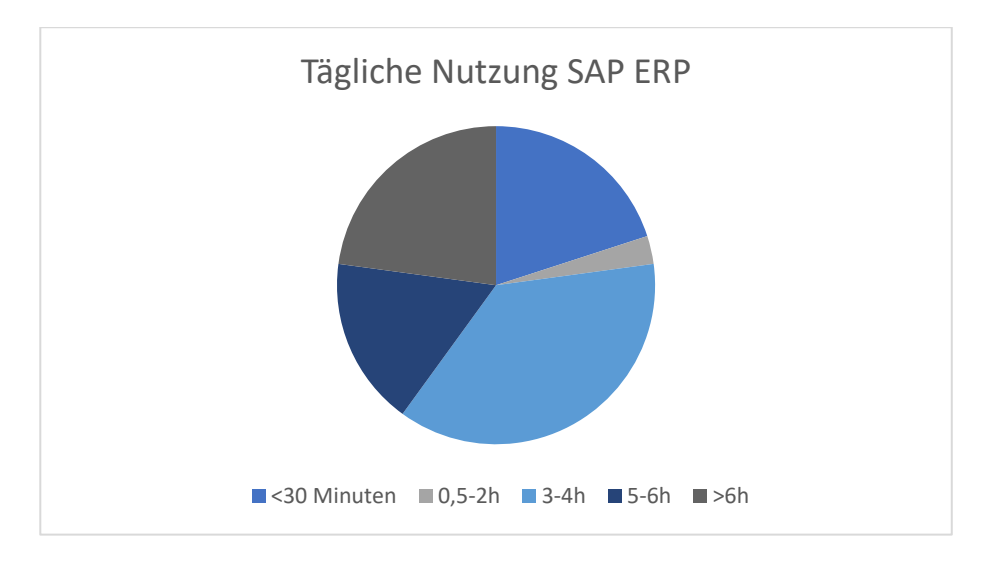

*Abbildung 21: Tägliche Nutzung von SAP ERP*

Zuerst kann durch die Nutzung der ATI-Skala eine Einschätzung zur technischen Affinität der Befragten erhoben werden. Die ATI-Skala ist eine eindimensionale, kurze und zuverlässige Skala zur Messung der interaktionsbezogenen Technikaffinität. Die Skala besteht aus neun Fragen. (Franke et al. 2020) Diese kann zu einem späteren Zeitpunkt in Perspektive gesetzt werden, um Zusammenhänge zwischen der Affinität und bestimmten Tendenzen im Meinungsbild einzelner Testpersonen herauszufinden.

Insgesamt liegt der durchschnittliche Wert laut der Auswertung des Fragebogens bei **4,29**, wobei sehr technologieaffin den höchsten Skalenwert 6 entsprechen würde. Die Standardabweichung liegt bei **0,7** und lässt damit auf wenige abweichende Einschätzungen deuten.

Um später darauf zurückzugreifen werden die Testpersonen im Folgenden aufgelistet und der jeweilige ATI-Wert zugeordnet:

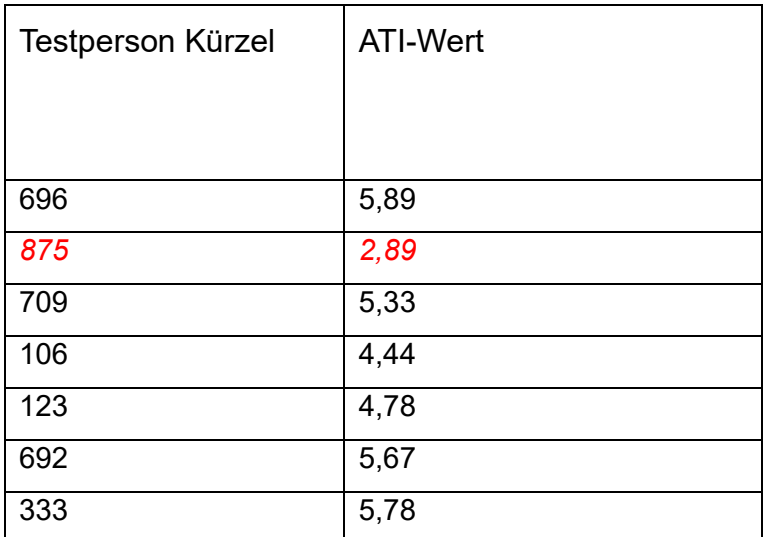

*Tabelle 3: ATI-Werte Testpersonen*

Auffällig ist hier der Wert der Testperson 875, aufgrund der hohen Abweichung des Wertes im Vergleich zu den anderen Werten. Die Antworten werden in *Kapitel 4.2.5* genauer betrachtet.

#### *4.2.2 Vorab-Einschätzung*

Vorab wurde zudem die Einschätzung gegenüber einer theoretischen Einführung von SAP Fiori erfragt. Die Befragten stehen diesem Thema offen gegenüber, neun der 23 Befragten würden eine Einführung von Fiori außerdem begrüßen. Auf der anderen Seite sehen drei Personen das Thema eher skeptisch.

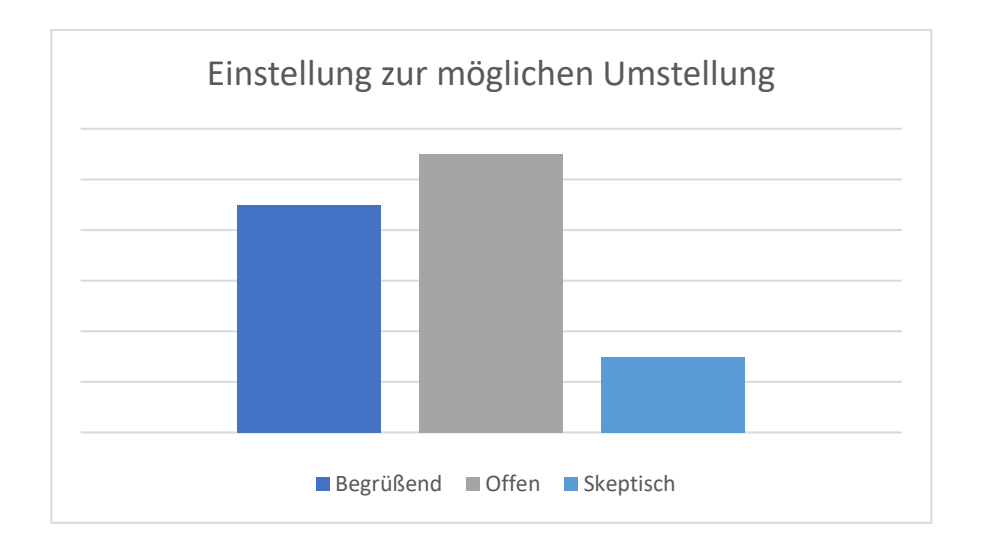

*Abbildung 22: Einstellung zur möglichen Umstellung auf SAP Fiori*

Auch ein Meinungsbild zur erwarteten Veränderung der Produktivität wird erfasst. Die Mehrheit geht dabei davon aus, dass Fiori eine leichte Steigerung diesbezüglich erwirken könne. (Vgl. Abb. 23)

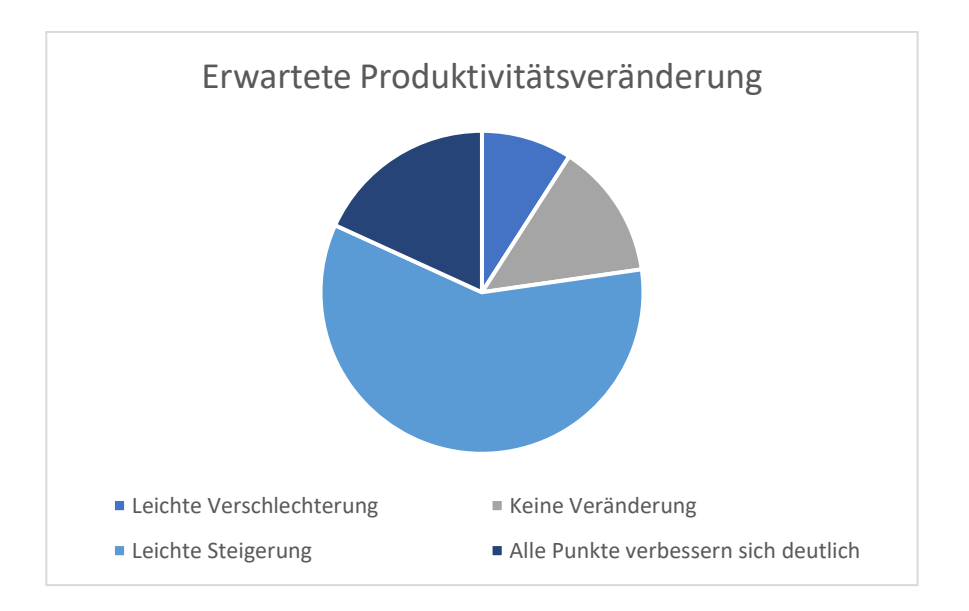

*Abbildung 23: Erwartete Produktivitätsveränderung durch die Einführung von SAP Fiori*

Um die Testpersonen möglichst gut im neuen System zu unterstützen, sollten vorab vorliegende Herausforderungen entfernt bzw. direkt geklärt werden. Hierbei sind die erwähnten Themen die Folgenden:

- Prozesse funktionieren nicht wie vorher
- Individuelle Einstellungen fehlen
- Das alte System ist nicht mehr einsetzbar und das neue zu kompliziert
- Es dauert zu lange, die neue Handhabung zu erlernen

Auf der anderen Seite ist auch der erwartete Mehrwert interessant, um die spätere Einschätzung einordnen zu können. Hier sind die meistgenannten Themen aufgelistet:

- Wichtige Infos auf den ersten Blick zu erkennen
- Zugriff von verschiedenen Geräten
- Die Prozesse werden vereinfacht
- Nur benötigte Funktionen werden angezeigt
- Das Einlernen neuer Mitarbeiter wird stark beschleunigt

Dabei kann keines der Themen als besonders wichtig hervorgehoben werden, da fast alle Befragten ein sehr ähnliches Meinungsbild dazu haben. Alle der genannten Punkte werden als Mehrwert erhofft. Weiterhin konnten Ideen in Erfahrung gebracht werden, deren Einführung den Alltag erleichtern würden. Demnach wäre der schnelle Informationsüberblick eine große Hilfe, ohne dabei durch mehrere Masken in Transaktionen suchen zu müssen. Im Bezug drauf sollen bisher eher versteckte Funktionen leicht zu finden und zu nutzen sein. Eine übersichtliche Anordnung der Startseite und die Möglichkeit von einer Transaktion bzw. später App in die andere zu springen wurde auch als großes Optimierung beschrieben.

#### *4.2.3 Vergleich SAP GUI und SAP Fiori*

Die allgemeine Zufriedenheit der Befragten in Bezug auf SAP GUI liegt bei durchschnittlich 2,74, der Median bei 3 (Absolut unzufrieden = 1, Unzufrieden = 2, Zufrieden = 3, Absolut zufrieden = 4). Damit lässt sich vorab schon feststellen, dass die Mitarbeitenden im Durchschnitt gut mit dem System zurechtkommen.

Bei der auf die Testphase folgenden Befragung wurde ermittelt, dass SAP Fiori im Durchschnitt einen Wert von **3** erreicht. Der Median ist ebenfalls der Wert **3** (Zufrieden). Da die Standardabweichung **0** beträgt, kann gesagt werden, dass die Testnutzer insgesamt zufrieden mit der neuen Benutzeroberfläche sind. Zudem ist eine leichte Steigerung im Vergleich zur GUI zu erkennen.

Der Net Promoter Score ist eine Kennzahl, die misst, inwiefern Nutzer ein System oder ein Produkt weiterempfehlen würden. Um aus den Antworten der Teilnehmer die Punktzahl zu errechnen, die das Unternehmen im NPS erreicht, wird die Zahlenskala in drei Stufen eingeteilt (vgl. Greve 2010, S. 131–132).

- Befragte, die 9 oder 10 Punkte vergeben, zählen zu den Promotoren, die einen Service sehr positiv betrachten und es weiterempfehlen würden.
- Befragte, die 7 oder 8 Punkte vergeben, werden als neutral gegenüber dem System eingestuft.
- Befragte, die 0 bis 6 Punkte vergeben, sind so genannte Detraktoren. Sie sind dem Produkt gegenüber kritisch eingestellt und bringen diese Kritik auch zum Ausdruck.

Der durchschnittliche Net Promoter Score liegt für SAP GUI bei **5,96**, der Median bei **7**. Somit ist die Gesamtmasse der Befragten knapp an der Grenze zwischen Detraktoren und Passiven. Allerdings beläuft sich die Standardabweichung auf **2,47**, was auf einige Ausreißer nach oberhalb oder unterhalb des Wertes schließen lässt. Dies wird in Darstellung der Verteilung im Folgenden deutlich:

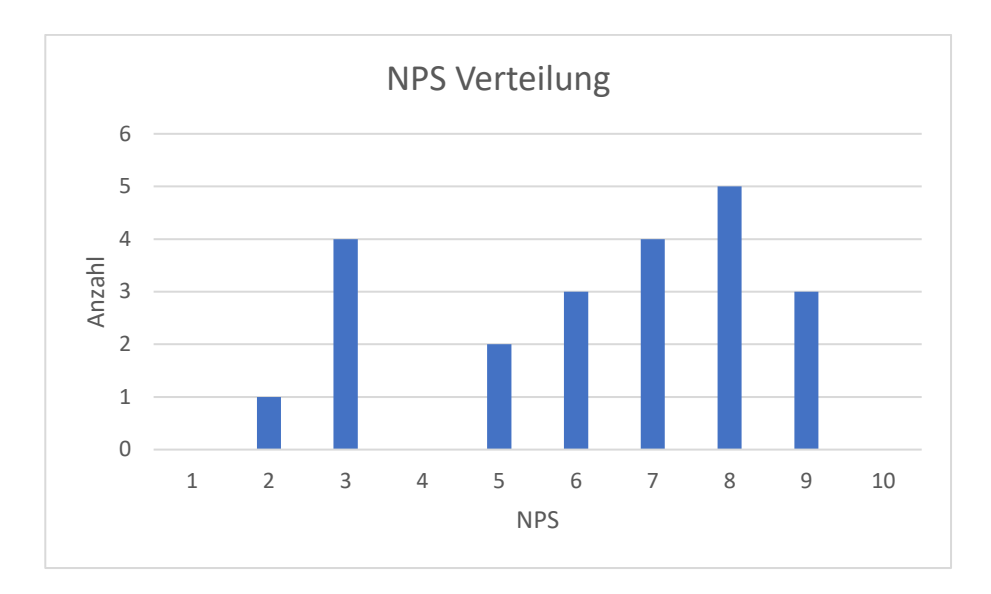

*Abbildung 24: NPS Verteilung SAP GUI*

Für SAP Fiori liegt der NPS im Schnitt bei genau **7**, ebenso der Median.

Aufgrund einer Standardabweichung von **1,51** muss jeder Datensatz genauer betrachtet werden. Dabei fällt Testperson *123* auf, die mit einem Score von 4 als klarer Detraktor kategorisiert werden kann. Die Antworten dieses Nutzers werden in *Kapitel 4.2.5* genauer betrachtet.

Ein Faktor zur Steigerung der User Experience ist die Dauer der Eingewöhnung. Diese wird im Folgenden für beide Oberflächen verglichen.

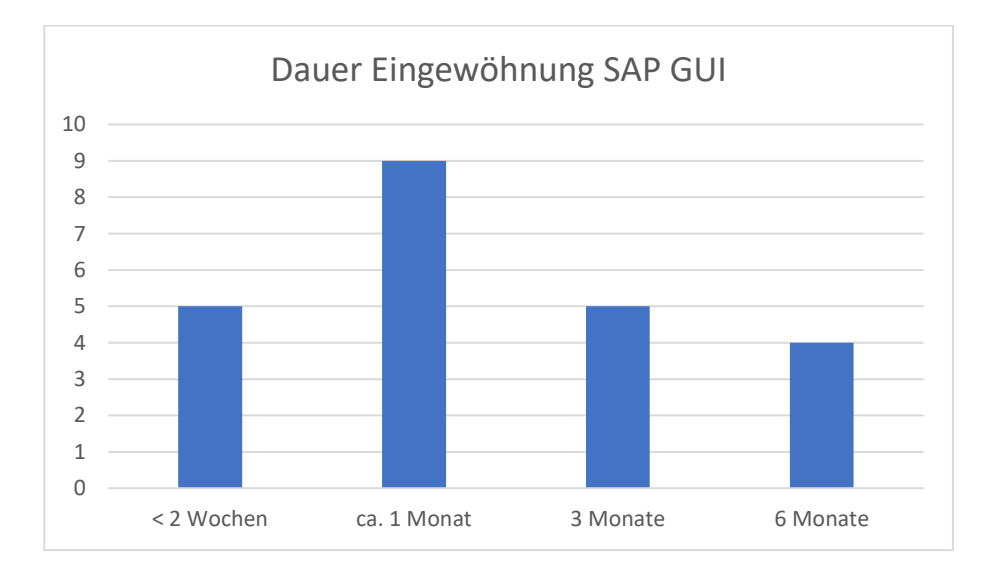

*Abbildung 25: Dauer der Eingewöhnung im SAP GUI*

Die Gewöhnung an SAP GUI erfolgte für die meisten Anwender innerhalb von circa einem Monat, wobei auch längere Eingewöhnungszeiten nicht unüblich erscheinen.

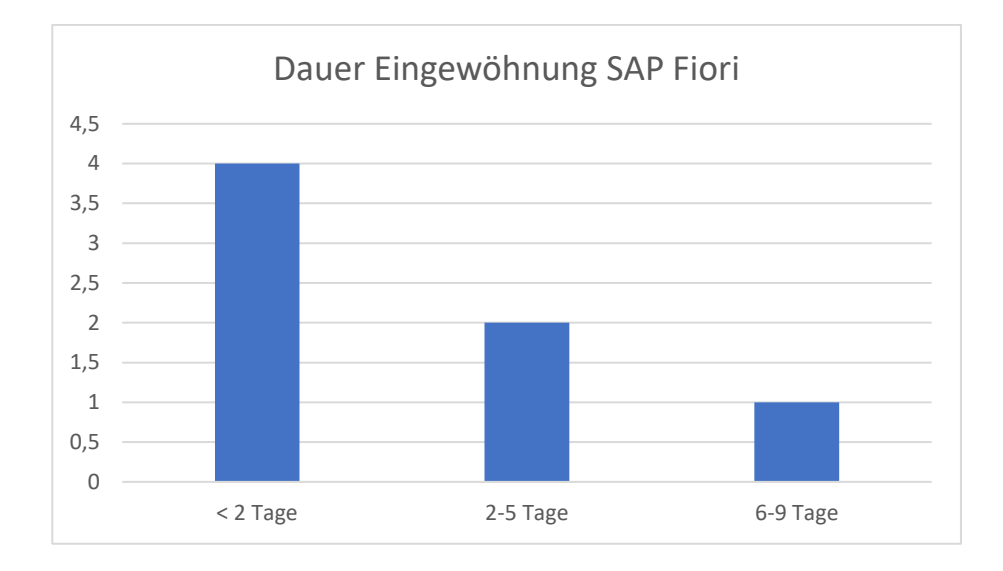

#### *Abbildung 26: Dauer der Eingewöhnung in SAP Fiori*

Diese erhebliche Differenz der durchschnittlichen Einarbeitungszeit, die bei SAP Fiori bei unter zwei Tagen liegt, kann als Bestätigung angesehen werden, dass (neue) Mitarbeiter schneller in dieser Oberfläche angelernt werden können. Somit spart man sich in diesem Prozess Zeit und Ressourcen und kann außerdem von einem deutlich intuitiveren Aufbau ausgehen. Somit kann auch die offene Erwartung der schnelleren Einarbeitung als gegeben betrachtet werden. Auch eine Steigerung der User Experience kann in diesem Kontext bereits als gegeben deklariert werden, da Nutzer schneller und intuitiver mit dem System zurechtkommen und außerdem weniger Aufwand durch Vorgesetzte oder Kollegen notwendig ist.

Bestätigt wird diese These durch den Fragebogen, der auf die Frage "Welche der beiden Oberflächen erscheint Ihnen intuitiver und wäre vermutlich leichter zu erlernen?" fast einheitlich Fiori anführt.

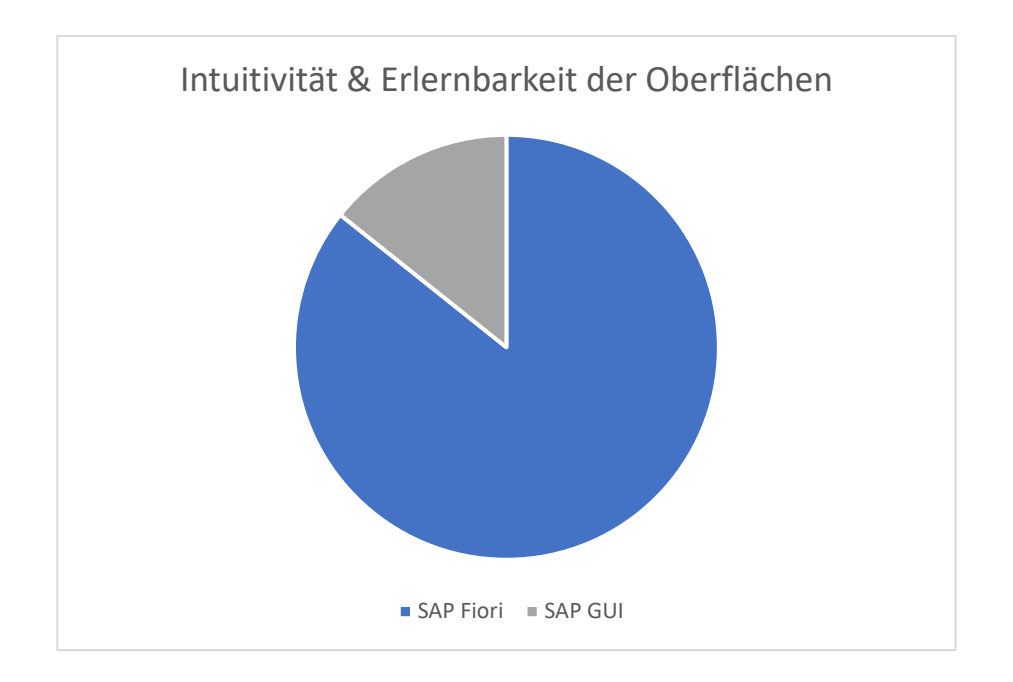

*Abbildung 27: Intuitivität & Erlernbarkeit der Oberflächen im Vergleich*

#### *4.2.4 Einschätzung zu SAP Fiori nach der Testphase*

Im Folgenden werden die Ergebnisse, die nach der Durchführung des Testlaufs, erfragt wurden, aufgearbeitet. Im Zuge der Befragung wurden erneut wünschenswerte Änderungen in Bezug auf die Arbeit mit SAP Fiori erhoben.

Mehrere Nutzer erhoffen sich eine zukünftige Umstellung der noch als GUI-Anwendung eingebundenen Transaktionen. Dadurch würde man die positiven Effekte einer nativen Fiori Umgebung, die im Tagesgeschäft nutzbar ist, geltend machen. Eine Alternative dazu wäre eine Prozessänderung der bisher geltenden Abläufe, um ausschließlich in den bereits existierenden Apps die gesamten Aufgaben durchführen zu können. Genau gesagt sind diese Aussagen auf die Notwendigkeit der Einbindung bestimmter Transaktionen als Web GUI-Anwendung bezogen. Der Grund für diesen Schritt ist die Notwendigkeit der Einbindung als solcher, da keine passende App für diesen Prozessschritt vorhanden ist und wurde bereits in *Kapitel 3.3.1* beschrieben.

Herausforderungen, die während der Testzeit auftraten, sind z.B. das doppelte Prüfen von Arbeitsschritten – zuerst in Fiori dann zur Sicherheit in der GUI- Umgebung. Dieser Faktor ist nach einer gewissen Einarbeitungszeit und erlernten Sicherheit bzw. dem Vertrauen in die neue Oberfläche, hinfällig. Auch nicht optimal ist, dass bei Standard-Apps nicht alle benötigten Felder vorgegeben sind. Zudem ist die Barcode-Verknüpfung nur im Menü versteckt zu finden und erfordert somit zusätzliche Klicks.

Die Auswirkungen der Umstellung auf SAP Fiori auf die Produktivität, Zufriedenheit und Motivation der Testnutzer wird insgesamt mit einer leichten Steigerung eingeordnet. Dabei muss erwähnt werden, dass keiner der Anwender eine Verschlechterung verspürt hat.

Mögliche Gründe hierfür werden im Folgenden aufgeführt:

- Möglichkeit eine Mehrzahl an Transaktionen parallel zu öffnen
- Dokumente können im PDF-Format in der Vorschau angezeigt, bearbeitet und direkt gespeichert werden
- Kacheln & Startseite deutlich übersichtlicher
- Freie Anordnung der Apps und Personalisierung
- Intuitivere Bedienung

Das rollenbasierte Konzept und die übersichtlichere Startseite werden eher als Vorteil gesehen. Nur zwei der Befragten beurteilen diesen Faktor als "etwas besser", alle anderen als "großen Vorteil".

Die Bewertung der Startseite und der Kacheln im Vergleich zur Suche nach Transaktionen in der Baumstruktur wird positiv angesehen.

Auch die Applikationen an sich schneiden hinsichtlich des Aufbaus, der Übersichten und der Darstellung gut ab. Trotz einer Gegenstimme, die das Ganze als "etwas schlechter" einordnet, gibt es nur positives Feedback.

Die Frage welche Oberfläche im Nutzerkreis dauerhaft bevorzugt wäre, lässt eine Tendenz zu Gunsten von Fiori erkennen. Hier muss auch angeführt werden, dass noch weitere Verbesserungen am System notwendig wären. Die Frage bzgl. der Nutzbarkeit im Ist-Stand legt offen, dass in vier Fällen noch nicht alles zufriedenstellend in der Fiori Umgebung umsetzbar ist.

Es kann angeführt werden, dass in der Abteilung Logistik auch nach Projektende drei der fünf Projektbeteiligten dauerhaft mit Fiori arbeiten und dessen Vorteile der gewohnten Arbeit in der GUI vorziehen.

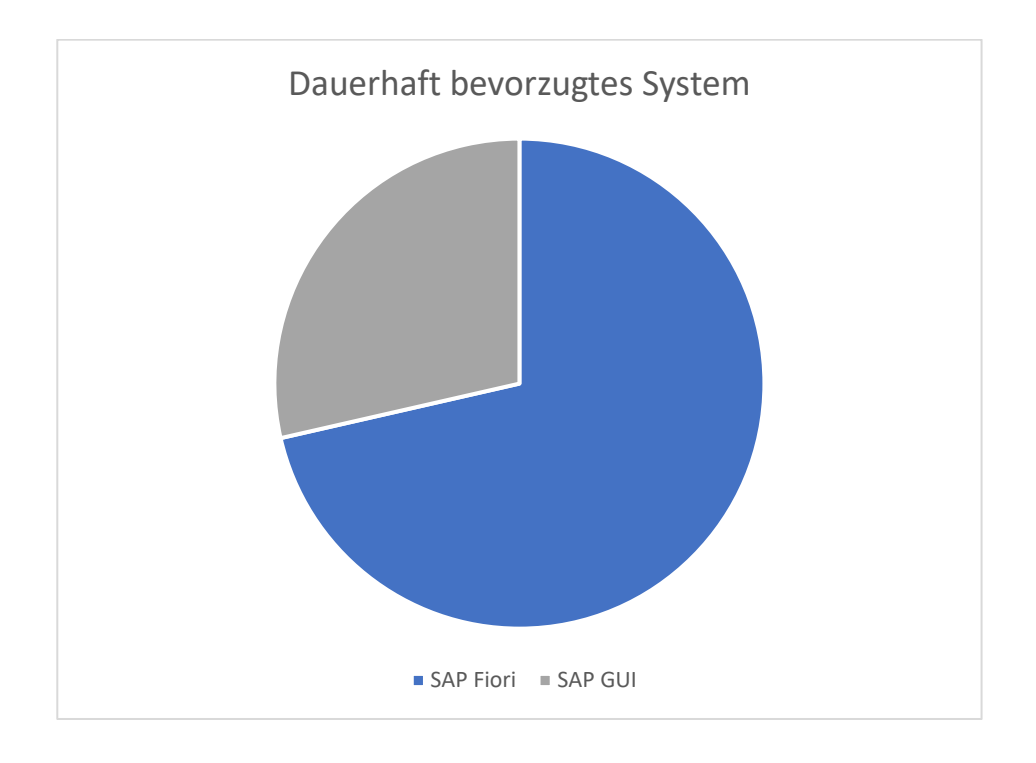

*Abbildung 28: Dauerhaft bevorzugtes System*

Auch die Einschätzung zu einer dauerhaften (und ggf. endgültigen) Umstellung, ist eher positiv. Fünf Personen würden diesem Vorhaben offen gegenüberstehen, eine sogar begrüßend und wiederum nur eine wäre eher skeptisch.

#### *4.2.5 Granulare Analyse der auffälligen Datensätze*

An dieser Stelle sollen die Datensätze der Testpersonen 875 & 123 kurz genauer betrachtet werden. Für Testperson 875, um Rückschlüsse auf die Technikaffinität in Korrelation zur Einschätzung zu geben und für Anwender 123, um den Ursprung der Positionierung als Detraktor (NPS) zu ermitteln.

#### Testperson *875*:

Anwender 875 fällt durch die hohe Standardabweichung in der ATI-Skala auf. Hier soll überprüft werden, ob es eine klare Korrelation zwischen der Technologieaffinität und der User Experience mit SAP Fiori gibt.

Ein passiver NPS-Wert mit sieben Punkten, eine Bewertung der Nutzung mit 4 von 5 Bewertungspunkten und der dauerhaften Bevorzugung von SAP Fiori widerlegen diese These. Hinzukommen als solche empfundenen Vorteile bzgl. des rollenbasierten Konzepts, des Launchpads und des Aufbaus der Fiori Umgebung. Durch die positive Einschätzung zu diversen Themen aber auch zu SAP Fiori an sich, kann die Vermutung, dass ein niedriger ATI-Wert sich in einer schlechteren Bewertung widerspiegelt, widerlegt bzw. als nicht zwingend gegeben betitelt werden.

#### Testperson *123*:

Der Anwender hat die Fiori Apps gelegentlich genutzt, würde Fiori mit drei von möglichen fünf Bewertungspunkten einordnen und nutzt das System eher wenig. Ein Hauptwunsch ist das eigenständige und individuelle Anordnen von Funktionen innerhalb der Applikationen. Trotz der vergleichsweisen geringen NPS-Bewertung würde dieser Nutzer dauerhaft Fiori der GUI vorziehen und bestätigt auch die Intuitivitäts- und Erlernbarkeitsthese. Auch hier spielt der Faktor Dokumentendruckvorschau eine große Rolle, welche nur über Fiori genutzt werden kann. Andererseits ist dieser Nutzer der Einzige, der einer dauerhaften Umstellung skeptisch gegenübersteht. Wiederum im Gegensatz zu dieser Angabe steht, dass der User in verschiedenen Bereichen, wie etwa das rollenbasierte Launchpad oder dem Aufbau von Fiori, Vorteile sieht und im jetzigen Funktionsumfang alle notwendigen Aufgaben in der neuen Oberfläche bearbeiten könnte.

Der ATI-Wert beträgt 4,78. Eine relativ hohe Technologieaffinität ist dadurch gegeben und so kann somit kein Zusammenhang zwischen fehlender Technikkenntnis und dem niedrigen NPS-Score gefunden werden.

Eine Erklärung weshalb Testperson 123 als Detraktor für Fiori einzugliedern ist, könnte durch die klar positive Einstellung zu SAP GUI, gefunden werden. Bzgl. dieser Oberfläche liegt der Net Promotor Score bei 9 und auch sonstige Fragen zu GUI wurden durchweg gutheißend beantwortet. Dies legt die Vermutung nahe, dass dieser Anwender mit der bisherigen Anwendung und der damit verbundenen User Experience zufrieden ist und daher keinen Wechsel benötigt.

Durch diese nicht klar negativ, aber auch nicht klar positive Positionierung, wird es natürlich besonders wichtig, ähnliche Nutzer wie Testperson 123, aber auch diese selbst, gut abzuholen. Außerdem muss in einem kontinuierlichen Prozess überprüft werden, wo noch offene Punkte verbessert werden müssen, um möglichst alle Anwender möglichst gut zufriedenzustellen.

#### 4.3 Beantwortung der Forschungsfragen

#### *Wie ist das Feedback zur Einführung in den gewählten Bereichen?*

Das Testprojekt und die damit verbundene Einführung in den gewählten Bereichen resultierte in positivem Feedback. Die in *Kapitel 4.2* ausgewerteten Fragebogen zeigen auf, dass Fiori den Arbeitsalltag erleichtert, die Intuitivität der Anwendungen steigert und das Erlernen der Nutzung vereinfacht. Hinzu kommen weitere Nutzeffekte, denen nur wenige Nachteile gegenüberstehen.

# *Steigt die User Experience durch die Einführung von SAP Fiori in den gewählten Testbereichen?*

Diese Frage lässt sich bestätigen. Die Auswertung der Rückmeldungen – mündlich und schriftlich – und die genannten positiven Aspekte, bilden eine klar als solche zu definierende Steigerung der User Experience ab. Selbstverständlich hat jeder Anwender eigene Bedürfnisse und auch eine individuelle Meinung, der Konsens bestätigt aber die erwartete Verbesserung.

## *Ist eine Einführung von SAP Fiori in allen Fachbereichen bei Schwan Cosmetics als sinnvoll zu betrachten?*

Auch hier lautet die Antwort Ja. SAP Fiori kann in jedem Fachbereich zu einer Steigerung der User Experience beitragen.

Wichtig zu sagen ist hierbei, dass vor einer Umstellung bestehende Prozesse analysiert werden sollten. Im Rahmen dieser Auswertung sollte man darauf achten, herauszufinden, wie hoch der Anteil an kundeneigenen bzw. Transaktionen, die bisher keine Applikation haben, ist. So kann man in Abteilungen, die sehr auf diese angewiesen sind, zuerst den Schritt der Prozessverbesserung bzw.- änderung angehen. Falls dies nicht möglich ist, können Transaktionen, wie im Testprojekt eingebunden werden, was tatsächlich auch nicht zwingend erwartbare positive Auswirkungen mit sich bringen kann (Druckvorschau). Vor allem bekannte Fiori-Nutzeffekte, wie das rollenbasierte Konzept und die Übersichtlichkeit, können auch mit dieser Lösung in Anspruch genommen werden.

Geht man von der aktuell erwartenden Richtung aus, die SAP aktuell kommuniziert, wäre eine Umstellung zu einem zukünftigen Zeitpunkt notwendig. Weiterhin ist davon auszugehen, dass aufgrund der stetigen Weiterentwicklung in den letzten Jahren auch in nächster Zeit weitere Applikationen in der App Library ausgerollt werden. Zudem könnten Aspekte, die bei Schwan Cosmetics aktuell noch keine Gewichtung erhalten, ein großes Potential bieten. Ein Beispiel wäre das Nutzen der Anwendungen auf allen Endgeräten. Dafür müssten Prozesse angepasst werden, könnten aber deutlich effizienter ablaufen. Ein Beispiel hierfür wäre für den ersten Bereich im Vertrieb: Mitarbeiter, die Kundenakquise betreiben, könnten auf ihrem mobilen Endgerät von überall aus Einsicht auf aktuelle Kapazitäten oder Möglichkeiten erhalten. Aktuell geht dies nur über einen Austausch mit Kollegen am Rechner.

#### 4.4 Aufstellen einer Strategie mit Handlungsempfehlungen

Aufgrund der positiven Rückmeldung zur User Experience von SAP Fiori soll eine Strategie zum weiteren Vorgehen aufgestellt werden.

1. Zieldefinition:

Das Ziel sollte sein, möglichst viele Bereiche auf die neue Benutzeroberfläche umzustellen. Dabei muss der Anspruch sein, dies möglichst ressourcenschonend und problemlos umzusetzen. Weiterhin ist dieses Ziel entlang des Testprojekt-Zustands aufgestellt: Der Anwender sollte seine kompletten Aufgaben über das Fiori Launchpad lösen können, auch wenn dies bedeutet, dass GUI-Transaktionen eingebunden werden müssen.

2. Priorisierung der Abteilungen:

Bereiche mit hohem Eigeninteresse und mengenmäßig geringen Sondertransaktionen sollen anderen vorgezogen werden. Dadurch können die Fiori Effekte schneller an den Anwender herangebracht werden und sorgen für eine früher erreichte breite Nutzerbasis. Dadurch kann durch eine zu erwartende Weiterempfehlungsbereitschaft, das Klima unternehmensintern, beeinflusst werden. Im Rahmen dieser Abteilungs-Priorisierung muss eine Liste erstellt werden, die mit dem nächsten Punkt in Verbindung steht.

3. Analyse der Geschäftsprozesse:

Um Herauszufinden, wie die Abteilungen ihre Aufgaben erledigen und welche Schritte im SAP ERP notwendig sind, müssen diese offengelegt werden. Dadurch können Erkenntnisse über die benötigten Transaktionen gefunden werden, die wiederum bei der Analyse der für diese Zwecke vorhandenen Apps helfen. Die Identifikation der Prozesse, die am meisten von SAP Fiori profitieren würden, ist wichtig. Schlussendlich muss entschieden werden, ob es in bestimmten Fachabteilungen gerechtfertigt ist, die Umstellung anzugehen, wenn zu viele Transaktionen nicht über native Fiori Apps abbildbar sind. Andererseits gibt es ausreichend Geschäftsbereiche, wo eine Umstellung problemlos von statten gehen könnte, da sämtliche Transaktionen in den Standard-Katalog von SAP fallen.

#### 4. Erstellen eines Zeit- und Vorgehensplans:

- Sobald die Bereiche priorisiert und die benötigten Applikationen identifiziert wurden, sollte für jeden Bereich ein Zeitplan erstellt werden. Dieser soll die rein technische Konfiguration der Apps, das Rollenkonzept und das Change Management beinhalten. Je nach Arbeitskraft-Ressource in der Betreuung können Abteilungen parallel bzw. nacheinander umgezogen werden.
- 5. Implementierung der Applikationen:

Dem Plan entsprechend werden die Abteilungen sukzessive auf die neue Oberfläche umgestellt. Dieser Schritt steht in direktem Zusammenhang mit dem folgenden.

6. Change Management (Schulung):

Die Mitarbeiter müssen auf dem Weg der Umstellung mitgenommen werden. Dazu gehört ihren Bedürfnissen Aufmerksamkeit zu schenken und sie am Prozess teilhaben zu lassen. Am wichtigsten ist jedoch, trotz der leichteren Erlernbarkeit, genug Wissen weiterzugeben und die Verwendung von Fiori und der einzelnen Apps zu erklären.

Die Empfehlung lautet, Bereiche nach und nach umzustellen und Fiori nicht als Großprojekt in einem Zug auszurollen. Dadurch können im Prozess weitere wichtige Erkenntnisse gewonnen und Fehler bei folgenden Abteilungen vermieden werden.

Ein idealer Zeitpunkt zum Start dieser Umstellungsphase wäre im Zuge bzw. im Nachgang der bei Schwan Cosmetics geplanten Neudefinierung der Rollenkonzepte. So könnten benötigte Rollen direkt passend auf bestimmte Abteilungen in Verbindung mit Fiori abgestimmt werden. Außerdem wäre jede Erstellung von Konzepten hinfällig, sobald diese neu geplant werden. Aus diesem Grund sollten diese beiden Projekte aufeinander abgestimmt werden.

# 5 Fazit

Unter Berücksichtigung aller Fakten und Diskussionen, die in dieser Arbeit präsentiert wurden, ist es möglich zu behaupten, dass SAP Fiori großes Potential mit sich bringt. Es bietet eine intuitive Benutzeroberfläche, übersichtliche Anwendungen und ein modernes Erscheinungsbild. Es ermöglicht den Benutzern, ihre täglichen Aufgaben einfach und effizient zu erledigen, wodurch die Produktivität erhöht, und das Nutzererlebnis verbessert wird.

Dennoch sollte es immer in Bezug auf die jeweiligen Anforderungen des Unternehmens sowie die Entwicklungs- und Investitionskosten bewertet werden. Ein hoher Grad an selbst entwickelten oder angepassten Transaktionen stellt eine große Eintrittsbarriere dar, da diese auch in Fiori selbst entwickelt werden müssten. Weiterhin bietet SAP noch Potentiale hinsichtlich der Vollständigkeit der angebotenen Apps. Nicht alle Transaktionen lassen sich zum aktuellen Zeitpunkt nativ in Fiori Apps abbilden, wiederum andere lassen noch vereinzelten Funktionen missen, die für die erfolgreiche Abwicklung von Prozessen notwendig sind.

Für SAP gilt es die eben genannten Verbesserungsmöglichkeiten anzunehmen und außerdem weitere Potenziale, die auch durch den rasanten Fortschritt der Technologie bedingt sind, zu erkennen und zu nutzen. Künftige Bemühungen um Low-Code/No-Code-Lösungen, die eine problemlose Entwicklung von eigenen Applikationen ohne technisches Hintergrundwissen ermöglichen, wären ein wichtiger Plus-Punkt, den es anzustreben gilt. Weiterhin sollte ein Augenmerk auf die Integration künstlicher Intelligenz gelegt werden, die aktuell bei anderen Technologieunternehmen, wie etwa Microsoft, die nötige Wichtigkeit zugesprochen bekommt. Durch künstliche Intelligenz können Nutzenpotenziale hinsichtlich der Arbeit mit Daten ausgeschöpft werden, die Geschäftsprozesse erheblich effizienter machen und das Arbeiten erleichtern können. Auch verstärkte Fokus auf Zusammenarbeit und Echtzeit-Kommunikation ist ein Richtungsweiser für den kontinuierlichen Fortschritt und das Engagement von SAP für Innovation und Benutzerzentriertheit bezüglich Fiori.

In einer Ära, in der das Benutzererlebnis und die Benutzerfreundlichkeit eine immer größere Rolle spielen, hat Fiori dazu beigetragen, SAP-Software in das neue Jahrtausend zu bringen. Fiori hat das traditionelle, oftmals als komplex und unübersichtlich wahrgenommene Interface von SAP-Software durch ein einfacher zu bedienendes, intuitiveres und attraktiveres Design ersetzt. Außerdem trägt SAP Fiori mit der Möglichkeit der mobilen Nutzung dazu bei, SAP in eine neue Welt zu führen. In einer Welt, in der immer mehr Arbeit mobil wird, ist die Fähigkeit, SAP-Software einfach und effizient von verschiedenen mobilen Geräten aus zu nutzen, ein wichtiger Schritt in Richtung einer Modernisierung von Geschäftsprozessen und Arbeitsmethoden.

Trotz der anhaltenden Herausforderung der breiten Akzeptanz in Unternehmen und bei Endbenutzern, hat SAP Fiori in der ersten Dekade seit Markteinführung eine nachweisliche Erfolgsgeschichte zurückgelegt und ein enormes Potenzial für weiteres Wachstum und Innovation zu bieten. Somit ist es wahrscheinlich, dass Fiori weiterhin eine grundlegende Rolle in der SAP-Landschaft spielt und möglicherweise sogar den letzen Schritt aus der Nische hin zur zentralen Benutzeroberfläche für alle SAP-Anwendungen nimmt.

Zusammenfassend lässt sich sagen, dass SAP Fiori in den vergangenen zehn Jahren bedeutende Fortschritte gemacht hat und es nun ein oft verwendetes Tool innerhalb der SAP-Landschaft ist. Gleichzeitig besteht ein signifikanter Raum für Verbesserungen, um es wirklich zur universell anwendbaren, problemlos nutzbaren Oberfläche zu machen, die es sein könnte. Es bleibt abzuwarten, wie sich Fiori in den kommenden Jahren weiterentwickeln wird und ob die nötigen Schritte zur Perfektionierung unternommen werden. Aber auf der Grundlage der bisherigen Entwicklung und des Potenzials für Weiterentwicklungen, kann optimistisch in die Zukunft von SAP Fiori geblickt werden.

## **Literaturverzeichnis**

Basri, Nasrah H. u. a.: Conceptualizing and understanding user experience. in: IEEE (Hrsg.), 2016 4th International Conference on User Science and Engineering (i-USEr), 2016

- Beyer, Christoph: User Experience mit SAP. Bonn, Rheinwerk Verlag, 2020
- Bince, Mathew: Beginning SAP Fiori. Apress Berkeley, 2015
- Bönnen, Carsten: SAP Gateway and OData. Second editon, Bonn/Boston: Rheinwerk Publishing, 2016
- DIN EN ISO 9241-11. DIN EN ISO 9241-11: Ergonomie der Mensch-System-Interaktion - Teil 11: Gebrauchstauglichkeit: Begriffe und Konzepte (Deutsche Fassung), 2018-11.
- Fend, Lars und Jürgen Hofmann (Hrsg.): Digitalisierung in Industrie-, Handelsund Dienstleistungsunternehmen: Konzepte - Lösungen - Beispiele. 3. Aufl. Wiesbaden: Springer Fachmedien Wiesbaden GmbH, 2022
- Franke, Thomas und Christiane Attig und Daniel Wessel: ATI Skala: Interaktionsbezogene Technikaffinität. Institut für Multimediale und Interaktive Systeme, 2020, https://www.imis.uni-luebeck.de/de/forschung/projekte/atiskala, zuletzt aufgerufen am 29.01.2024
- Frick, Detlev: Grundkurs SAP ERP: Geschäftsprozess-orientierte Einführung mit durchgehendem Fallbeispiel. Wiesbaden: Vieweg+Teubner, 2020
- Frick, Detlev und Andreas Gadatsch und Ute G. Schäffer-Külz: Grundkurs SAP ERP: Geschäftsprozess-orientierte Einführung mit durchgehendem Fallbeispiel. Wiesbaden: Vieweg, 2008
- Geiger, Andreas: SAP ECC verständlich dargestellt, 2021, https://erpup.de/sap-ecc/, zuletzt aufgerufen am 27.12.2023
- Greve, Goetz: Kundenorientierte Unternehmensführung: Konzept und Anwendung des Net Promoter Score in der Praxis. Wiesbaden: Gabler Verlag / Springer Fachmedien Wiesbaden GmbH Wiesbaden, 2010
- Gronau, Norbert: ERP-Systeme. Architektur, Management und Funktionen des Enterprise Resource Planning. 4. Aufl. Berlin/Boston: De Gruyter Oldenbourg, 2021
- Guerrero, Sergio: Custom Fiori Applications in SAP HANA. Berkeley, CA: Apress, 2021
- Hassan, Hala Magdy und Galal Hassan Galal-Edeen: From usability to user experience. In: IEEE (Hg.). 2017 International Conference on Intelligent Informatics and Biomedical Sciences (ICIIBMS), IEEE, 2017

Kurbel, Karl: ERP und SCM: Enterprise Resource Planning und Supply Chain Management in der Industrie. 9. Aufl. Berlin/Boston: De Gruyter Oldenbourg, 2021

Magnucki, Rico: SAP Fiori: Das sollten Sie wissen. Mission Mobile, 2023

- Marcus, Aaron: Design, User Experience, and Usability. 12<sup>th</sup> International Conference, DUXU 2023, Held As Part of the 25<sup>th</sup> HCI International Conference, HCII 2023, Copenhagen, Denmark, July 23, 2023, Proceedings, Part III. Cham, Springer.
- Schobelt, Frauke: Deuter-Mutter Schwan-Stabilo kauft Maier Sports, https://www.wuv.de/Archiv/Deuter-Mutter-Schwan-Stabilo-kauft-Maier-Sports, zuletzt aufgerufen am 27.12.2023
- Schwan Cosmetics: Über uns, https://www.schwancosmetics.com/de/unternehmen/ueber-uns/,zuletzt aufgerufen am 27.12.2023

Schwan Stabilo: Industriekonzern Schwan-Stabilo übernimmt Outdoor-Spezialist Deuter, https://web.archive.org/web/20140316183822/http:/www.schwanstabilo.de/gfx/presse/bilanz\_2006.pdf, zuletzt aufgerufen am 27.12.2023

- Schwan-Stabilo: Vom Schwan geschluckt: Ortovox wird von Schwan-Stabilo übernommen, https://www.alpin.de/home/news/7178/artikel\_ortovox wird von schwan-stabilo uebernommen.html, zuletzt aufgerufen am 27.12.2023
- Soares, Marcelo Marcio und Francisco Rebelo und Tareq Ahram (Hrsg.): Handbook of usability and user experience: Research and case studies. Boca Raton/London/New York: CRC Press Taylor & Francis Group, 2022
- Volkmann, Michael: Interview durch Autor. Online, 07.12.2023. Online verfügbar unter https://1drv.ms/v/s!ArxlBDASJXpjkcEmcNbLOYTr9\_WgMg?e=Azckvz
- Weber, Sophie: SAP Fiori. Mission Mobile, 2023
- Welte, Frieder: Die Zukunft bei SAP heißt Fiori?, https://www.wts-advisory.com/de-de/publishing-article/die-zukunft-bei-sap-heisst-fiori~publishing-article?language=de, zuletzt aufgerufen am 27.12.2023

# Anhang

#### **A1 - Schwan Informationen (Intranet)**

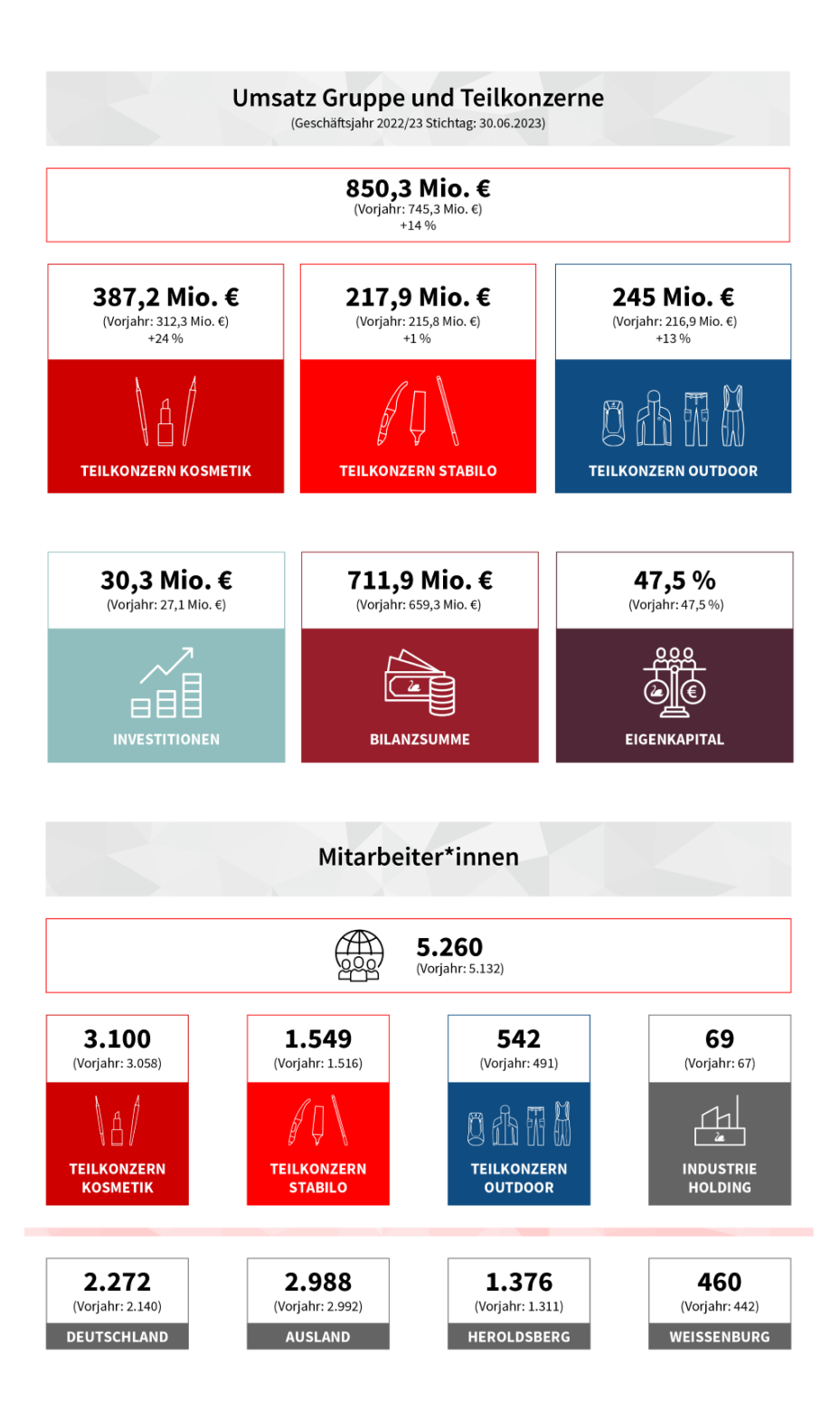

## **A2 - Infos SAP ERP Schwan**

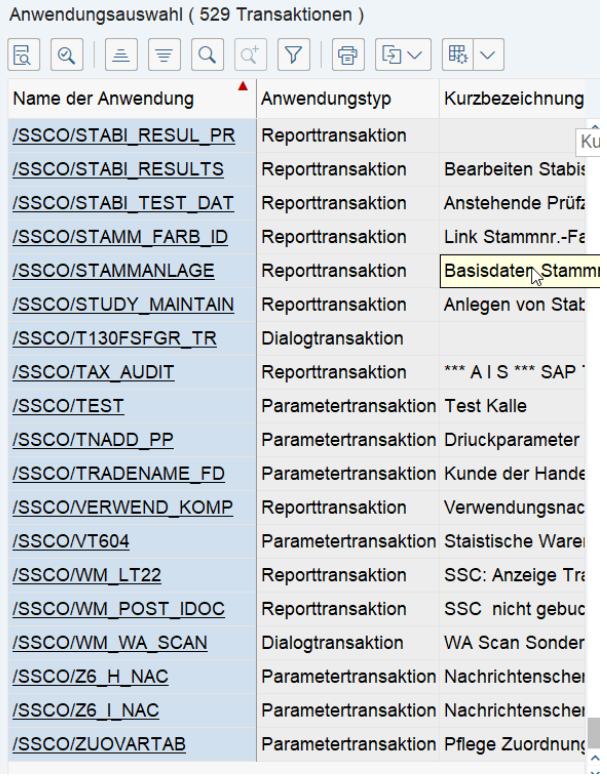

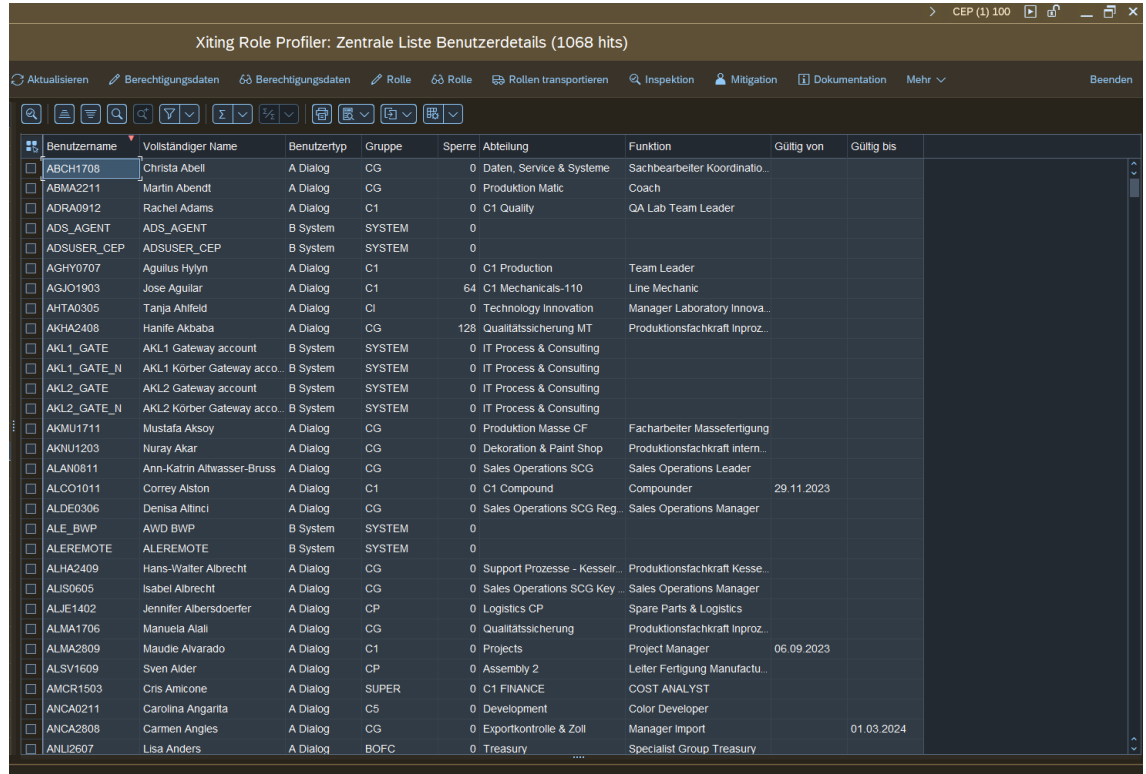

## **A 3 - Auswertung Fragebogen**

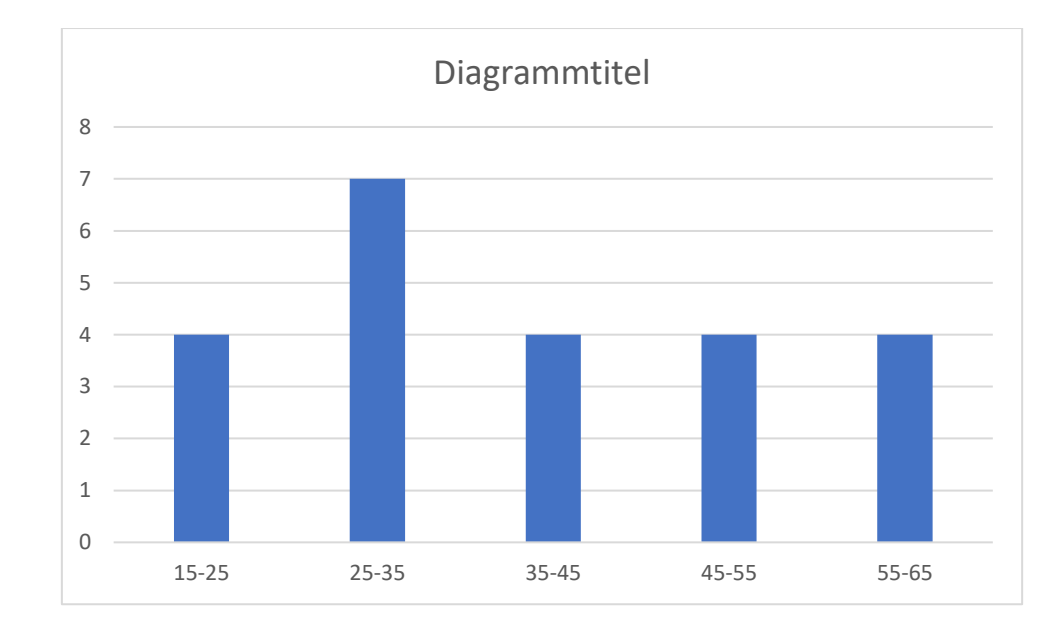

Alter:

## Firmenzugehörigkeit:

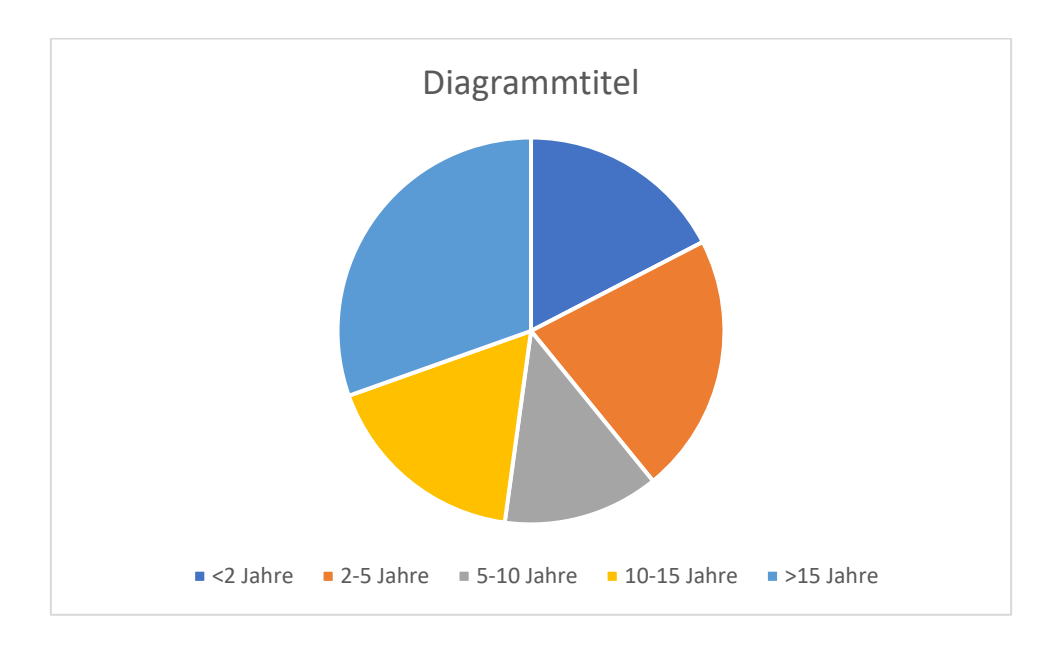

#### Weitere Antworten und Ergebnisse sind direkt aus der Excel-Datei zu entnehmen.

#### **A 4 – Fragebogen**

#### **A 5 - Personas**

**Logistik** 

*Svenja Baumann:*

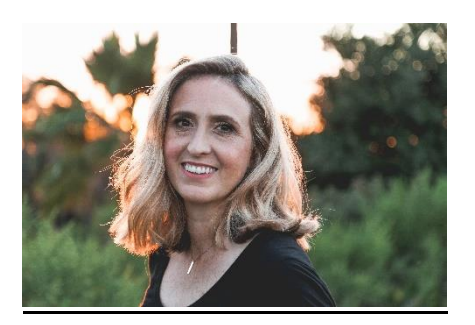

- 32 Jahre alt
- Verheiratet
- zwei Kinder

Sie ist seit fünf Jahren bei Schwan Cosmetics als Versandleiterin angestellt. Sie ist verantwortlich für die Koordination und Überwachung der gesamten Versandabwicklung, von der Bestellung bis zur Auslieferung. Sie arbeitet eng mit den anderen Abteilungen zusammen, um sicherzustellen, dass die Kunden zufrieden sind und die Qualitätsstandards eingehalten werden. Sie ist sehr organisiert, kommunikativ und lösungsorientiert. Sie mag ihren Job, weil sie gerne im Team arbeitet und Herausforderungen annimmt. Ihre Ziele sind, ihre Führungsqualitäten weiterzuentwickeln und viele Aufgaben in kurzer Zeit zu schaffen.

#### *Persönlichkeitsmerkmale:*

• Motivation: 90% (Zielstrebig, fast immer bereit, Anstrengungen zu unternehmen und Aufgaben anzugehen)

- Geschwindigkeit/Effizienz: 85% (Arbeitet gewöhnlicherweise schnell und effektiv, hält alle Fristen ein)
- Stressresistenz: 80% (Behält auch unter Druck meistens einen kühlen Kopf)
- Organisationsfähigkeit: 95% (Hervorragende Fähigkeit, ihre Arbeit und Zeit zu strukturieren und zu planen)
- Engagement: 65% (Zeigt Verpflichtung und Treue gegenüber ihrer Arbeit, weiß aber auch, dass es im Leben mehr gibt)
- Lernbereitschaft: 75% (Fast immer bereit, neue Dinge zu lernen und sich weiterzuentwickeln)
- Anpassungsfähigkeit: 55% (Anpassungsfähig, aber "Never change a running System"-Ideologie)

## *Pain Points:*

- Komplexe Navigation: Lisa empfindet die Anwendungsoberfläche als zu komplex und schwer zu navigieren. Das erschwert ihre täglichen Aufgaben und führt zu ineffizienter Arbeit.
- Mangelnde Benutzerfreundlichkeit: Die Benutzeroberfläche bietet nicht die gewünschte Benutzerfreundlichkeit. Lisa benötigt mehr intuitive Funktionen, um ihre Arbeit effektiv und ohne zeitraubende Lernkurven erledigen zu können.
- Unübersichtliche Informationsdarstellung: Die Darstellung von Informationen ist unübersichtlich, was zu Schwierigkeiten bei der schnellen Identifizierung von relevanten Daten führt. Lisa wünscht sich eine klarere und besser strukturierte Anzeige.

#### *Carsten Link:*

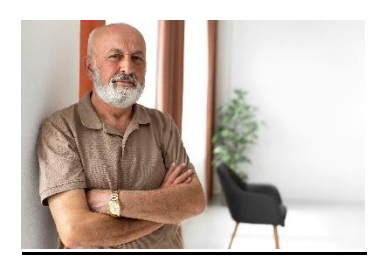

- 59 Jahre alt
- Geschieden
- ein Kind

Er ist seit 20 Jahren bei Schwan Cosmetics im Versandbüro angestellt. Auch er ist zuständig für das Abwickeln eines Produktversands. Er arbeitet selbstständig, sorgfältig und kundenorientiert. Er pflegt zu diversen Logistik-Kollegen (extern wie intern) einen engen Kontakt und trifft sich auch öfter mal auf einen Kaffee mit diesen. Seine Ziele sind, seine Kompetenzen zu erhalten und einen reibungslosen Übergang in den Ruhestand zu schaffen.

#### *Persönlichkeitsmerkmale:*

- Motivation: 60% (Hat gewöhnlich den Antrieb, sich Herausforderungen zu stellen, braucht aber manchmal einen zusätzlichen Anstoß)
- Geschwindigkeit/Effizienz: 40% (Arbeitet sorgfältig und gewissenhaft, braucht dafür aber oft länger als andere)
- Stressresistenz: 65% (Kann sich unter Druck setzen lassen, bevorzugt jedoch eine ruhigere Arbeitsumgebung)
- Organisationsfähigkeit: 75% (Arbeitet strukturiert, benötigt jedoch mehr Zeit für Planung und Organisation)
- Engagement: 50% (Die Standardaufgaben werden gewissenhaft erledigt, alles darüber hinaus muss nicht sein)
- Lernbereitschaft: 45% (Er ist an sich bereit, neue Dinge zu lernen, braucht jedoch Zeit, um dieses Wissen aufzunehmen und anzuwenden. Außerdem

steht der Ruhestand an und die Motivation das Gewohnte jetzt noch aufzugeben, ist nicht sehr hoch)

• Anpassungsfähigkeit: 35% (Passt sich nur noch bedingt an Neues an)

#### *Pain Points:*

- Zeitintensive Prozesse: Aufgrund seiner sorgfältigen Arbeitsweise benötigt Herr Müller oft mehr Zeit für Aufgaben. Die Anwendungsoberfläche sollte ihn dabei unterstützen, effizienter zu arbeiten, ohne an Genauigkeit zu verlieren.
- Notwendige Anpassungen für den Ruhestand: Mit dem bevorstehenden Ruhestand benötigt Herr Müller möglicherweise Anpassungen in der Anwendungsoberfläche, um den Übergang reibungslos zu gestalten.
- Klare Struktur und Organisation: Aufgrund seiner hohen Organisationsfähigkeit wünscht sich Herr Müller eine klar strukturierte Anwendungsoberfläche, die seine geordnete Arbeitsweise unterstützt.

#### **SOM**

#### *Annika Harder:*

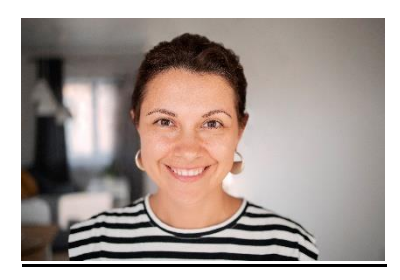

- 40 Jahre alt
- Verheiratet
- ein Kind

Sie ist seit 9 Jahren bei Schwan Cosmetics als Sales Operations Manager angestellt. Sie arbeitet eng mit dem Versandbüro und der Logistik, sowie den Kunden zusammen, um die Umsatz- und Margenziele zu erreichen. Da sie für Hauptkunden zuständig ist, wird ihre Arbeit anhand von Metriken getrackt, die vom Kunden einsehbar sind. Deshalb ist es ihr sehr wichtig, effektiv und schnell zu arbeiten. Das Ziel ist es, die tägliche Arbeit möglichst stressfrei und problemlos umzusetzen. Durch fehlende Aufgaben bedingter Leerlauf wird nicht unnötig gefüllt.

## *Persönlichkeitsmerkmale:*

- Motivation: 55% (Fehlt oft der Antrieb, neue Herausforderungen anzunehmen. Braucht häufige Ermutigung und Ansporn)
- Geschwindigkeit/Effizienz: 60% (Arbeitet langsam und braucht etwas mehr Zeit als andere, hat dafür aber eine klare Routine, die fehlerfreie Arbeit erlaubt)
- Stressresistenz: 40% (Reagiert empfindlich auf Druck und bevorzugt stark eine ruhige Arbeitsumgebung)
- Organisationsfähigkeit: 35% (Neigt dazu, sich leicht im Prozess zu verlieren. Extras Unterstützung und Zeit für Planung und Organisation sind erforderlich)
- Engagement: 45% (Hält sich gerne an Standardaufgaben)
- Lernbereitschaft: 50% (Zeigt etwas Interesse daran, neue Dinge zu lernen und braucht dafür Zeit, um neues Wissen aufzunehmen und anzuwenden)
- Anpassungsfähigkeit: 50% (Kommt an sich mit Veränderung klar, will aber den gewohnten Pfad nicht verlassen)

## *Pain Points:*

- Notwendigkeit für effektive und schnelle Arbeit: Aufgrund der Anforderungen an ihre Position ist es für Frau Schmidt entscheidend, dass die Anwendungsoberfläche effektiv und schnell arbeitet, um Umsatz- und Margenziele zu erreichen.
- Druckempfindlichkeit und Stressresistenz: Da sie empfindlich auf Druck reagiert, sollte die Anwendungsoberfläche eine ruhige Arbeitsumgebung fördern und Stressquellen minimieren.

• Klare Struktur für fehlerfreie Arbeit: Frau Schmidt benötigt eine gut strukturierte Anwendungsoberfläche, um ihre klare Routine beizubehalten und fehlerfreie Arbeit zu gewährleisten.

## *Benjamin Dachter:*

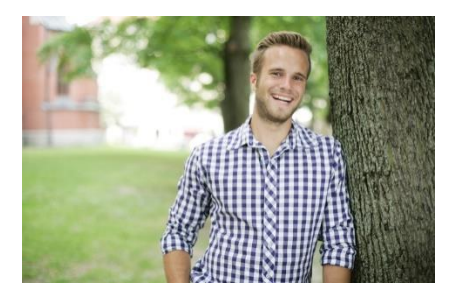

- 25 Jahre alt
- In einer Beziehung
- keine Kinder

Er ist seit einem Jahr bei Schwan Cosmetics als Sales Operations Manager angestellt. Er kümmert sich um ca. 40 Kunden im mitteleuropäischen Raum. Er arbeitet schnell, flexibel und kreativ. Er hat im Zuge seines Studiums bereits Erfahrung mit SAP Fiori machen können und besitzt gute Grundkenntnisse. Er mag seinen Job, weil er das familiäre Firmenklima sehr schätzt und außerdem gern in den Austausch mit den Kunden geht. Seine Ziele sind, mehr Erfahrung zu sammeln und beruflich aufzusteigen.

#### *Persönlichkeitsmerkmale:*

- Motivation: 85% (Besitzt viel Enthusiasmus und Antrieb, um neue Herausforderungen anzunehmen und ist immer bereit, neue Aufgaben zu übernehmen)
- Geschwindigkeit/Effizienz: 75% (Arbeitet schnell und effizient, manchmal auf Kosten von Details)
- Stressresistenz: 70% (Kann hohem Druck standhalten und bleibt auch in stressigen Situationen ruhig und fokussiert)
- Organisationsfähigkeit: 80% (Ist gut organisiert und in der Lage, Aufgaben effizient zu planen und zu strukturieren)
- Engagement: 90% (Geht über Standardaufgaben hinaus und ist stets bereit, Extraaufgaben zu übernehmen)
- Lernbereitschaft: 90% (Ist sehr wissbegierig und zeigt großes Interesse daran, neue Dinge zu lernen und Fähigkeiten schnell anzuwenden)
- Anpassungsfähigkeit: 85% (Passt sich schnell an Veränderung an und ist offen für neue Herausforderungen und Arbeitsumgebungen)

#### *Pain Points:*

- Notwendigkeit für fortgeschrittene Funktionen: Aufgrund seiner Erfahrung mit SAP Fiori und seinem kreativen Ansatz benötigt Herr Schneider eine Anwendungsoberfläche, die fortschrittliche Funktionen bietet und seinen schnellen und flexiblen Arbeitsstil unterstützt.
- Gefahr von Detailvernachlässigung: Bei der schnellen Arbeit besteht die Gefahr, dass Details übersehen werden. Die Anwendungsoberfläche sollte so gestaltet sein, dass sie sowohl Schnelligkeit als auch Genauigkeit ermöglicht.
- Bedarf an zusätzlichen Herausforderungen: Da Herr Schneider über das Standardmaß hinaus engagiert ist, wünscht er sich eine Anwendungsoberfläche, die ihm auch zusätzliche Herausforderungen und Aufgaben bietet.

#### **A 6 - Auswertung der Aufnahmen**

Neben der subjektiven Einschätzung basierend auf den erhobenen Daten des Fragebogens, können auch Rückschlüsse auf eine Effizienzveränderung bzgl. festgelegter Metriken getroffen werden. Hierzu wurde vor Projektstart eine Bobachtungsphase durchgeführt, die das Ziel verfolgte, durch Beobachtung und Aufnahmen der täglichen Tätigkeiten, eine Einschätzung zu durchschnittlichen

Durchlaufzeiten und den durchschnittlich benötigten Klicks bis zum Ziel, zu erheben. Nach der Einführung von Fiori wurde derselbe Prozess erneut durchlaufen.

Wichtige Erkenntnisse, die auffallen, sind die schnelle Verbesserung im Hinblick auf die Systemnutzung in der Fiori-Oberfläche. Die Nutzer waren bereits nach wenigen Durchläufen deutlich schneller und auch sicherer im gewählten Weg zum Prozessabschluss. Eine große Hilfe hierbei stellt die bereits erwähnte Druck-Vorschau dar, die zusätzliche Schritte hinfällig macht. Weiterhin kann hier noch angeführt werden, dass eine Optimierung hinsichtlich der Durchlaufzeit vor allem durch schnellere Rückmeldungen von externen Diensten möglich wäre. Das Warten auf Dokumente des Zolls stellt in der Logistik z.B. einen großen Teil der aufgewandten Arbeitszeit dar.

Im Folgenden werden die durchschnittlichen Werte der Durchlaufzeit und der Klickzahlen für kleine, mittlere und große Arbeitsaufgaben sowohl in GUI als auch in Fiori gegenübergestellt.

Texteingaben über die Tastatur sind bei den Klickzahlen ausgeklammert, da diese sowohl in GUI als auch in Fiori von Nöten sind. Hierbei handelt es sich um Informationseintragung in Textfeldern.

Die Kategorisierung erfolgte durch Zuordnung in verschiedene Bereiche bzw. Aufgaben. Beispielsweise ist die Abwicklung eines Transports ein großer Task', während der Nachrichtenversand der Dokumente nur wenig Zeit erfordert und deshalb als 'kleiner Task' eingegliedert wird. Da die Aufgaben nicht genau die gleichen sind, ist ein 1:1 Vergleich nicht möglich. Jedoch sollen die Mittelwerte der pro Oberfläche 17 ausgewerteten Aufnahmen, Aufschluss über die gesamte Veränderung bieten.

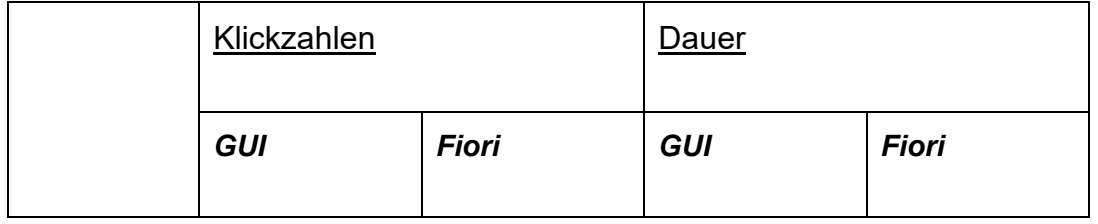

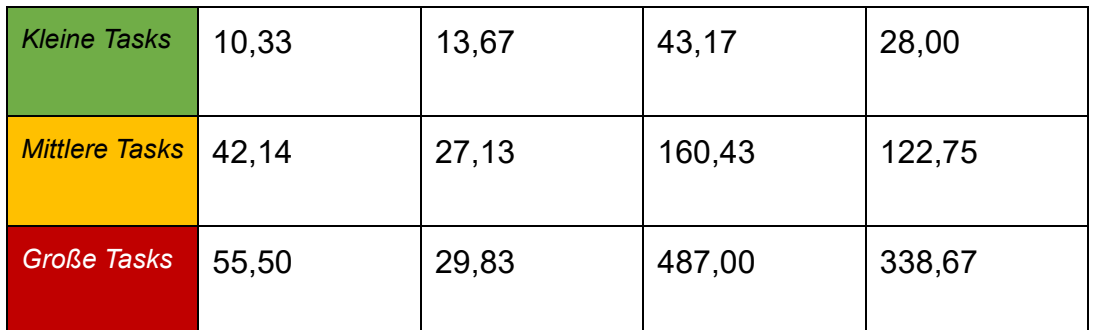

Schnell zu erkennen ist hierbei, dass sich alle Werte – bis auf die Klickzahl bei kleinen Tasks' – durch die Einführung und Nutzung von SAP Fiori verbessert haben. Die Testpersonen konnten erforderliche Prozesse und damit verbundene Aufgaben in kürzerer Zeit und mit weniger Klicks durchlaufen.

Diese Metriken hängen jedoch von den Aufgaben an sich und notwendigen Wartezeiten auf externe Partner ab, wodurch nicht zwingend jede Aufgabe in Fiori schneller von statten geht. Im Mittel kann nach der Tabelle jedoch davon ausgegangen werden, dass durch Fiori eine Effizienzsteigerung erreicht werden kann.

## **A7 - Aufnahmen Nutzung**

Abteilung SOM: [Aufnahmen SOM](https://1drv.ms/f/s!ArxlBDASJXpjkcVq4xSRv4XB2iYNiQ?e=lkaYWe)

Abteilung Logistik: [Aufnahmen Logistik](https://1drv.ms/f/s!ArxlBDASJXpjkaBmo8HbDXQFSB2yuQ?e=q9sBda)

Auswertung Aufnahmen

[2 Elemente](https://1drv.ms/f/s!ArxlBDASJXpjkcVuGwGrIeC5kn9Jdg?e=Sdwlly) (Auswertung und KPI-Analyse)

## **A8 - Installierte Apps (im App Finder enthalten)**

#### **Logistik**

• F2502 - Post Goods Receipt for Inbound Delivery

- F1843 Perform Store Walk-Through
- F1062 Manage Stock
- F2347 Overdue Materials Goods Receipt Blocked Stock
- F0842A Manage Purchase Orders (Version 2)
- F3163 Manage Business Partner Master Data
- F1053A Manage Supplier Master Data
- F0850A Manage Customer Master Data
- F0798 Create Billing Documents = VF01
- F2737 Supply Chain Visualization
- F2802 Planned vs Actual Shipments
- F5789 Analyze Stock at Depots = HUMO
- F0431 Look Up Retail Products
- F1595 Stock Multiple Materials
- F1076 Stock Single Material
- F0586 Adjust Stock
- F2347 Overdue Materials Goods Receipt Blocked Stock
- F0797 Manage Billing Documents
- F5137 Schedule Billing Creation for Preliminary Billing Documents
- F4563 Schedule Creation of Preliminary Billing Documents
- F0867A Manage Outbound Deliveries
- F2416 Overview Inventory Processing
- F0233A Outbound Delivery
- F0234A Returns Delivery
- F1708 Manage Customer Returns
- F3893 Manage Sales Orders Version 2
- F2577 Track Sales Orders
- F1846 Credit Memo Request
- F1815 Customer Return
- F1848 Debit Memo Request
- F1989 Manage Credit Memo Requests
- F1873 Manage Debit Memo Requests
- F2713 Manage Sales Documents with Customer-Expected Price
- F1873 Manage Sales Orders
- F2305 Manage Sales Orders without Charge
- F2369 Sales Inquiry
- F1814 Sales Order
- F2303 Sales Order without Charge
- F1851 Manage Sales Contracts
- F2713 Manage Sales Documents with Customer-Expected Price
- F2026 Sales Contract
- F1519 Schedule Billing Creation
- F1518 Schedule Billing Release
- F1510 Schedule Billing Output
- F1602 Manage Product Master
- F3488 Create Delivery without a Reference (Quick Create)
- F0862 My Inbox
- F2737 Supply Chain Visualization
- F1443A Manage Cost Centers (Version 2)
- FN8X Business Operations: Workplace
- F2139 Overdue Materials Stock in Transit
- F2358 Monitor Purchase Order Items

Als Transaktionseinbindung:

- VT02N Transport ändern
- MD04 Monitor Stock / Requirements List
- /SSCO/AVN\_MAHNUNG Mahnung Ausfuhrverbringungsnachweis
- VT70 Nachrichten zu Transporten
- /SSCO/SD\_REPLAGER
- /WSWN/SPEEDI\_T160
- /WSWN/SPEEDI\_T98

#### **SOM**

- F1708 Manage Customer Returns
- F3893 Process Sales Orders
- F1989 Manage Credit Memo Requests
- F1988 Manage Debit Memo Requests
- F1873 Manage Sales Orders
- F2305 Manage Sales Orders without Charge
- F2459 Schedule Sales Document Output
- F0869 Create Outbound Deliveries
- F0869A Create Outbound Deliveries From Sales Orders
- F1851 Manage Sales Contracts
- F2459 Schedule Sales Document Output
- F0867A Manage Outbound Deliveries
- F0798 Create Billing Documents
- F0711 Manage Customer Line Items
- F1700 Create Optimal Orders for Shipment
- F0842A Manage Purchase Orders (Version 2)
- F0348A Purchase Order (Version 2)
- F3486 Create Purchase Order Centrally
- F3292 Manage Purchase Orders Centrally
- F0868 Pick Outbound Delivery
- F1519 Schedule Billing Creation
- F1518 Schedule Billing Release
- F0862 My Inbox
- F2263 Process Order Object Page
- F1602 Manage Product Master
- F3487 Create Delivery with Reference to Sales Order
- F1602 Manage Product Master
- F0431 Look Up Retail Products
- F1595 Stock Multiple Materials
- F1076 Stock Single Material
- F0586 Adjust Stock
- F2347 Overdue Materials Goods Receipt Blocked Stock
- FN8X Business Operations: Workplace
- F3445 Maintain PIRs
- F2562 Manage Business Partner Items
- F7204 Manage Business Partner Items
- F3163 Manage Business Partner Master Data
- F0868 Pick Outbound Delivery
- F0431 Look Up Retail Products
- F1602 Manage Product Master
- F1062 Manage Stock
- F0711 Manage Customer Line Items

Als Transaktionseinbindung:

- MD04 Monitor Stock / Requirements List
- BMBC Batch Information Cockpit
- VK13 Display Condition
- VT03N Display Shipment
- /SSCO/SD\_FARBVAR\_ANZ
- /SSCO/SD\_KVD\_APKAP1
- /SSCO/SD\_REPAUFTRAG
- /SSCO/SD\_REPLAGER
- /SSCO/QC21

## **A9 - Analyse Xiting**

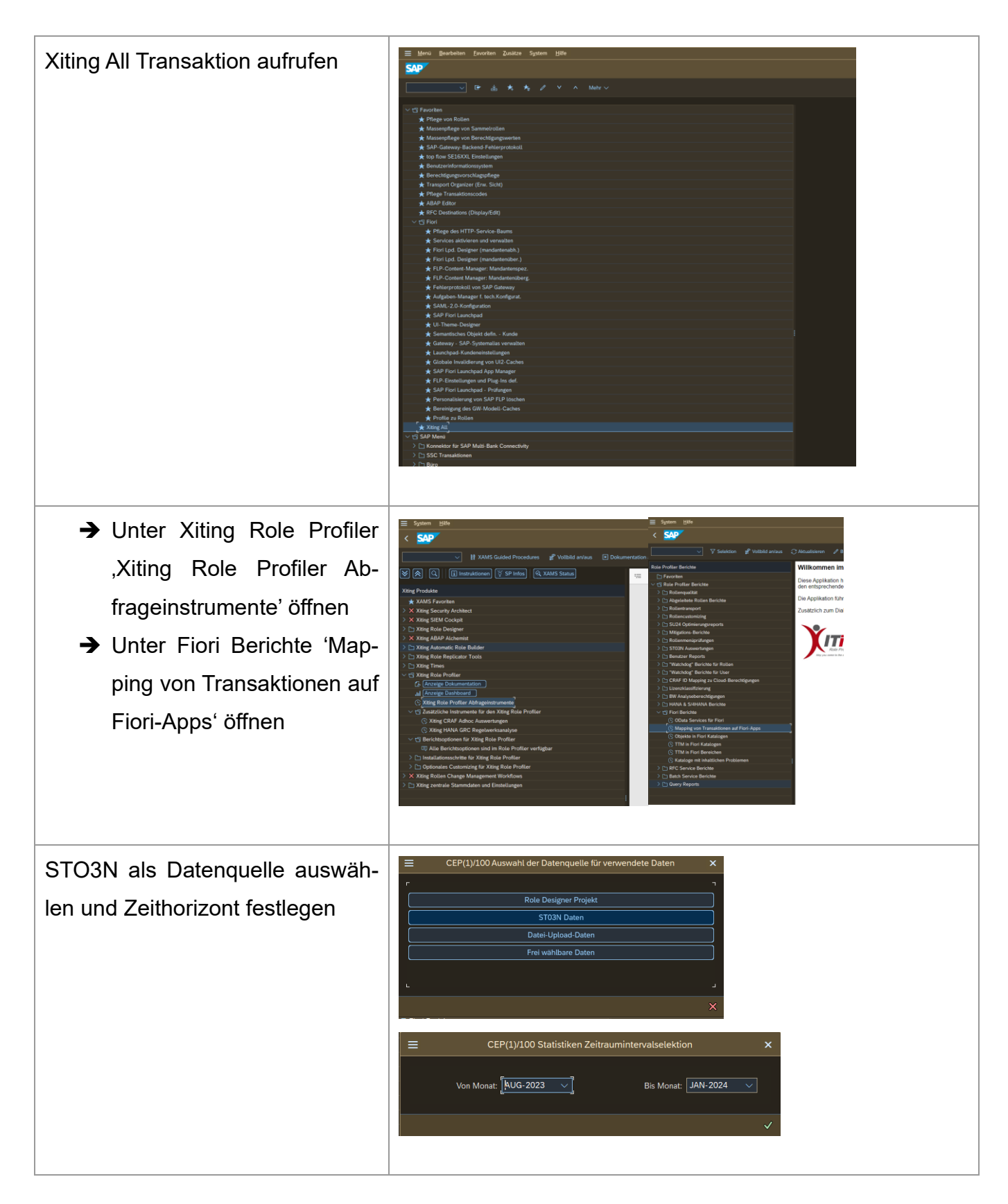
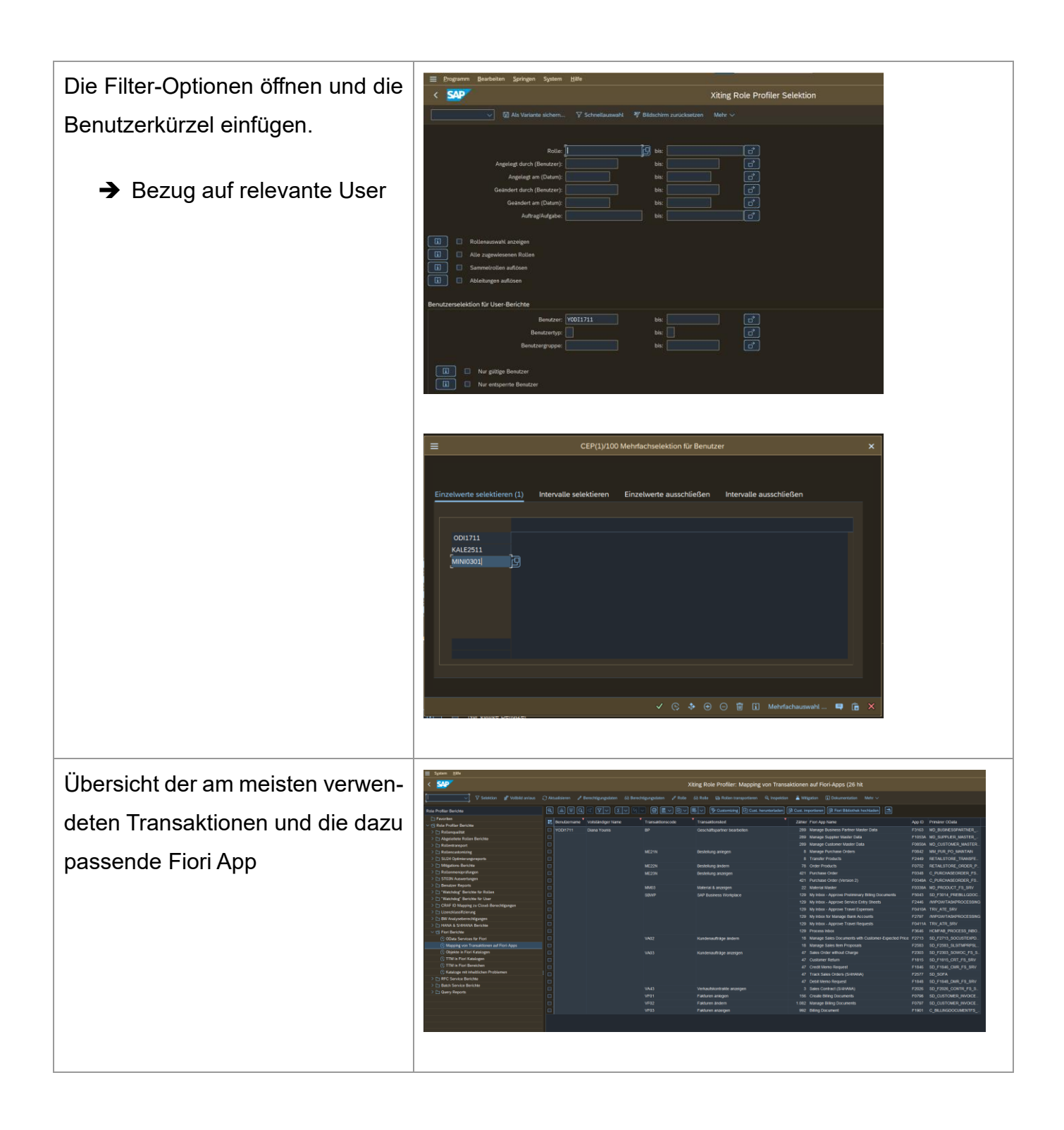

# **Analyse App Library**

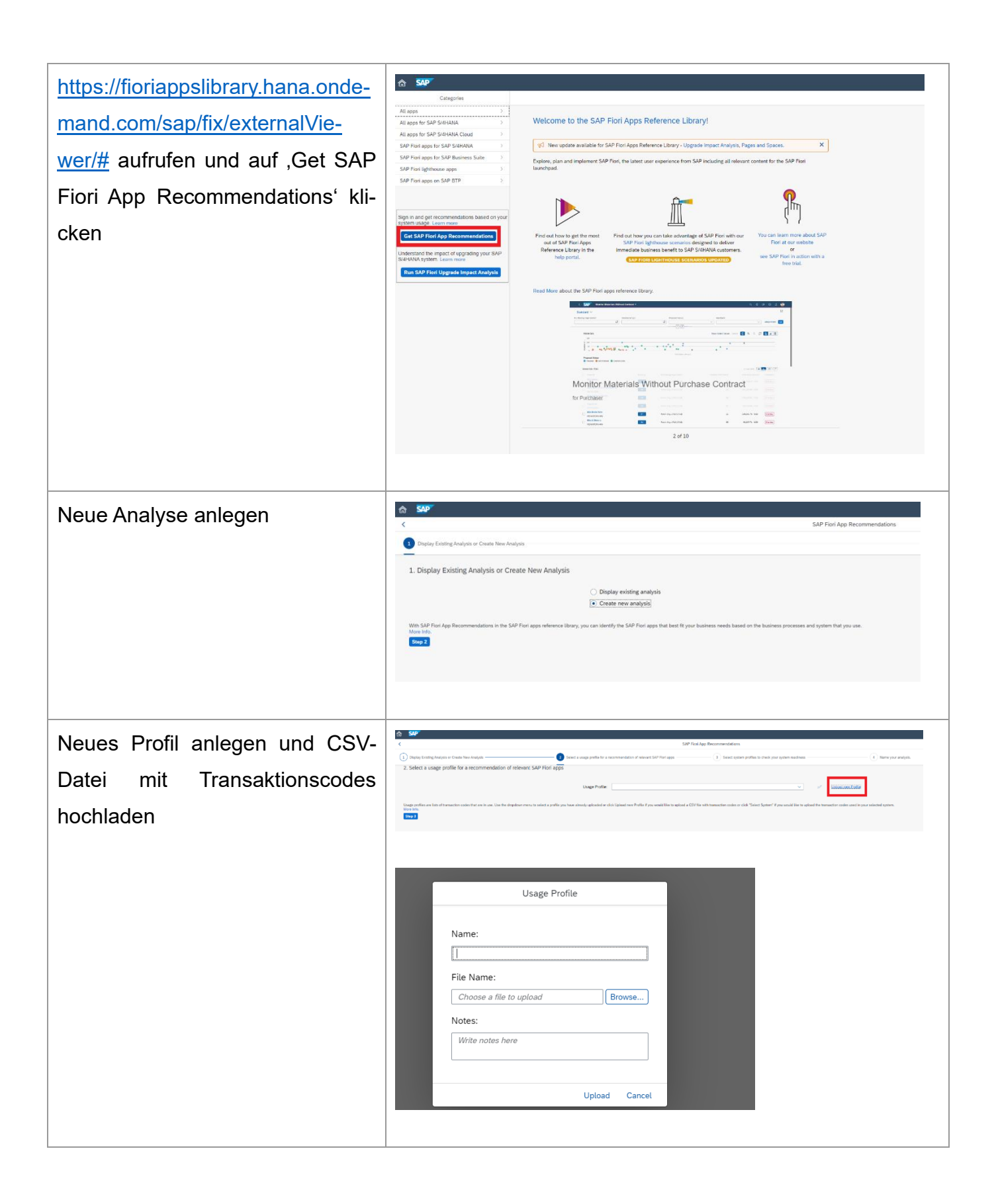

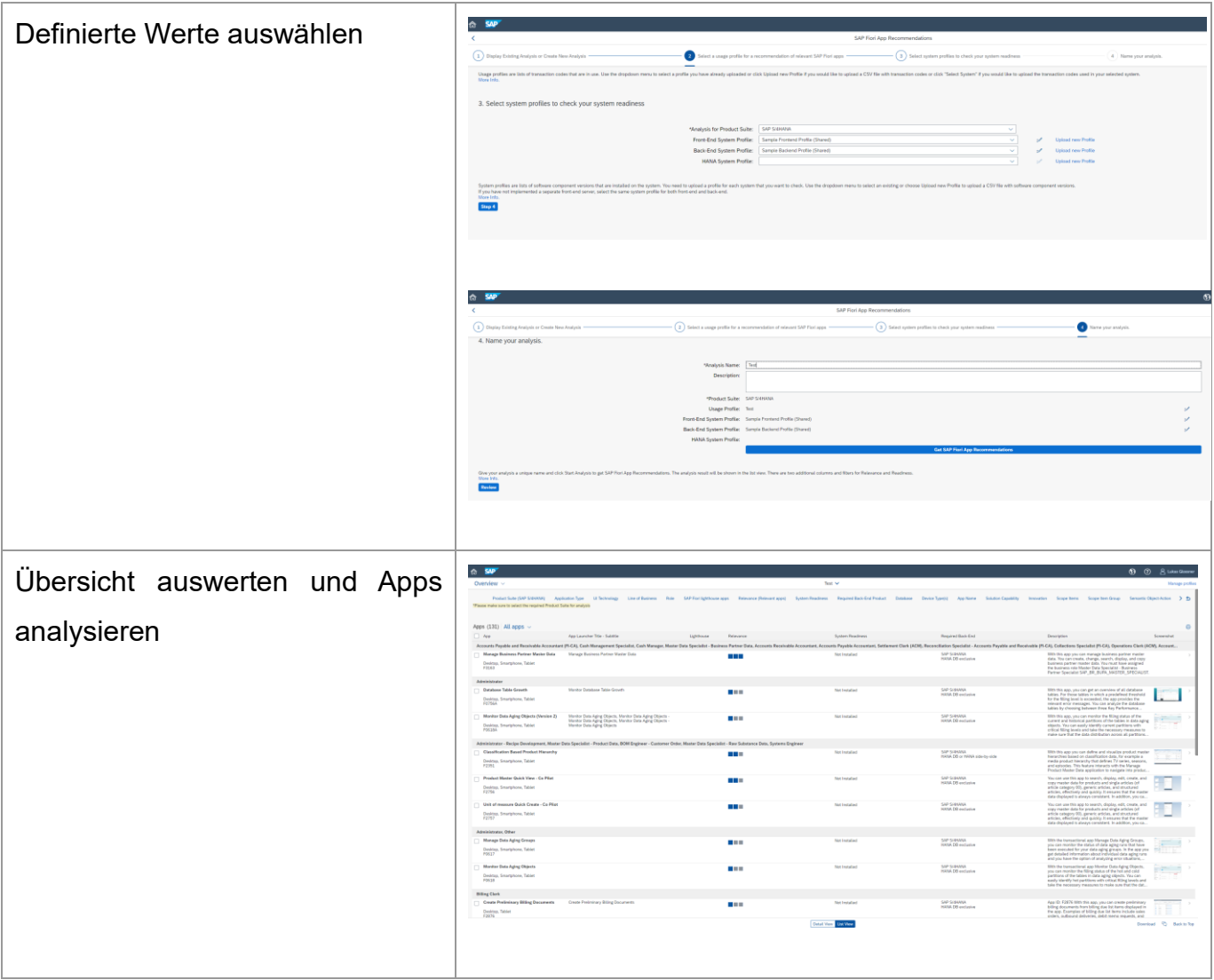

# **A10 - Schritte Installation der Apps im Backend**

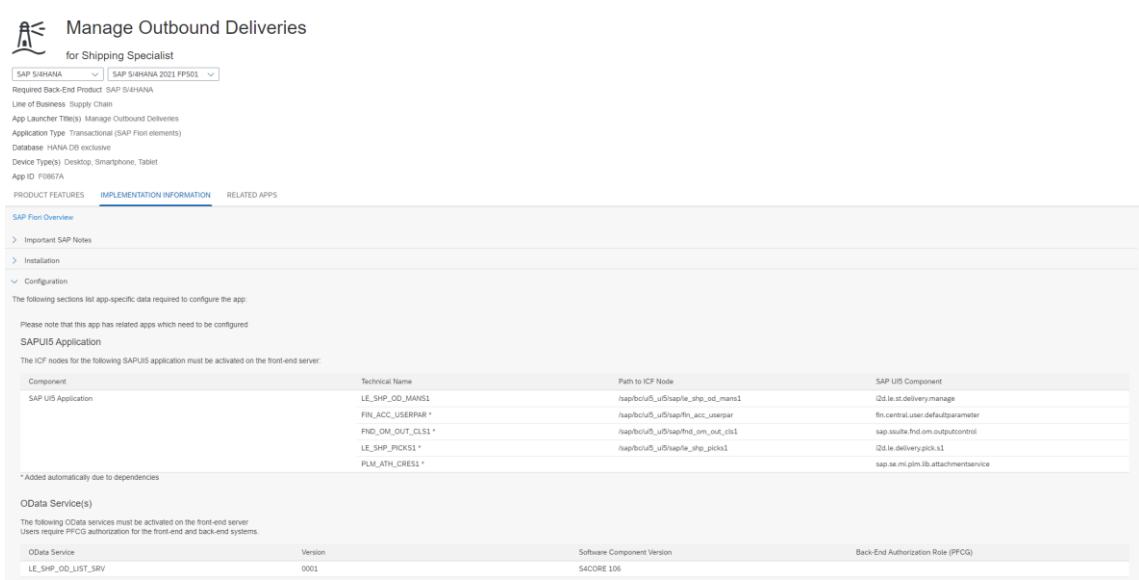

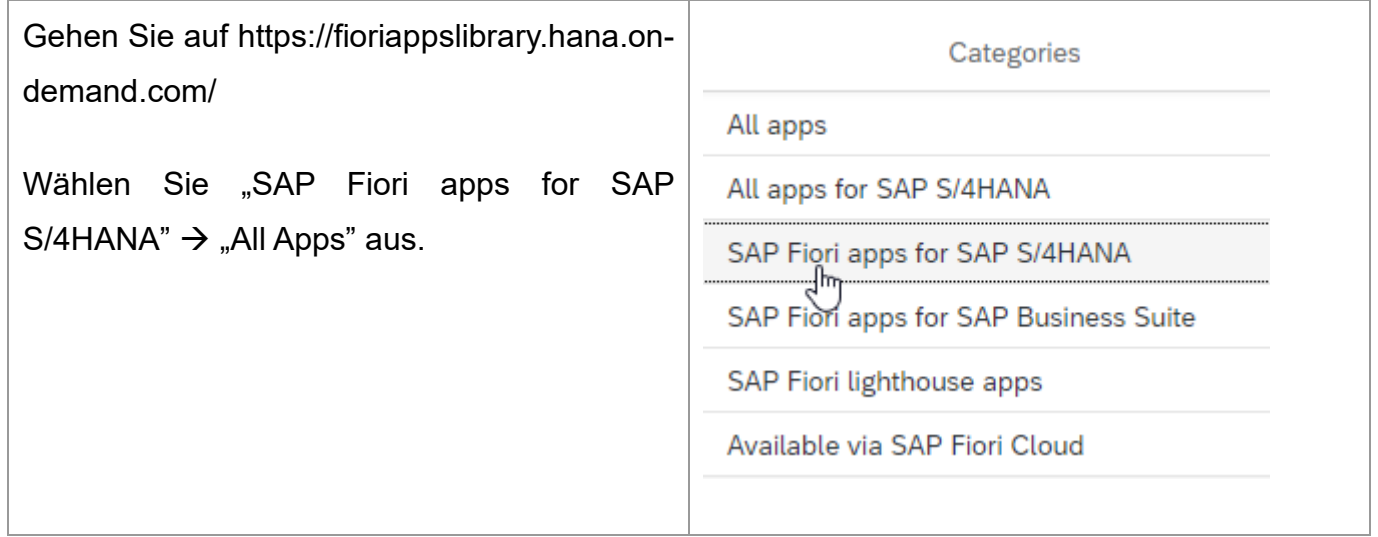

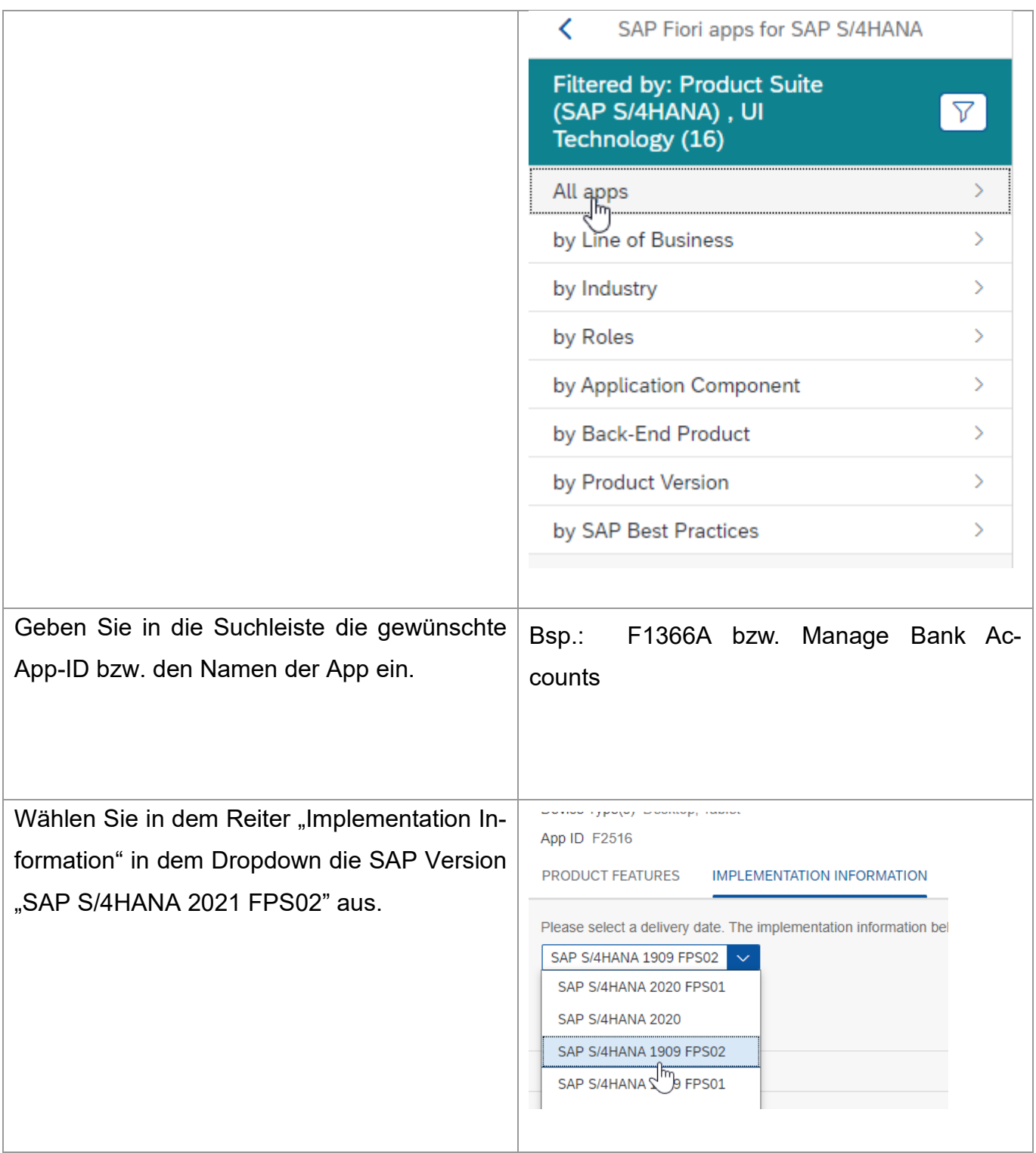

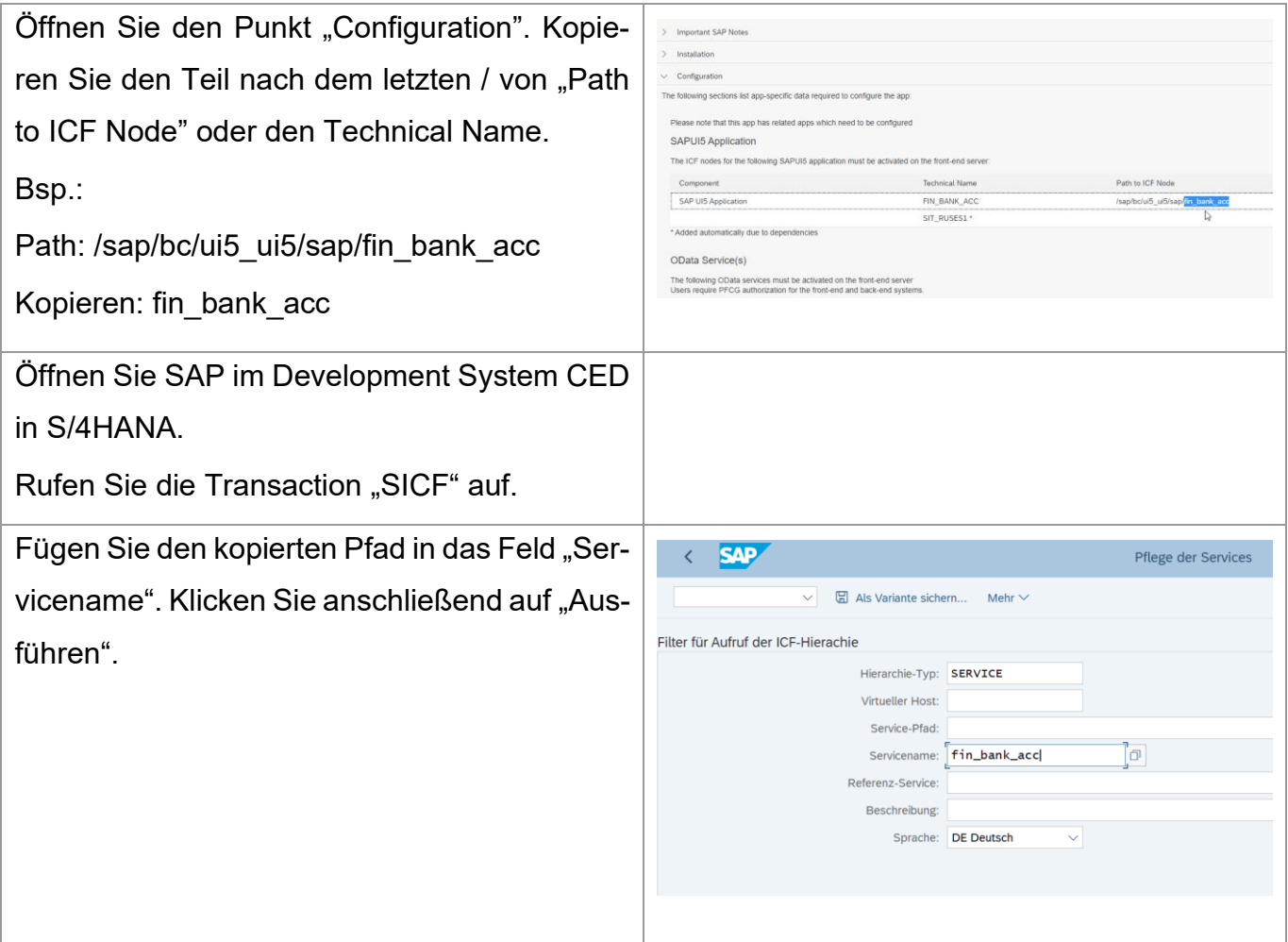

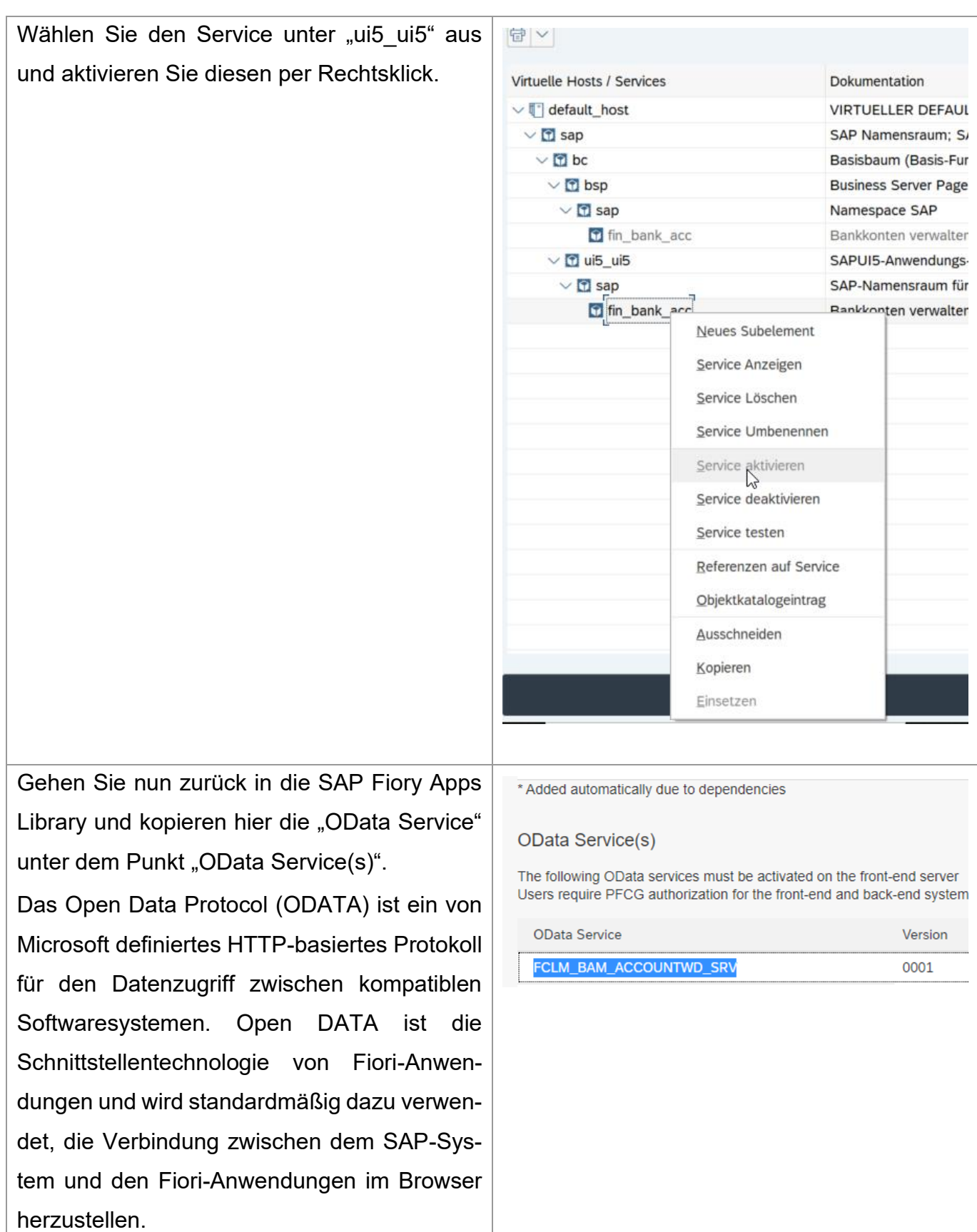

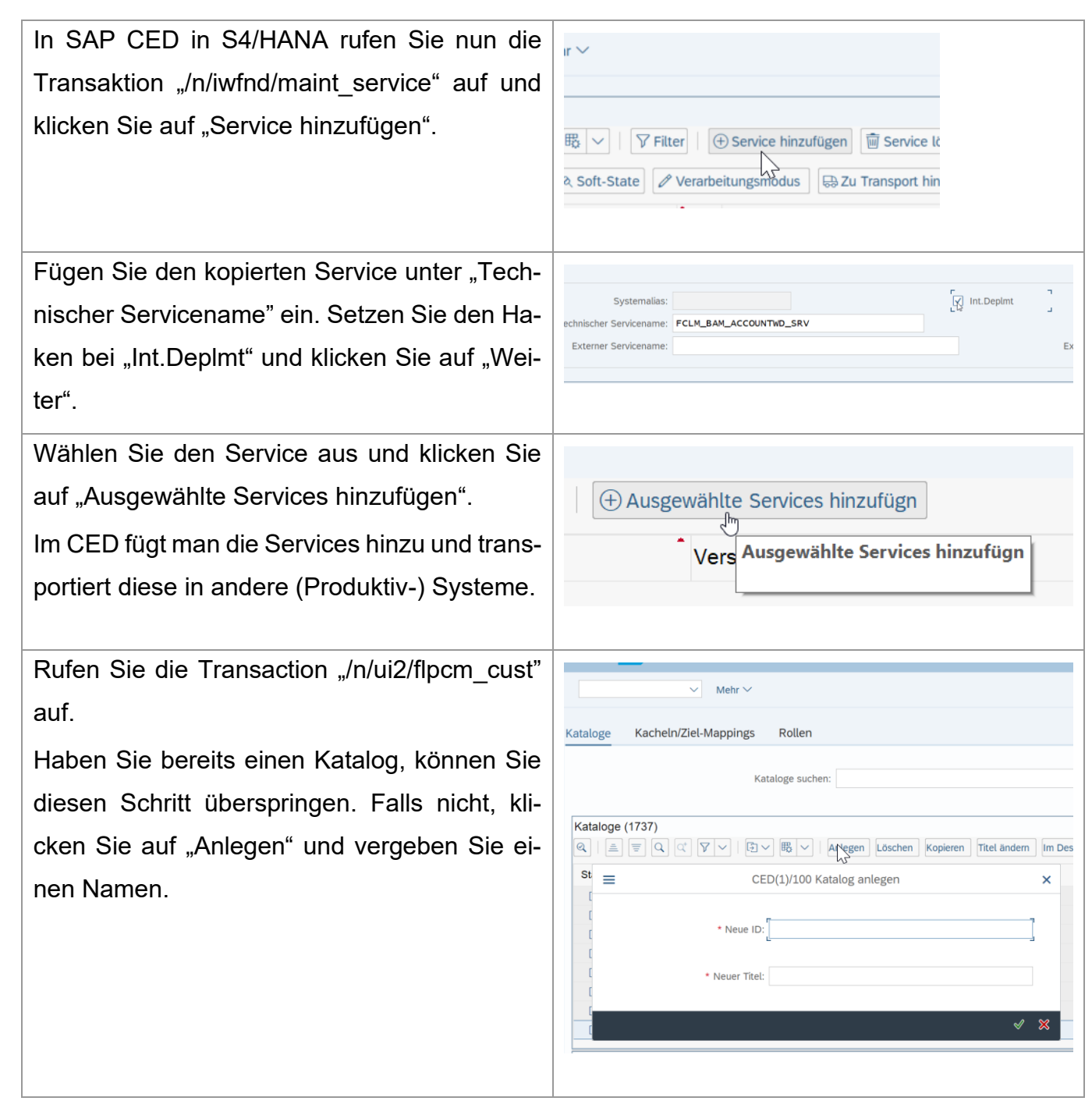

Wählen Sie nun den eben angelegten/bestehenden Katalog aus und klicken Sie auf "Kacheln/Ziel-Mappings hinzufügen". Selektieren Sie nun den gewünschten Service und klicken Sie auf "Kachel/ZM-Referenz hinzufügen".

Wie in Kapitel 2.4.4 erklärt, gibt es neben den von SAP entwickelten Apps und Transaktionen noch die vom Kunden selbst entwickelten oder veränderten Transaktionen. Außerdem gibt es noch nicht im Katalog enthaltene Transaktionen, für die noch keine vergleichbare Applikation existiert. Die Einbindung derer wird direkt im Launchpad Designer vorgenommen:

/UI2/FLPD\_CONF ist die notwendige Transaktion, um Zielzuordnungen oder Kacheln für nicht enthaltene Transaktionen anzulegen.

Zielzuordnung im Katalog anlegen

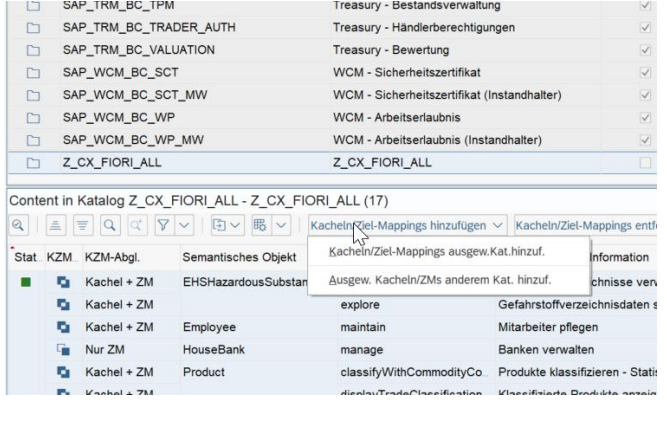

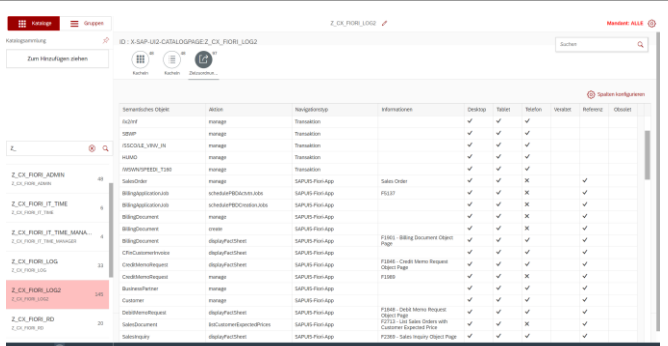

 $\frac{C}{R_{\rm BH}}$ 

Kachel im Katalog anlegen

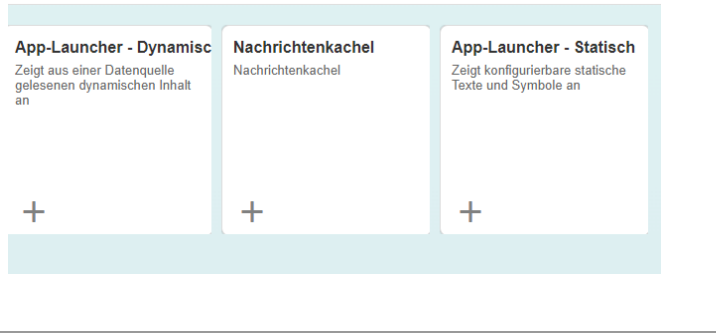

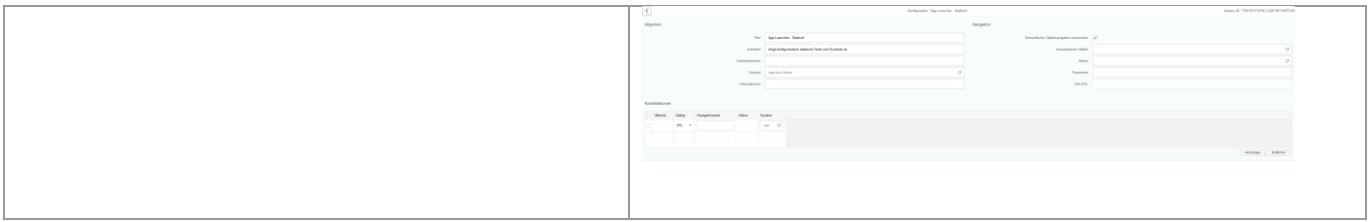

# **A11 - Schritte Hinzufügen der Apps im Frontend**

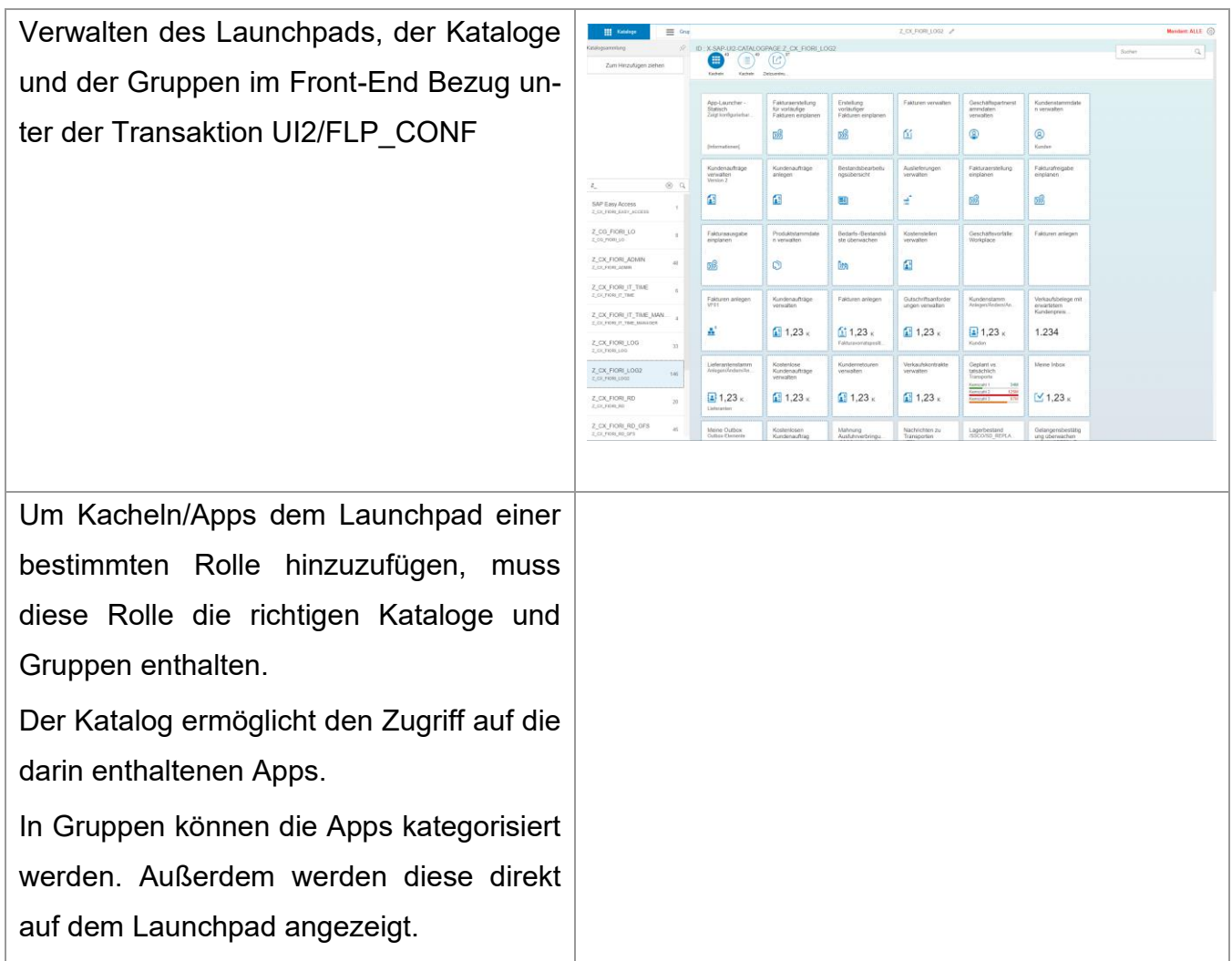

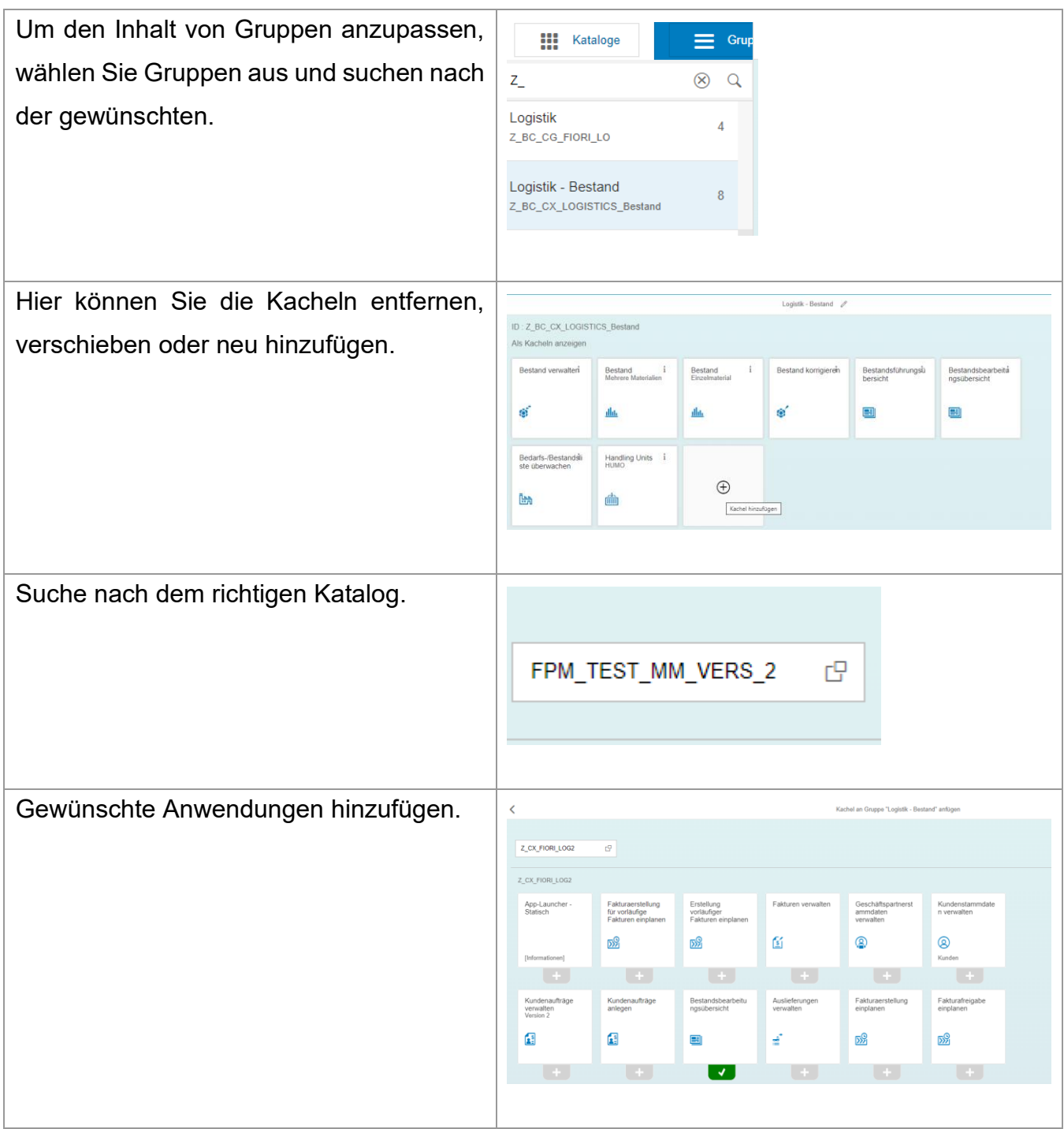

Mit der entsprechenden Rolle sind die Gruppen direkt auf dem Launchpad einsehbar.

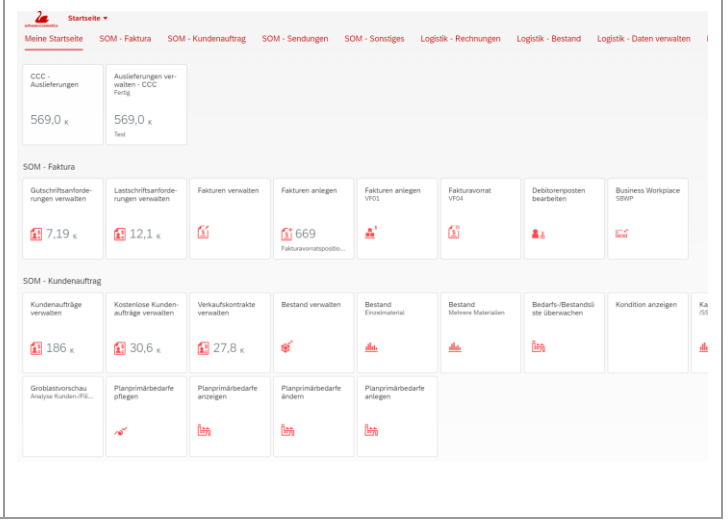

# **A12 - Rollen- und Berechtigungskonzept**

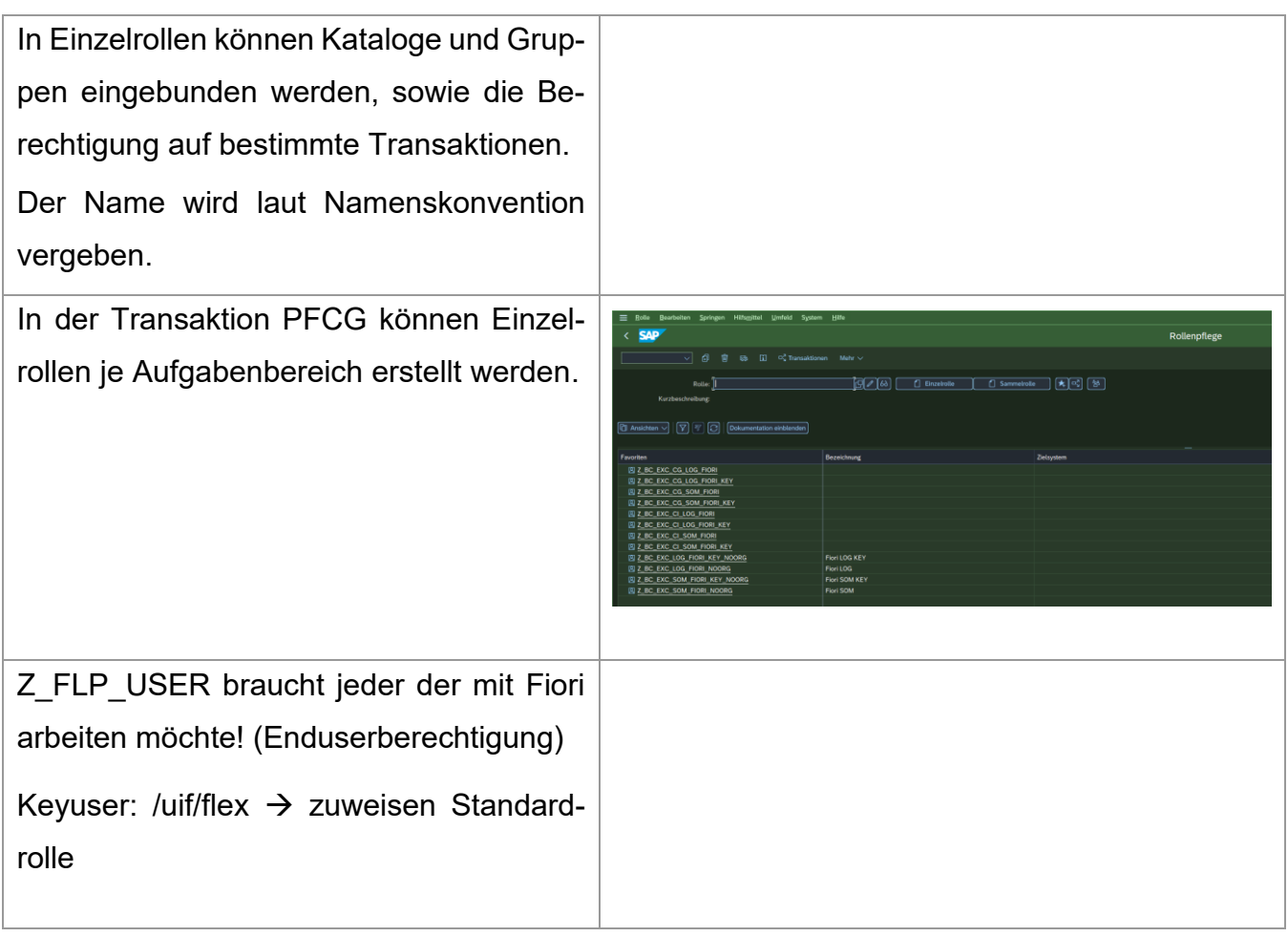

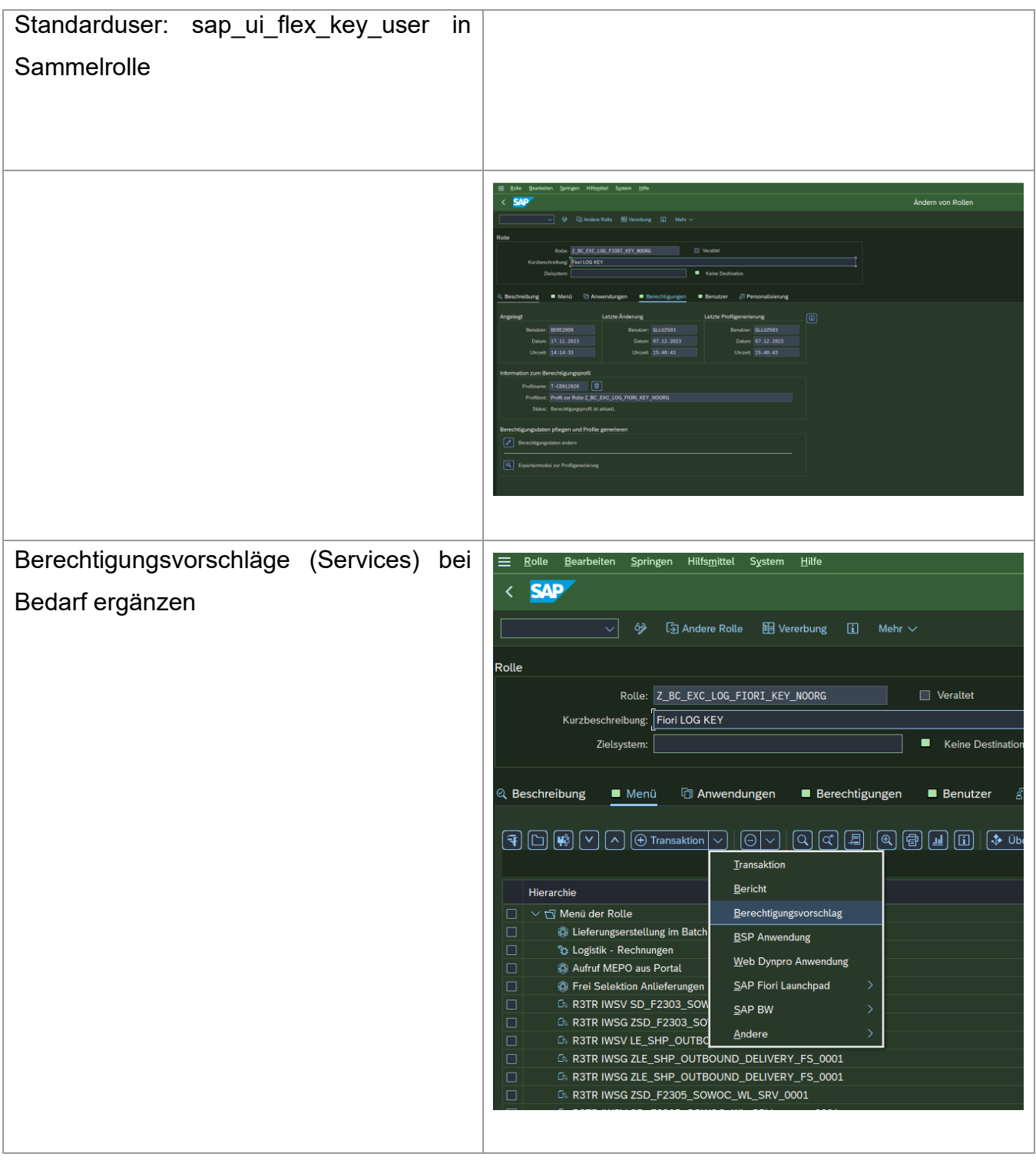

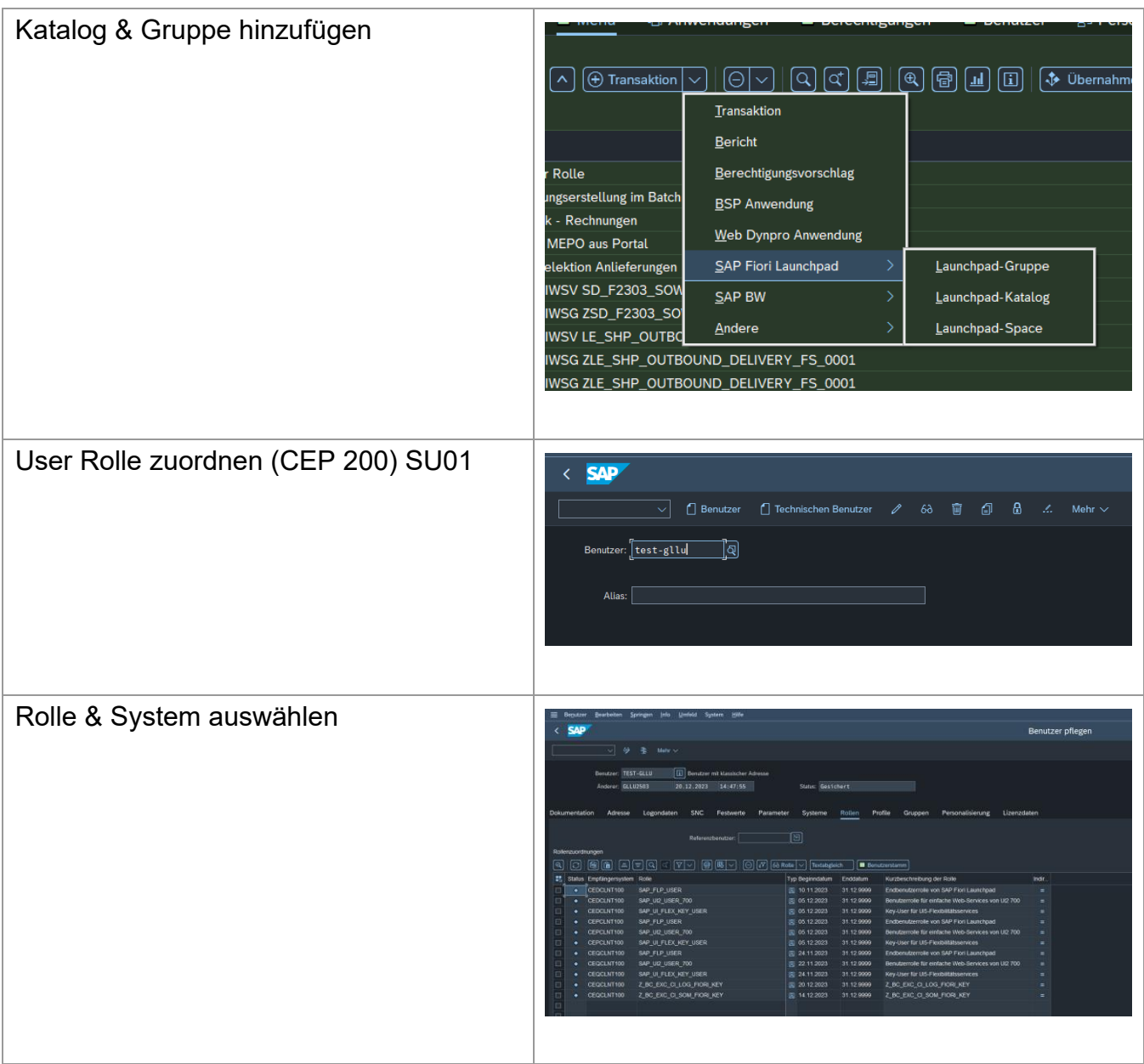

# **A13 - Experteninterview**

### Einwilligungserklärung Interview – Transkript und Nutzung

Ich erkläre hiermit mein Einverständnis zur Nutzung der Daten, die im Rahmen des folgenden Gesprächs erhoben wurden:

- 07. Dezember 2023
- Interview Lukas Gloßner & Michael Volkmann
- Thema: Bachelorarbeit über die Steigerung der UX durch Einführung von SAP Fiori bei Schwan Cosmetics

Das vorliegende Transkript ist korrekt und spiegelt meine Aussagen wider.

*Kontaktdaten, die eine Identifizierung der interviewten Person zu einem späteren Zeitpunkt ermöglichen würden, werden aus Dokumentationsgründen lediglich dem Gutachter der wissenschaftlichen Ausarbeitung zur Verfügung gestellt. Nach dem Abschluss des Projekts werden diese Daten gelöscht.* 

Wer

Micheal Volkmann

# **Experteninterview Transkript**

*Michael Volkmann, UX Designer, Omninet*

07. Dezember 2023, 17:00

Aufnahme: Experteninterview Bachelorarbeit UX-20231207 165917-Bespre[chungsaufzeichnung.mp4](https://1drv.ms/v/s!ArxlBDASJXpjkcEmcNbLOYTr9_WgMg)

Transkript:

00:00:02 Lukas Gloßner

Ich musste wegen einem Vortrag nach München und musste jetzt mich aus einem Café zuschalten. Deswegen, wenn es bisschen laut ist oder der Hintergrund sich bewegt, das liegt daran, aber ich hoffe, es funktioniert.

00:00:11 Michael Volkmann

Alles klar, alles gut.

00:00:13 Lukas Gloßner

OK, top.

00:00:14 Michael Volkmann

Das heißt, du sitzt in Minga gerade?

00:00:17 Lukas Gloßner

Gerade eben sitze ich in Minga. Eigentlich komme ich aus Erlangen und bin in Heroldsberg bei Schwan Cosmetics und da kann ich auch kurz mal erklären, was ich da überhaupt treibe. Ich schreib Bachelorarbeit gerade, bin seit Oktober dort und das geht über die Einführung von SAP Fiori, das ist eine neue Benutzeroberfläche für SAP und ja, mein Titel lautet Steigerung der User Experience durch Einführung von SAP Fiori bei Schwan Cosmetics und da User Experience schon

so groß im Titel steht und auch n Theorie Teil von mir bekommen wird, dachte ich mir das wäre vielleicht sinnvoll, da mal mit jemandem zu reden, der sich auch wirklich gut auskennt und deswegen sind wir jetzt hier. 00:01:01 Michael Volkmann

Ok, cool. Ja, ich bin gespannt was du mich fragen wirst, entschuldige meine Stimme. Ich bin ein bisschen erkältet, das ist nicht die Technik, das sind meine Stimmbänder.

00:01:09 Lukas Gloßner

Kein Thema, alles gut so. Ja, ich habe einen Fragenkatalog vorbereitet, der ist auch gar nicht übergroß lang, das heißt, wir haben auch die Möglichkeit über irgendwo sonst wo was ausführlicher zu besprechen und ich will auch gar nicht so viel Zeit klauen, aber vorab noch kurz, wenn ich das in der Bachelorarbeit dann verwenden würde, darf ich dich da auch zitieren?

00:01:28 Michael Volkmann

Ja, klar.

00:01:30 Lukas Gloßner

Ja, OK.

00:01:32 Lukas Gloßner

Ok dann, weil ich das vermutlich ja auch brauchen werde. Also das wird im Theorieteil ein Kapitel über User Experience selbst geben. Wie würdest du User Experience definieren, wie kurz oder lang darfst du entscheiden.

00:01:46 Michael Volkmann

Also User Experience, wie der Name schon sagt, ist natürlich die Nutzererfahrung, die User Experience ist eigentlich die Erfahrung, die der Nutzer mit dem kompletten Produkt hat ab der Stelle, wo er sich dafür interessiert, wo er es kauft. Also es bezieht sich nicht rein auf die Software selbst. Sondern es ist quasi das Gesamtpaket.

00:02:21 Lukas Gloßner

OK, genau; du hast es schon angeschnitten. Meine nächste Frage hätte nämlich darauf abgezielt.

00:02:29 Lukas Gloßner

User Interface abgegrenzt also zu UI.

00:02:33 Michael Volkmann

Ja, ich höre.

00:02:36 Lukas Gloßner

Ja, du bist stumm. Achtung.

00:02:40 Michael Volkmann

Hallo, hörst du Mich wieder jetzt?

00:02:43 Michael Volkmann

Oh, da habe ich hier den Drücker eingezwickt.

00:02:46 Lukas Gloßner

OK.

00:02:48 Michael Volkmann

Ja, also user Interface Design ist quasi ja das, was du siehst. Auf einem Screen oder auf einer Oberfläche. Also je nachdem, es gibt ja auch User Experience, nicht digital, also für Produkte, aber im digitalen Bereich.

#### 00:03:01

Ja, sonst ist es die Oberfläche, die du siehst, die natürlich in Verbindung steht mit der User Experience, weil natürlich die Oberfläche die Navigation beinhaltet durch ein System, und das hängt natürlich wieder direkt stark mit der Nutzererfahrung zusammen, ob die gut ist oder schlecht. Also deswegen ist es auch immer so als Paket genannt, wobei man schon unterscheiden kann, was User Experience ist und User Interface.

00:03:34 Lukas Gloßner

Ja, also User Interface würde ich dahingehend so beschreiben, dass es eher das ist, wie man das Frontend von der Anwendung gestaltet und User Experience finde ich, ist der größere Begriff, wo dann auch dazu gehört, was man jemals zu dem Produkt gehört hat.

00:03:50 Lukas Gloßner

Ob man mal Werbung gesehen hat oder sowas.

00:03:51 Lukas Gloßner

Ist das korrekt?

00:03:51 Michael Volkmann

Genau. Genau.

00:03:53 Lukas Gloßner

OK, top.

00:03:57 Lukas Gloßner

Was würdest du als die 3 oder 5 wichtigsten Regeln im UX-Design, die dann auch vor allem in Bezug auf die User Interface, also auf die Anwendung an sich ins Spiel kommen?

00:04:06 Lukas Gloßner

Was würdest du als die wichtigsten Regeln, die man da beachten sollte, nennen?

# 00:04:10 Michael Volkmann

Also eine sehr wichtige Regel ist natürlich immer bei allen Gedankengängen den Nutzer dann, deswegen ist das Wort auch so, im Auge zu behalten und wie er den Weg gehen würde, und das ist oft, unterscheidet sich das sehr von der Vorstellung, die man hat, wenn man quasi tief in dem Produkt drinsteckt und auch an der Oberfläche und am Konzept gearbeitet hat, dann kann sich eine gewisse Betriebsblindheit einstellen.

### 00:04:38 Michael Volkmann

Und um den User quasi im Blick zu behalten, sollte man auch immer im Kontakt mit ihm sein. Also über Usertests oder Interviews. Also, und das ist nicht so leicht, den Usern nachzuvollziehen, weil ich meine der User ist ein Mensch und Individuum und macht gerne Dinge, die die man nicht so vorhergesehen hat.

### 00:04:58 Lukas Gloßner

Ja, das haben wir hier auch schon festgestellt.

# 00:05:02 Michael Volkmann

Um das zu erreichen, ist es unheimlich wichtig, in einem Interface eine Hierarchie und ein Fokus zu schaffen.

## 00:05:10 Michael Volkmann

Der Fokus dahingehend muss auf den Workflow. Also wenn ich von A nach B möchte, und sagen wir 4 verschiedene Klickabfragen dazwischen habe. Dann müssen die also visuell und auch von der Position her prominent dargestellt werden, dass man quasi diesen sogenannten Happy Path möglichst erreichen kann und man sollte auch lieber weniger auf einem Screen zeigen, also lieber einzelne Schritte als den User jetzt zu überladen mit zu viel Information, was dann mit dem mit dem kognitiven Fähigkeiten zu tun hat, wie Merkfähigkeit und so weiter und man sollte auch immer beachten was ist wenn der User was völlig unvorhergesehenes drückt, wenn er seinen Pfad verlässt, muss ich ihm ermöglichen da wieder zurückzukommen. Also es muss immer den Schritt zurück geben für jede Aktion, was dem User wiederum ein gutes Gefühl der Sicherheit gibt, weil ich kann sagen, OK, es ist jetzt nichts endgültiges, wenn ich das jetzt Mal angeklickt hab, ich weiß ich kann zurück und das ist wiederum die User Experience, dass man quasi auch ein sicheres Gefühl hat sich durch das System navigieren zu können, ohne quasi ungewollt finale Entscheidungen getroffen zu haben.

00:06:30 Lukas Gloßner

Ja, top.

00:06:37 Michael Volkmann

Hierarchie auch, also quasi der Aufbau von der Seite, das Dinge, die also Controls, die für eine Sache benutzt werden, systemübergreifend gleichbleibend.

### 00:06:48 Michael Volkmann

Damit wird also quasi die Wiedererkennung und damit auch die Erlernbarkeit gegeben. Ich sehe da oben 3 roten Buttons, die sind da immer. Das hat mit meiner Hauptaufgabe zu tun, die möchte ich auch immer wieder sehen.

### 00:07:05 Michael Volkmann

Und auch Bedienkonzepte, also quasi vereinheitlichen.

#### 00:07:10 Lukas Gloßner

Ich würde da jetzt also als Beispiel, wenn ich das richtig verstanden hab, den letzten Punkt mit dieser Erlernbarkeit, zum Beispiel wenn man aufs Firmenlogo auf einem Intranet Eintrag klickt, kommt man wieder auf die Startseite zurück und das ist ja eigentlich über oder auf jeder Website so gebaut. Das ist gemeint, oder?

00:07:21 Michael Volkmann

Ganz klar.

### 00:07:25 Michael Volkmann

Oder also in dem Fall, dass man auf die Startseite zurückkann. Aber auch, dass ich zum Beispiel jetzt, wenn ich jetzt zum Beispiel was speichern möchte, dass ich eine Abfrage noch mal bekomm: "Möchtest du wirklich speichern?" Also wenn es, wenn es wichtige Dinge sein können, dass ich als User nicht das Gefühl habe, quasi durch den Klick eine finale Entscheidung getroffen zu haben, sondern dass ich also nochmal abgefragt werde: "Möchtest du wirklich löschen? Möchtest du wirklich speichern, möchtest du unter dem Namen speichern?"

#### 00:08:00 Michael Volkmann

Da auch schon gleich der dritte Punkt, Feedback, also ein Interface, muss quasi für eine gute User Experience Feedback geben im Sinne von was ist hilfreich, was kann man tun und ich mein es gibt nichts frustrierendes als ein "Fehlercode 4321 - rufen Sie den Admin an", damit ist dem User nicht geholfen, also das Feedback ist unheimlich wichtig, egal ob man das jetzt über kleine Dialoge macht.

### 00:08:29 Michael Volkmann

Aber es sollte immer ein Feedback geben, vor allen Dingen, wenn was nicht funktioniert.

#### 00:08:32 Lukas Gloßner

Mhm OK, top.

00:08:36 Lukas Gloßner

Und so viel zu der, sorry, ja.

00:08:37 Michael Volkmann

Ja, weil du 5 Punkte sagtest. Ich habe überlegt, wieviel ich jetzt schon hatte.

00:08:42 Lukas Gloßner

So, ich glaube, also ich habe mitgeschrieben, hier habe ich schon 5 Punkte, aber die hängen alle ja bisschen zusammen, aber das passt auf jeden Fall.

00:08:49 Michael Volkmann

OK.

00:08:52 Lukas Gloßner

Top. Die Antworten passen tatsächlich auch perfekt, muss ich behaupten, weil genau das ist Fiori, das werde ich dir später mal noch zeigen und dann hoffentlich werden wir dann auch sehen, dass es eigentlich ganz gut ist im Vergleich zu dem alten SAP Theme, aber wie gesagt später.

00:09:00 Michael Volkmann

OK, ja, bin ich gespannt.

00:09:11 Lukas Gloßner

Bei SAP braucht man viele Feldeingaben in Fiori, aber auch in der alten Oberfläche. Was sollte man da beachten? Also ich glaub, dass da wichtige Sachen hervorgehoben sind, dass Pflichtfelder durch Stern oder durch irgendwie eine andere Kennzeichnung irgendwie sichtbar sind, aber was würden sie, was würdest du da noch sagen?

#### 00:09:31 Michael Volkmann

Also auf jeden Fall ist sehr wichtig, wenn jetzt viel Eingabe ist, die quasi nicht auf einem Screen, vielleicht sogar zu sehen ist, sondern darüber hinaus gescrollt werden muss, dass die Mandatory Sachen leicht und klar zu erreichen sind, also dementsprechend markiert, auch wenn die eventuell in einem Unterordner liegen. Also wenn man jetzt mal davon ausgeht, man hätte Sektionen, die man ausklappen kann.

### 00:09:53 Michael Volkmann

Dass in der zusammengeklappten Anzeige quasi schon zu sehen ist: Da ist ein Mandatory Field drin.

#### 00:10:02 Michael Volkmann

Weil es ist ja so, wenn die Mandatory Fields nicht ausgefüllt sind, kann man dann nicht speichern, es hat ja immer eine Folge. Ja und das sollte dem User klar sein, dass das er die eben leicht findet und auszufüllen hat.

### 00:10:17 Michael Volkmann

Und ansonsten ist eine logische Gruppierung natürlich wichtig, wenn ich jetzt mal, also als Beispiel, wenn ich jetzt eine Adresse haben will, dann habe ich Name Straße Stadt Postleitzahl und solche Kombination sollte man nicht auflösen, also man sollte jetzt nicht zuerst nach dem Namen Fragen dann nach der Schulausbildung und man sollte das quasi thematisch zusammengefasst halten, dass man hinterher auch den Überblick hat: "Okay jetzt habe ich da oben Adresse gehabt, jetzt habe ich hier Berufserfahrungen."

### 00:10:50 Michael Volkmann

Aber dass da quasi eine logische Gruppierung dahintersteckt, hilft dem User.

00:11:01 Lukas Gloßner

Eine Frage habe ich noch zu UX bisschen übergreifend, die hatte ich vorhin überlesen.

### 00:11:07 Lukas Gloßner

Welche Metriken gibt es da, um das messbar zu machen, ob das eine gute oder schlechte User Experience ist? Also ich denke mal also die Einschätzung von den Usern ist letzendlich das wichtigste, aber gibt es irgendwas wo man da testmäßig das auch mit Metriken belegen kann?

#### 00:11:19 Michael Volkmann

Ja, also man kann da viele Ansätze nehmen. Wenn es jetzt zum Beispiel um eine Webseite geht kann man über Analytics da ganz interessante Dinge rausfinden. Wenn man jetzt davon ausgeht, OK, alle wollen von A nach B, kann man ja sehen anhand der der Klickzeiten und so weiter.

#### 00:11:39 Michael Volkmann

Wo die Leute hängen bleiben, also wo taucht im Interface ein Punkt auf, wo sind Wartezeiten, wo sind Unklarheiten, wo wird oft verschiedenes geklickt, und das sind die ist zum Beispiel also eine Art und Weise Paintpoints rauszufinden.

#### 00:11:54 Michael Volkmann

Dann natürlich Usertests. Ja, also ganz klar, da gibt es ja auch qualitative und quantitative Ansätze, wobei natürlich der User, das Individuum, im Fokus ist. Wenn man 10 Leute fragt, muss nicht das gleiche Ergebnis auskommen, wie wenn man 100 gefragt hat, also es ist immer eine gewisse relative Sache dabei einer der interessantesten Punkte dazu wäre vielleicht diese vorher nachher frage: man fragt, würden sie Ihrem Schwager die Software empfehlen?

00:12:29 Michael Volkmann

Frägt man an dem Anfangspunkt und später nach einer Veränderung, frägt man das gleiche noch mal und daran kann man eine gewisse Userzufriedenheit ablesen.

00:12:40 Lukas Gloßner

Mhm optimal. Danke.

Was würdest du als die 3 wichtigsten Punkte, die man da beachten sollte, machen also Pflichteingaben ist wahrscheinlich mit dabei, dass man die klar darstellt aber sonst allgemein User Interface. Was ist da am wichtigsten – die 3 wichtigsten Sachen.

00:13:07 Michael Volkmann

Also wenn man jetzt vom Formular aus geht, meinst du?

00:13:11 Michael Volkmann

Also von der Eingabe her, dass quasi, dass du den Fokus - sind wir wieder beim Thema Fokus -richtig setzt, indem du quasi wenn du in Feldern bist, dass die aktiviert dargestellt werden durch verschiedenste ich meine da kann man dann in die Guidelines gucken, Material Design, Human Interface Design von Apple, die einen machen es mit Elevations mit Hovers und die anderen machen es Flat, aber letztendlich geht es darum dass du erkennst, wo du bist. Und eben auch diese aktiven Felder leicht zu erkennen, dass du weißt, wo du reinschreibst.

00:13:42 Michael Volkmann

Und natürlich die Übersichtlichkeit an sich. Also hat es Sinn über den ganzen Screen Textfelder zu machen, wenn ich weiß es kommt nur ein Datum rein?

00:13:53 Michael Volkmann

Ja, und da muss man immer ein bisschen gucken, wie man es anpackt und zum Beispiel Datum, ist auch ein gutes Beispiel, wenn man jetzt eine Texteingabe,

eine freie gibt für ein Datum, ne, dann wird der eine 22 drücken, der Andere 2022, der andere ne kommt aus Amerika, der schreibt und so, und deswegen sind zum Beispiel bei solchen Punkten so Picker die bessere Lösung, weil es einfach verständlicher ist und Fehler vermeidet.

# 00:14:24 Lukas Gloßner

Mhm, wahrscheinlich auch relevant in dem Ding ist, dass man halt für bestimmte Sachen wie jetzt Datum könnte man ja immer noch eine Texteingabe machen, aber man könnte halt da eine Fehlermeldung ausspucken, wenn ein falsches Format eingegeben wird.

# 00:14:43 Michael Volkmann

Oder man lässt es picken und es ist gleich richtig eingetragen. Dann kommt man gar nicht in den in den Fehlerbereich, wobei der Picker, der ist jetzt auch nicht jedem klar, also manche checken das auch nicht, ne, aber die meisten kennen es halt auch vom Handy. Wenn man jetzt sagt man nimmt jetzt zumindest auch auf Desktop meinetwegen einen Picker.

00:14:46 Lukas Gloßner

Stimmt, stimmt, stimmt.

00:14:51

Ja, stimmt.

00:14:59 Michael Volkmann

Das kennen die meisten schon und das ist auch ein wichtiger Punkt bei der User Experience. Das geht ja eigentlich nicht darum, Dinge neu zu erfinden, sondern quasi zu erkennen, welche Dinge die Menschen gewöhnt sind.

00:15:12 Michael Volkmann

Das ist so wie zum Beispiel so ein Home Icon am Handy. Da wissen die Leute, sie kommen zur Startseite, wenn Sie das drücken.

00:15:20 Michael Volkmann

Obwohl es ja nicht draufsteht. Und es ist auch international.

00:15:24 Michael Volkmann

Also sehr bekannte Funktionen, die hinterher hinter einem Icon stecken. Ne und da was anderes zu nehmen wären schwerer Fehler.

00:15:33 Michael Volkmann

Also auch Hamburger Menüs beim Mobile. Es gibt gewisse Dinge, die kennen die Leute und die sollte man auch nutzen wie das Sternchen bei Monitoring Fields, das ist ja auch so ein Klassiker.

00:15:43

Ja, Mhm.

00:15:49 Lukas Gloßner

Hier eine Frage. Die hast du eigentlich vorhin schon beantwortet.

00:15:52 Lukas Gloßner

Der Funktionsumfang oder die Einfachheit des Systems wichtiger? Also wenn ich es richtig verstanden habe, meintest du vorhin lieber nur die wichtigsten Sachen abfragen, übersichtlich halten und dann erst alles, was das System an sich könnte. Kann man in der Theorie dann schon finden, aber im ersten Schritt ist es besser, wenn man Übersicht hat oder von der Gewichtung.

00:16:09 Michael Volkmann

Die die Übersicht hat auf jeden Fall, also auf jeden Fall und im besten Fall die Übersicht auf seine Bedürfnisse beschränkt.

00:16:17 Michael Volkmann

Also wenn ich quasi die Berechtigung hab, gewisse Dinge, zum Beispiel gar nichts, zu tun oder da gar nicht gefragt bin, dann brauch ich das eigentlich nicht sehen.

### 00:16:25 Michael Volkmann

Das ist oft ein Formularproblem, dass es dann Haufen ausgegraute Felder gibt, ne, weil also quasi deaktivierte Felder, wo man eh nichts eintragen kann, zum Beispiel aus Berechtigungsgründen oder so. Und dann können das so viele sein, dass man schon gar nicht mehr weiß, welches, ist jetzt ein nicht deaktiviert ist und wenn ein Feld deaktiviert ist, dann brauch ich es nicht, außer es aktiviert sich durch eine andere Aktion später, aber wenn ich es eh nicht benutzen kann, brauche ich es als Nutzer auch nicht.

#### 00:16:57 Lukas Gloßner

Ja klar, das ist auch wieder gute Antwort, weil genau das verspricht Fiori den Usern über ein rollenbasiertes Konzept eben.

### 00:17:07 Lukas Gloßner

Weil nur als schon mal vorab gegriffen bei GUI ist es so man sieht alles, was geht also man hat da ein Baum Struktur mit allen Möglichkeiten und im Fiori kriegt man halt zeige ich dir gleich die 5 Sachen, die man täglich im Business irgendwie machen muss.

# 00:17:21 Lukas Gloßner

Genau das ist dann ja auch ne Steigerung der User Experience.

00:17:23 Michael Volkmann

Ja, das auf jeden Fall, auf jeden Fall. Also wenn ich zwischen 100 Ordnern wählen muss oder 5 ist ganz klar, habe ich besseren Überblick bei den 5 die mich betreffen, ne.

00:17:24 Lukas Gloßner

Werden wir gleich noch sehen.

00:17:34 Lukas Gloßner

Mhm, ja.

00:17:37 Lukas Gloßner

Das ist noch eine interessante Frage. Fiori ist Browserbasiert, werden wir auch gleich sehen und meine Frage ist, weil ich ein bisschen das Gefühl habe, dass das schon in die Richtung geht, weil auch wieder vermehrt auch im Browser aufgerufen werden sollte es ist bisschen in die Richtung browserbasierte Anwendungen stärker zu favorisieren als Sachen die man auf dem Desktop installiert wo siehst du da die Zukunft von dem Interface letztendlich ist es eine Anwendung die du vom Desktop aufmachst oder über den Link im Browser.

00:18:07 Michael Volkmann

Also letztendlich ist die Zukunft der Browser.

00:18:11 Michael Volkmann

Weil es auch also sowohl jetzt für den User wie auch für die für die Tech Firmen einfach der der bessere Weg ist. Ne da, da kommt alles zusammen. In manchen Fällen mag es vielleicht nicht von Vorteil sein, aber grundsätzlich ist ja eigentlich technisch besser heute das meiste im Browser zu machen.

00:18:31 Michael Volkmann

Also auch wir. Wir benutzen zum Beispiel ein Programm, das heißt Figma, und das kann man als Desktopversion haben oder im Browser und es nimmt sich gar nichts, also.

00:18:44 Lukas Gloßner

Ja genau, und da ist wahrscheinlich halt auch ein Vorteil. Es ist komplett responsiv, passt auf jede Bildschirmgröße, kann man auf dem Handy genauso aufrufen wie am Desktop.

00:18:52 Michael Volkmann

Genau, also jetzt sind in dem Fall das Sigma jetzt nicht, weil das gar keinen Sinn ergibt, also dass der Screen einfach zu klein, um damit zu arbeiten, aber es gibt als zusätzliche App was das Tolle ist und Figma ist ein sehr gutes Beispiel für gute User Experience.

00:19:07 Michael Volkmann

Also das Programm bietet genau das, was wir jetzt brauchen für unsere Prototypen und so weiter und kommen die Sachen die neu gekommen sind, toll, übersichtlich.

00:19:17 Michael Volkmann

Und da ist es so, dass man quasi, also wenn ich jetzt auf dem Desktop ein Prototyp finde, Mobilgerät entworfen hab, kann ich das auf dem Handy spiegeln. Also ich kann das dann auf mein Handy legen über eine Figma Zusatz App.

00:19:32 Michael Volkmann

Und es sieht genauso aus, als wäre es quasi die die App selbst. Und das muss man sich überlegen, bis zu welchem Grad macht es Sinn mobile Geräte zu unterstützen, weil wenn ich eine Liste habe, wo ich 500 Informationen rein tun muss, muss ich das schon sehr gut lösen, dass der User sich nicht völlig verliert im ständigen Scrollen und es gibt einfach Anwendungsgebiete die nicht geeignet sind.

00:19:59 Michael Volkmann

Aber grundsätzlich ist der Browser natürlich die bessere Variante würde ich sagen.

00:20:08 Michael Volkmann

Wobei man ja nicht in die Zukunft schauen kann.

00:20:12 Michael Volkmann

Wer weiß ja also ja es ist auch leichter einfach du hast es überall ne du bist nicht von den Updates abhängig die ja oft auch also bei so Installation Programm ändert sich ja öfter mal was man vielleicht gar nicht wollte, wenn man es neu installiert und der Browser, das ist ja auch die Entwicklung viel direkter dran, das ist viel schneller released sozusagen, damit auch flexibler, agiler.

00:20:42 Michael Volkmann

Aber es ist halt auch eine Datenschutz Frage. Viele vertrauen Browsern auch mal nicht.

00:20:48 Michael Volkmann

Weil sie das Gefühl haben, Ihre Daten sind in der Cloud.

00:20:54 Lukas Gloßner

Ist ja nicht zwingend der Fall.

00:20:56 Michael Volkmann

Nee, und das legt sich auch über die Jahre. Das ist natürlich so bisschen die Angst älterer Generationen.

00:21:02 Lukas Gloßner

Ja, stimmt.

00:21:04 Michael Volkmann

Die dann kein Onlinebanking machen, weil sie Angst haben, die werden beklaut und so.

00:21:16 Lukas Gloßner

Dann würde ich das tatsächlich jetzt zum letzten Teil springen. Ich meine live anschauen, kurz wechseln, ich würde kurz meinen Bildschirm teilen und dir zuerst das SAP GUI zeigen.

00:21:24 Lukas Gloßner

Also SAP zuerst mal kurz abgeholt, das ist ein ERP-System. Da kann man die ganzen Daten im Unternehmen verwalten. Die GUI ist jetzt einfach das graphical User Interface, also die Anwendungsseite was der Enduser benutzt, das werd ich dir zuerst zeigen und dann zeig ich dir Fiori und Fiori greift auf das gleiche System zu.

00:21:42 Lukas Gloßner

Ja, und dann Fiori ist die andere Benutzeroberfläche fürs gleiches System.

00:21:49 Lukas Gloßner

Daran arbeite ich gerade und dann können wir mal den Vergleich anschauen und da auch paar Schlüsse draus ziehen, hoffe ich.

00:21:55 Michael Volkmann

Okay.

00:22:03 Lukas Gloßner

Ist einmal SAP Gui, das ist die Startseite von SAP GUI. Man kann sich hier noch mit Favoriten einigermaßen schön machen, aber wie vorhin erwähnt, ist es ein Baumstruktur mit Ordnern, in denen man zumindest beim allerersten Mal, beim allerersten Nutzen sich alle Transaktionen raussuchen muss und als Favorit hinterlegen. Das ist so die Standardseite.

00:22:31 Michael Volkmann

Das ist viel natürlich, was man da sieht, ne?

00:22:33 Lukas Gloßner

Ja, genau, ja. Und jetzt zeig ich dir direkt mal noch als Vergleich Fiori.

00:22:38 Lukas Gloßner

In einem rollenbasierten Konzept also. Man muss dazu sagen, ich habe jetzt die Rolle der Logistik, ich sehe nur Sachen, die die Logistik wirklich braucht im Versandbüro, aber das ist die Startseite und da können wir vielleicht gleich mal die ersten Unterschiede nennen.

00:22:52 Lukas Gloßner

Ich glaub, das ist gar nicht so schwer.

00:22:52 Michael Volkmann

Karten, Karten, Karten statt Baumstruktur, also quasi eine Kachel UI.

00:23:00 Michael Volkmann

Wenn ich das richtig sehen hab.

00:23:00 Lukas Gloßner

Ja, würdest du das allgemein als besser betiteln?

#### 00:23:08 Michael Volkmann

Das kommt auf die Anzahl an. Also wenn ich jetzt zum Beispiel jetzt mit diesen Karten den Content hier der Ordner von eben anzeigen wollen würde, wären das so viele, dass es quasi als Baumstrukturliste tatsächlich übersichtlicher wäre.

# 00:23:23 Michael Volkmann

Aber wenn sich das in dem Bereich beschränkt, ist das bestimmt übersichtlicher, wobei ich jetzt hier gerade schon sehe Bestandsführungsübersicht, Bestandsbearbeitungsübersicht, die beiden haben beide die gleichen Icons, weil es immer Bestand ist, oder?

### 00:23:42 Lukas Gloßner

Ja, genau das. Auf das Problem bin ich auch schon gestoßen, denn ich hatte da auch bisschen was drüber gelesen, das ist halt immer klar aussagekräftig sein soll, aber da das standardmäßig von SAP in dem Fall vorgegeben ist, ist es wohl beides mal Bestand und hier auch beides mal und hier beides mal irgendwie mit dem Paket, also das haben Sie da dann so gehalten.

### 00:24:04 Michael Volkmann

Also ich meine über Icon, das ist zum Beispiel so ein Streitthema, wenn man so will, weil das Wenigste, also ich mein das Home Icon, das Speicher Icon, ne das kennen die Leute.

### 00:24:20 Michael Volkmann

Aber die, die aus zweien zusammengesetzt sind oder hier ein Paket mit irgendwas, was man gar nicht oben erkennt.

00:24:27 Michael Volkmann

Ein Icon soll ja quasi eine Funktion übersetzen, ne. Also ich drücke dieses Home Häuschen. Da weiß ich, die Funktion ist ich komm zur Startseite zurück. Speichern ist die Funktion speichern.

# 00:24:42 Michael Volkmann

Hier dient es ja mehr zum Clustern, ne, also das soll ja dazu dienen, ich sehe jetzt hier das Paket, bedeutet das, da ist es sinnvoll das quasi lieber überkategorisierend zu machen als zu detailliert. Also wenn man jetzt sagt, also ich habe jetzt hier eine große Kategorie Pakete, eine große Kategorie Bestand, macht es durchaus Sinn die gleichen Icons dafür zu nehmen, die Frage ist nur, welchen Sinn macht es hier also was ist mein Mehrwert.

### 00:25:16 Michael Volkmann

An den beiden Icons ne, da könnte man sich jetzt überlegen, ob man nicht sagt man schiebt die anderen ein bisschen von den beiden jetzt hier mit dieser Statistik oder so weg, ne oder wieso sind die beiden Pakete nicht nebeneinander?

00:25:29 Lukas Gloßner

Ja, stimmt, Mhm.

00:25:31 Michael Volkmann

Und ja, das ist ein, das ist ein Eigenthema, das ist halt, es gibt welche, die lieben Icons und es gibt welche wie zu denen gehör ich zu der Fraktion, die sagen weniger ist mehr.

### 00:25:43 Michael Volkmann

Mhm, weil die Leute brauchen den Nutzen davon. Also entweder es wird eine Funktion übersetzt, was ganz wenig Icons sind, Hamburger Menü Häuschen und so, aber das hört schon auf nach 10 Icons, wenn man so will. Also wenn man von multilingualem Verständnis ausgehen will.
00:25:59 Michael Volkmann

Aber zum Clustern eignen sie sich auch Icons, aber da darf man halt eben nicht zu detailliert werden und dann sollte man sie auch entsprechend clustern. Also dann würde ich jetzt hier schauen, dass die irgendwie nebeneinanderstehen.

00:26:05

OK.

00:26:10 Lukas Gloßner

Ja, die Pakete zum Beispiel. Ja, genau, Mhm.

00:26:14 Lukas Gloßner

OK.

00:26:16 Michael Volkmann

Kommen da noch mehr Informationen in die Karten rein oder wie sie es also für White Space zwischen Schrift und Icons.

00:26:22 Lukas Gloßner

Es ist so. Hier unten sehen wir eine oder paar Beispiele.

00:26:28 Michael Volkmann

Ah OK, da kommt noch was. Mhm.

00:26:29 Lukas Gloßner

Zahlen dabei und man kann dann die nämlich noch mal hier oben, das habe ich mal reingepackt, man kann die dann vorfiltern und nochmal als eigene Kachel neu sichern mit nur den Sachen, die halt relevant sind für einzelne Arbeiten. Es ist so, dass da Zahlen drinstehen, dass man gleich im ersten Blick einen

Überblick hat. Hey, heute habe ich 10 Kundenaufträge zu verwalten, also das ist jetzt noch so ein Rohling mehr oder weniger, aber das ist ja…

00:26:50 Michael Volkmann

Also ein Dashboard ist es, ne?

00:26:53 Lukas Gloßner

Genau, grob gesagt auch. Ja. Also es ist ein auf ist ein Launchpad, von da aus startet man jede Anwendung, aber es ist zeitgleich ein Dashboard, was ein Überblick liefert.

## 00:27:03 Michael Volkmann

Genau. Ja, da gibt es auch Sinn, dass die Karten quasi verschiedene Informationen halten, ne, weil wenn jetzt hier unten die Zahlen zu sehen sind, dann macht das schon Sinn, dass das Icon da so leicht linksbündig abgesetzt ist in dem Großen.

#### 00:27:17 Michael Volkmann

Oben, wenn man nur die oberen zieht, ohne die Zahl und nicht weiß, dass die kommt, könnte man sagen, wieso sind die so klein und weit links.

00:27:25 Michael Volkmann

Ja, aber durch das spätere Füllen, da gibt es ja Sinn. Du brauchst ja den Platz für die für die weiteren Daten.

## 00:27:31 Lukas Gloßner

Genau, ja, du hast viel von meiner ersten Frage zu diesem Live-Ding schon beantwortet. Mit der Benutzerfreundlichkeit und wo du Verbesserungspotenzial siehst. Mit den Icons, mit den Clustern, mit Kategorisieren.

#### 00:27:44 Lukas Gloßner

Sonst hast du sonst noch was, was du erwähnen würdest? Jetzt auf den ersten Blick als Launchpad Querstrich Dashboard wo du sagst das könnte man besser machen. Ich kann noch kurz sagen hier oben da kommt man ein weiteres Menü und in jeder App kommt man über das Logo zurück auf die Startseite, also diese Konventionen haben sie schon mal beibehalten.

00:28:03 Michael Volkmann

Ja gut, die sind ja auch Standard.

00:28:10 Michael Volkmann

Also man könnte, wenn man jetzt hier Logistik Daten verwalten, ja man könnte sich überlegen ob man quasi anhand der UI von den Karten noch mal die Clusterung erleichtert.

00:28:28 Michael Volkmann

Dass man sagt, okay, man kann es ja auch über Farben machen oder einen ganz leichten farbigen Rand, oder?

00:28:33 Michael Volkmann

Was einem gefällt oder einen leicht sanften Hintergrund, dass man sieht, also diese farbliche Clusterung ist eigentlich leichter.

00:28:44 Michael Volkmann

Ja, also alles zusammen ist natürlich hilft ne, hilft dann auch, aber die Icons sind sehr klein und muss ich genau hinschauen und so wenn ich jetzt sehe, OK die die mit der Statistik haben so leicht roten Hintergrund, die anderen Grünen whatever.

00:28:58 Michael Volkmann

Mhm. Wobei rot, grün muss man aufpassen, das ist Ampel Assoziation, das kann gefährlich sein, der ist dann rot, kann sehr schnell böse sein und grün sehr schnell gut also das ist da muss man schauen, vor allen Dingen, wenn da noch orange dazu kommt, dann ist das meistens schon gegeben, dass die Leute da eine Priorisierung beziehungsweise also ein Status sehen, dahinter n Alert und so weiter.

00:29:23 Michael Volkmann

Dann aber grundsätzlich. Also wirkt das natürlich viel übersichtlicher, erst einmal.

00:29:55 Lukas Gloßner

Jetzt war gerade kurz bisschen Verbindungsprobleme. Kannst du den letzten Satz noch mal wiederholen, bitte?

## 00:30:01 Michael Volkmann

Die Frage ist, wie sieht es aus, wenn ich jetzt jemand bin, der die maximale Anzahl dieser Karten da sehen kann, also quasi jetzt Admin /Superadmin wäre.

00:30:13 Michael Volkmann

Ist diese Dashboard Ansicht für mich in der Rolle und mit der Menge Content dann auch noch sinnvoll.

00:30:21 Michael Volkmann

Das sind so die Dinge, und das sind eben die Fragen, wo es auf die speziellen Nutzergruppen geht. Ne, ich meine das ist Kartenansicht, das ist wirklich eine Frage der Anzahl, also wenn du da zu viele Karten hast, dann ist es einfach too much.

00:30:35 Michael Volkmann

Und in solchen Fällen kann es sich dann anbieten, das einer, der jetzt sich für den Expert User hält, der quasi sich die Baumstruktur, falls es technisch möglich ist auch noch zeigen lassen kann. Auf Zuruf, also auf Knopfdruck.

00:31:08 Michael Volkmann

Ja, ja, und da, da muss man eben seinen Nutzer im Auge haben. Ne, das ist so wie mit so auch zum Thema Feedback ne das Feedback ist natürlich viel Feedback ist für einen Nutzer der neu in dem System ankommt natürlich sinnvoll, dir wird natürlich geholfen hier, das geht nicht, weil der sonst usw. Wenn du jetzt Poweruser bist und dich verklickst und ständig kommen dir diese Alerts da rein, dann geht dir das fürchterlich auf den Keks. Ne, und deswegen sind das schon mal wieder 2 komplett unterschiedliche Nutzer.

00:31:38 Lukas Gloßner

Ja, stimmt.

00:31:38 Michael Volkmann

Das gibt die unterschiedlich gedacht werden muss. Also der Expert User, der hat da ganz bei, da geht es um einen Klick zur Not, während andere sagen, also, das kann ich ja so gar nicht nachvollziehen, wie man dahin kommt.

00:31:54 Michael Volkmann

Also grundsätzlich für so eine Oberfläche und so.

00:32:32 Lukas Gloßner

OK, genau, ich würde noch mal einmal kurz teilen, jetzt ist die Verbindung wieder stabiler.

00:32:36 Lukas Gloßner

Ja, und dir noch kurz 2 Anwendungen im Vergleich zeigen, dann haben wir es auch schon fast geschafft. Zeig es dir einfach mal im GUI einfach eine Beispiel Anwendung, die starte ich jetzt über den Transaktionscode.

00:32:49 Lukas Gloßner

Und dann dreh ich hier unten, also muss ich hier zuerst Eingabe machen und dann kann ich mir mal anzeigen lassen, was da so drin ist.

00:32:54 Lukas Gloßner

So würde das aussehen. Genau.

00:32:55 Michael Volkmann

Da unten.

00:32:58 Lukas Gloßner

Und dann zeige ich es dir in Fiori die gleiche App oder einfach eine App. Schauen wir einfach mal in die Kundenaufträge verwalten App reindrücken, da mal auf Start.

00:33:11 Lukas Gloßner

Heißt dann jetzt die erste Frage im ersten Schritt. Also ich bin der Meinung, dass es deutlich leichter und besser und übersichtlicher in Fiori ist, aber kann man das so bestätigen?

00:33:22 Michael Volkmann

Kannst du mir das von vorhin noch mal zeigen, wo du da geklickt hast? Das war unten irgendwo, ne?

00:33:29 Lukas Gloßner

Genau, ich würde hier die Eingaben machen und unten rechts ist Faktura Vorrat anzeigen und dann komme ich rein in den nächsten Schritt.

00:33:35 Michael Volkmann

Ja, also das ist viel zu also für die Hauptfunktion ist das hier viel zu versteckt unten. Also das ist eine Position, da rechnet keiner damit, der Fokus liegt nicht drauf.

00:33:46 Michael Volkmann

Wie Footer Links oder irgendwie? Also das da zieht sich der Fokus nicht hin.

00:33:52 Lukas Gloßner

Mhm.

00:33:52 Michael Volkmann

Was jetzt im nachfolgenden Beispiel besser ist, weil der Button Rot ist. Ne, da ist dann der Fokus natürlich da, was hier missverständlich sein könnte ist, dass man diesen Start Button auf die Eingabe Filter Felder bezieht.

00:34:08 Michael Volkmann

Und das ist ein Hierarchiethema, denn du hättest jetzt hier quasi, also würdest du jetzt zum Beispiel diesen Startbutton jetzt oben links machen oder den hier fliegen lassen unten rechts.

00:34:18 Michael Volkmann

Dadurch, dass du den jetzt hier in dieser Reihe hast, hinten dran kann durch Gruppierungen und Hierarchie der Gedanke kommen, als starte mir, nachdem ich Gesamt Status eingegeben hab oder Belegdatum starte mir die Suche.

00:34:40 Michael Volkmann

Ist der Button vielleicht nicht an der richtigen Position? Vielleicht drüber, vielleicht drüber einfach und prominenter größer kann man das ja auch machen, denn das ist ja der Button, den man da braucht, sonst geht ja nichts.

00:34:42 Lukas Gloßner

Ich weiß nicht, OK.

00:34:51 Lukas Gloßner

Ja, ja, nee, ist ein guter Punkt, nehme ich mit. 00:34:55 Michael Volkmann

Und das ist eben auch so der der User. Das ist so wie beim Buch lesen. Ne, du hast so ne Überschrift und dann ist der der Textblock Bildblock und das wird alles so im Gehirn auch so zusammengeschoben, und also hier würde man jetzt nicht von dem Primary Button ausgehen an der Stelle.

# 00:35:12 Lukas Gloßner

Ja, ich habe zu dem Thema habe ich von der Gutenberg oder Gutenberg Rule gelesen, dass es ja eigentlich so du startest links oben mit deiner Aufmerksamkeit, wichtige Sachen und so rechts oben, also ich auch in meiner Nutzung habe ich mal darüber nachgedacht, da würde ich jetzt vielleicht ein Menü suchen, aber sonst nichts, was ich lesen will.

00:35:30 Lukas Gloßner

Und dann ist es eigentlich so, dass man links oben Fokus setzt und wo, wo wäre der zweitwichtigste Bereich des Bildschirmes?

00:35:38 Michael Volkmann

Ja, also es geht dann wie beim Buch weiter.

00:35:41 Michael Volkmann

Dein Tableview Block und oben drüber die Filter und die sind ja auch nicht umsonst alle in einer Reihe. Ne, dass man die hier Zugehörigkeiten sieht zu der Liste, die drunter ist.

00:35:52 Michael Volkmann

Und also normalerweise sagt man Primary Action möglichst prominent. Ne, das könnte ja auch die, also gibt jetzt hier keinen Sinn, aber es könnte auch die Mitte sein, oder bei Popup Fenstern hast du ja auch zum Beispiel den Buttons oft unten rechts finden.

00:36:08 Michael Volkmann

Aber du hast quasi nichts in der Umgebung, was quasi damit konkurriert. Du siehst die Buttons.

00:36:15 Michael Volkmann

Die Action ist gefragt, Cancel oder Speichern.

00:36:21 Michael Volkmann

Check, whatever und hier ist der Button quasi für eine primary Aktion. Da bräuchte er eigentlich seinen eigenen Place also wie gesagt drüber wäre besser links, links, oben drüber, kann auch rechts sein oder halt unten im Plus. Das Problem bei so einer Liste ist natürlich, wenn der unter der Liste ist und erst durchscrollen sichtbar ist es ganz schlecht, den müsste man dann Floating machen.

00:36:48 Lukas Gloßner

Ja, ja, verstehe.

00:36:48 Michael Volkmann

Da geht es ja wieder weiter mit Apple, das wollen die nicht, Apple zum Beispiel, also da kriegst du keine App mit Floating Button in den App Store rein.

00:36:52 Lukas Gloßner

Ach, stimmt ja.

00:36:59 Michael Volkmann

Mhm, da müsste dann ein natives Konzept machen, aber das ist ja eh Desktop hier mehr ne.

00:37:05 Lukas Gloßner

Ja, genau, ja.

00:37:07 Lukas Gloßner

OK.

00:37:10 Lukas Gloßner

2. Abschlussfragen.

00:37:10 Michael Volkmann

Was, wenn sie jetzt – entschuldige - was man sich hier jetzt auch noch fragen würde, ist, wieso geht jetzt hier zum Beispiel bei 1126 11?

00:37:19 Michael Volkmann

Wieso geht der vorne in die zweite Zeile, obwohl du rechts noch White Space hast?

00:37:25 Michael Volkmann

Also du hast ja hier den weißen Block rechts ne und aber es sieht so aus als würde er in der Liste schon in die zweite Zeile gehen.

00:37:28 Lukas Gloßner

Ja, ja.

00:37:31 Lukas Gloßner

Ah Ah, stimmt, Mhm, Mhm.

00:37:32 Michael Volkmann

Er nicht genug Platz.

00:37:37 Lukas Gloßner

Ganz den Bildschirm ausnutzen und dann das mehr auf responsive eben machen.

00:37:40 Michael Volkmann

Ja, also je nachdem wie die Information ist. Wenn der Name wichtig ist, muss ich schauen, dass der genug Platz hat, irgendwie. Und ich mein oft ist es jetzt so lang, dann geht es.

00:37:48 Michael Volkmann

Aber was hier natürlich auch wenn es also, da kann man sich überlegen, ob es vielleicht sinnvoller ist, wenn es abgeschnitten ist, es kommt auf den Content an, hier sehr wahrscheinlich nicht, weil das ja die Nummer, die du da brauchst, am Anfang steht, könnte man sagen, den Text dahinter schneid ich ab, so dass er gar nicht Zeilen umbricht.

00:38:09 Michael Volkmann

Oder man bricht ab und macht ein Tooltip, das wenn ich mit der Maus drüber hover, dass er mir den ganzen Text in einer Zeile zeigt, dann kann ich die Listen besser kürzen, das sollte eh der Fall sein, wenn man die zusammenschiebt.

00:38:21 Michael Volkmann

Dass du Tool Tipps benutzt, die sind sehr wichtig, also Hover-Tooltipps.

00:38:27 Lukas Gloßner

Hover Tool.

00:38:27 Michael Volkmann

Wenn du Hovertool Tipps, wenn du nicht alles lesen kannst, ne wenn dann so dieses Punkt Punkt Punkt ausgeblichen kommt, dass ich da nicht jedes Mal aufmachen muss, um zu gucken was da wirklich steht.

00:38:40 Michael Volkmann

Mhm, sondern einfach drüber Hover mit der Maus.

00:38:44

OK.

00:38:46 Lukas Gloßner

Nehme ich mir auch so mit. Und dann wie gesagt Abschlussfrage:

00:38:51 Lukas Gloßner

Jemand, der das bisher nicht genutzt hat, das System oder dieses User Interface vor allem und jetzt nur durch dieses Ding kurz den Unterschied zwischen Alt und Neu gesehen hat würdest du erwarten, dass der Endnutzer, der das neue Produkt jetzt sehen wird, ist danach eher zufrieden oder mehr zufrieden mit dem was er da bearbeiten muss und kann jeden Tag?

#### 00:39:11 Michael Volkmann

Ja, also würde ich auf jeden Fall sagen.

# 00:39:14 Michael Volkmann

Das ist ja auch so eine Farbsache, das andere ist ja ein bisschen Oldschool farblich.

## 00:39:22 Michael Volkmann

Düster und so. Und ich meine, hier haben wir ein schönes Flat Design. Weiß ist für solche Zwecke auf jeden Fall besser und übersichtlicher, die Kacheln sind schöner für die die wirklich nur ihre kleinen Aufgaben abrufen müssen, ihr Dashboard haben was muss ich tun und so das sind natürlich Karten schöner mit "Na, heut habe ich 10 schon geschafft" Ist ja auch quasi schön zu wissen, oder? Und ich meine da habe ich schon mal so eine allgemeine Information, die ich brauche auf einen Blick, das ist also nie verkehrt.

## 00:39:55 Lukas Gloßner

Ja und letzte Frage auch nur von dem, was du jetzt schon weißt. Drüber würdest du es als intuitiver und als einfacher zu lernen mit dem System umzugehen beschreiben.

## 00:40:07 Michael Volkmann

Also dazu müsste man sich tiefer einarbeiten. Also grundsätzlich sieht es mir übersichtlicher aus.

## 00:40:15 Michael Volkmann

Was jetzt hier zum Beispiel eine Frage wäre, ist diese Chevron Pfeile da ganz rechts, also die diese Pfeile.

## 00:40:22 Michael Volkmann

Ja, was machen die zum Beispiel?

00:40:25 Lukas Gloßner

Ja, man kommt rein in die nächste Maske. Ja, das ist eine Fehlermeldung, aber es steht immerhin schon drauf aber das also wie gesagt, ich bin noch dabei das zu klären, man würde aber dann da drin landen, das ist dann die nächste Maske und die Übersicht sehen.

00:40:32 Michael Volkmann

Ja, schon mal gut.

00:40:41 Michael Volkmann

Also der Screen wird gewechselt, weil natürlich mit dem Chevron hast du eigentlich die Assoziation, dass es sich expandiert, also irgendwie aufklappt? Mhm.

00:40:57 Michael Volkmann

Man weiß ja, dass man eine Zeile anklicken kann, wenn die Zeile sich nicht expandiert, wie jetzt eine Baumstruktur oder so, dann brauchst du das gar nicht.

00:41:06 Lukas Gloßner

Ja, Mhm, stimmt.

00:41:11 Lukas Gloßner

OK.

00:41:12 Michael Volkmann

Und wenn, wenn es sich expandieren würde, dann müsst es vorne hin.

00:41:16 Lukas Gloßner

Also links ja.

00:41:22 Michael Volkmann

Und hier ist jetzt hier eine Liste gehabt, wo du jetzt hier ja quasi keinen Ordner aufmachst, sondern Formular, ne, was ja in einem Ordner liegt.

00:41:29 Lukas Gloßner

Ja, genau, ja.

00:41:32 Lukas Gloßner

OK.

00:41:36 Lukas Gloßner

Top. Das sind alle meine Fragen zu dem ganzen Thema, zu UX und zu Fiori. Jetzt noch eine Frage für die Bachelorarbeit: Würdest du empfehlen, dass ich da auch mit Personas und Szenarien arbeite, also nutzt du das in deinem täglichen Business oder ist es eher was, was ich im Studium mal gehört habe und was man eigentlich in der Praxis gar nicht benutzt.

00:41:53 Michael Volkmann

Die Frage wird oft gestellt. Also ich finde, Personas sind unheimlich wichtig, weil sie müssen halt gut gemacht sein.

00:42:04 Michael Volkmann

Und ne Persona heißt ja n Archetypus für ne Benutzerrolle und nachdem es bei dir ja um Benutzerrollen geht, macht ne user Persona auf jeden Fall Sinn. Auch, um sich einfach hinterher vorstellen zu können. OK, na ich schau mal ne user Persona an und sehe jetzt hier Expert poweruser = muss alles ganz schnell gehen.

#### 00:42:22 Michael Volkmann

Wenn ich mir das schnell und einfach vor Augen führen kann, weiß ich OK jetzt hier mit 10 Klicks mehr wird der nicht zufrieden sein.

## 00:42:35 Michael Volkmann

Und vor allen Dingen die Leads. Die sind wichtig bei User Personas. Was braucht ihr wirklich? Schnelle Bedienung, Expert User und er braucht Shortcuts über die Tastatur und solche Dinge und dann legt man die Ziele fest mit "will schnell vorankommen, will möglichst schnell die Informationen haben die er braucht".

00:42:54 Michael Volkmann

Der andere, der will es schön dokumentieren können, die Sekretärin, die will den Vorgang möglichst schnell aufrufen können.

00:43:01 Michael Volkmann

Und was sind Ihre Painpoints bei User Personas? Ne, was nervt die ja zu lange suchen ne oder zu viele Klicks beim Poweruser also.

00:43:09 Michael Volkmann

Und es ist auf jeden Fall auch schon deswegen was wert, um zu sehen, wie viele ich habe.

00:43:16 Michael Volkmann

Also habe ich habe ich da 3 User oder hab ich da dann doch 5 weil einer Helpdesk geht, der andere Sekretärin, der andere CEO. Jeder bedient das System, jeder hat seine Needs und seine Pain Points.

00:43:29 Michael Volkmann

Personas sind aus meiner Sicht sehr wichtig.

00:43:35 Lukas Gloßner

Das ist gut zu wissen. Dann werde ich da auch noch mal in die Richtung gehen.

00:43:39 Michael Volkmann

Und machen auch was her. Dann kann man sich auch schöne Vorlagen holen.

00:43:41 Lukas Gloßner

OK, ich, ich geh noch mal kurz durch.

00:43:44 Lukas Gloßner

Mhm ja stimmt, ich geh noch mal kurz durch, ob was runtergefallen ist.

00:43:53 Lukas Gloßner

Nee, ich glaube, ich habe alles an Fragen gestellt und habe auch sonst alles, was ich lernen wollte, wissen wollte, habe ich gehört, das war echt top.

00:44:02 Michael Volkmann

Freut mich.

00:44:03 Lukas Gloßner

Auch aus einer Eigeninteressicht waren auch echt die Antworten, die ich selber, also wo ich mir auch denk, dass es so ist und wo halt dann auch mich in meiner Bachelorarbeit bestätigen können. Also es war wirklich super, vielen Dank dafür.

00:44:14 Michael Volkmann

Ja, freut mich, freut mich und ich meine, das ist du bist ja auf jeden Fall auf dem richtigen Weg dahin, weil es einfach schöner und übersichtlich ist. Und der User will es einfach haben.

00:44:24 Lukas Gloßner

Ja, genau.

00:44:27 Lukas Gloßner

Ja, stimmt ja, das ist auch bisher meine Erkenntnis mit den Usern, wo ich, also ich bin auch schon im Testing oder halt im Feedback Gesprächen immer wieder.

00:44:35 Lukas Gloßner

Du hast ja auch erwähnt, dann passieren manchmal Wege, wo man im Leben nicht darauf kommt, dass die User diesen Weg gehen würden und da reinspringen, und dann denkt man sich, was ist da jetzt los und dann stellt man fest, dass man da fast vergessen hat oder da noch ein Fehler ist.

## 00:44:48 Michael Volkmann

Ja, und man versteht auch zumindestens. Und ich mein die die Leute in so einem Usertest, wenn die jetzt was völlig Absurdes da klicken, die können dir erklären, was sie wollen. Also was der Gedanke dahinter war, und meistens sind es dann Gedanken, auf die man selber gar nicht gekommen wäre, aber die eventuell doch relevant sind-

00:44:49 Lukas Gloßner

Deswegen spricht man ja mit den Usern.

00:45:03 Michael Volkmann

Ich kann ja aus der Perspektive Sinn ergeben ne, also man kann nachvollziehen. OK das habe ich jetzt nicht bedacht, dass das missverständlich sein kann, ne?

00:45:13 Lukas Gloßner

Ja, aber wie gesagt, also optimal. Vielen Dank dafür. Vielen Dank für die Zeit für die ganzen Infos und wenn noch irgendwas sein sollte, dann würde ich mich vielleicht noch mal melden, aber sonst echt vielen Dank und einen schönen Abend noch.

00:45:17 Michael Volkmann

Gerne kein Problem.

00:45:25 Michael Volkmann

Mach das, du hast ja meinen Kontakt. Super Mhm, Tschüss gerne.

00:45:30 Lukas Gloßner

Dankeschön, ciao.

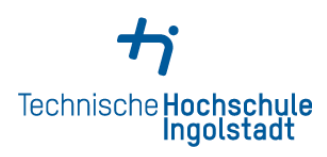

# **Erklärung**

Ich erkläre hiermit, dass ich die Arbeit selbständig verfasst, noch nicht anderweitig für Prüfungszwecke vorgelegt, keine anderen als die angegebenen Quellen oder Hilfsmittel benützt sowie wörtliche und sinngemäße Zitate als solche gekennzeichnet habe.

Erlangen, 05.03.2024

 $\frac{1}{2}$ 

Lukas Gloßner